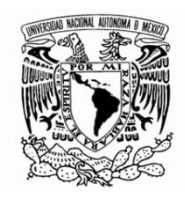

# **UNIVERSIDAD NACIONAL AUTÓNOMA DE MÉXICO FACULTAD DE FILOSOFÍA Y LETRAS COLEGIO DE PEDAGOGÍA**

# **El uso de Clic 3.0 como apoyo tecnológico para el docente en Educación Especial en conjunto con Interfaces de Control en APAC, IAP. Una propuesta pedagógica**

**Tesina**

**Para obtener el título de: Licenciado en Pedagogía.**

**Presenta: Daniel Olmedo Noriega**

**Asesor:**

**Mtra. Vilma Ramírez Bellorín** 

**Fecha: Diciembre 2011**

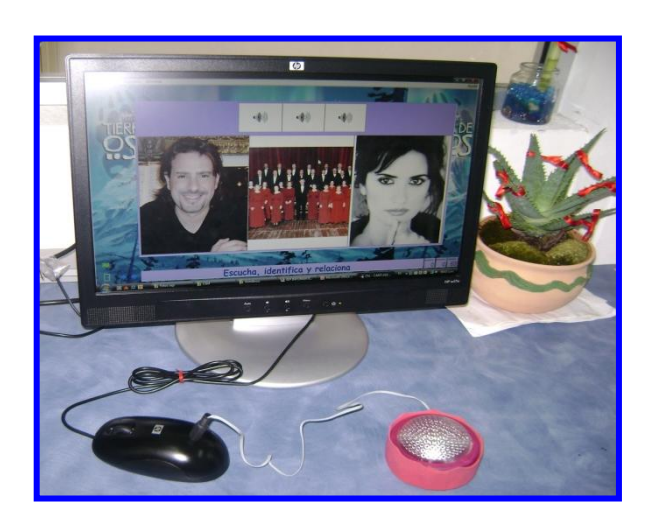

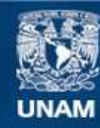

Universidad Nacional Autónoma de México

**UNAM – Dirección General de Bibliotecas Tesis Digitales Restricciones de uso**

#### **DERECHOS RESERVADOS © PROHIBIDA SU REPRODUCCIÓN TOTAL O PARCIAL**

Todo el material contenido en esta tesis esta protegido por la Ley Federal del Derecho de Autor (LFDA) de los Estados Unidos Mexicanos (México).

**Biblioteca Central** 

Dirección General de Bibliotecas de la UNAM

El uso de imágenes, fragmentos de videos, y demás material que sea objeto de protección de los derechos de autor, será exclusivamente para fines educativos e informativos y deberá citar la fuente donde la obtuvo mencionando el autor o autores. Cualquier uso distinto como el lucro, reproducción, edición o modificación, será perseguido y sancionado por el respectivo titular de los Derechos de Autor.

# **AGRADECIMIENTOS**

En primer lugar agradezco a Dios por permitirme terminar una carrera y ayudarme a concluir éste proyecto para obtener el título de Licenciado en Pedagogía.

También quiero darles las gracias a mis Papás por apoyarme siempre y enseñarme a ser un hombre de bien y el haberme dado una carrera y un futuro, que es de los tesoros más grandes que se le pueden dejar a un hijo y por estar ahí cuando más los necesite, GRACIAS….

Por otra parte quiero agradecer al Amor de mi Vida, por creer en mí, por apoyarme en todo momento, por ser el motor de mi vida y enseñarme a ser y querer ser una mejor persona cada día, por estar tanto en los buenos y malos momentos de la vida, solamente me queda decir GRACIAS DE TODO CORAZÓN TE AMO.

Gracias a todos mis pequeños que por ellos es que surgió este proyecto

Y finalmente quiero dar GRACIAS a la maestra Vilma Ramírez Bellorin por su tiempo y apoyo para la elaboración de este proyecto, el cual no hubiera sido posible sin su ayuda.

# **INDICE**

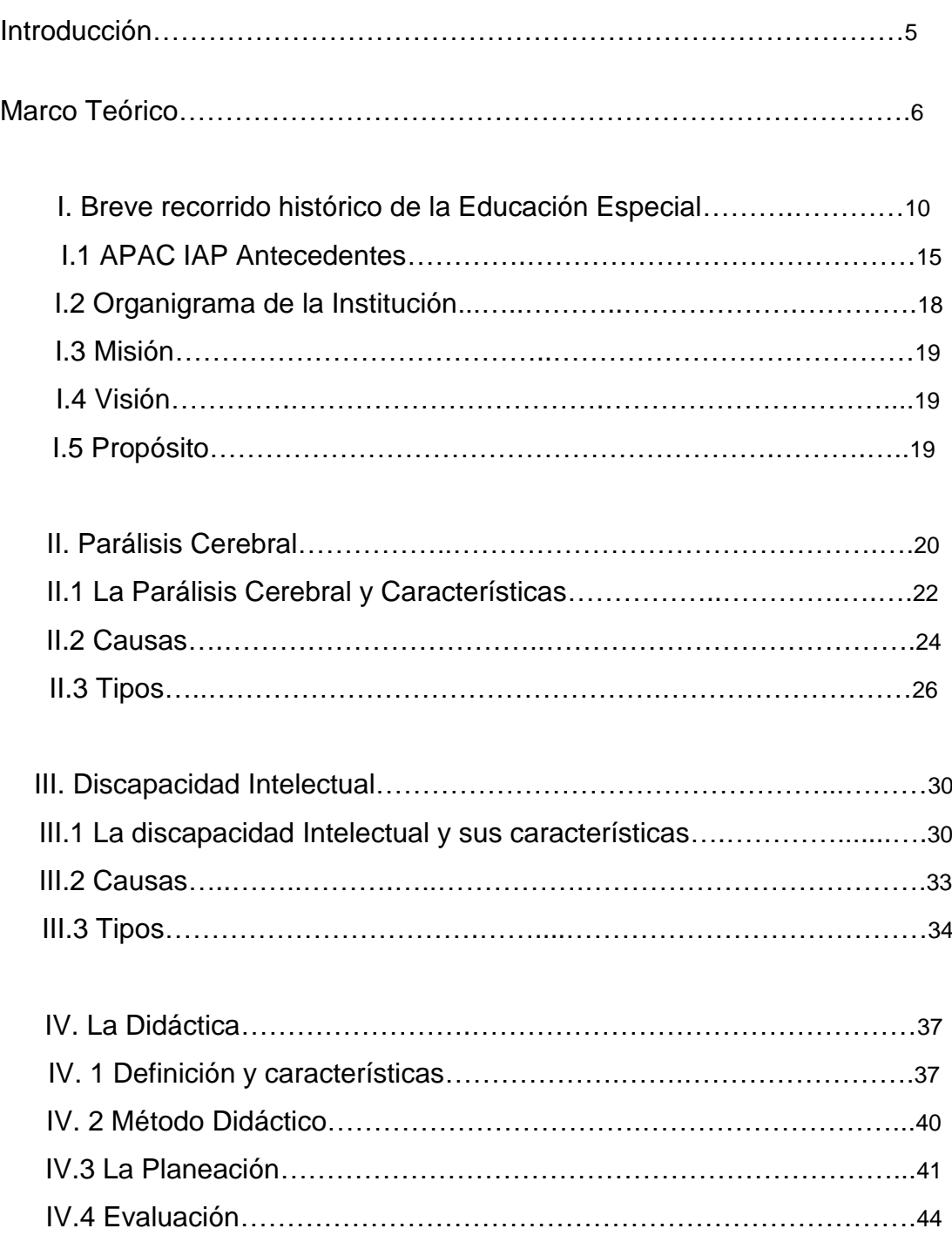

V. Propuesta Pedagógica.

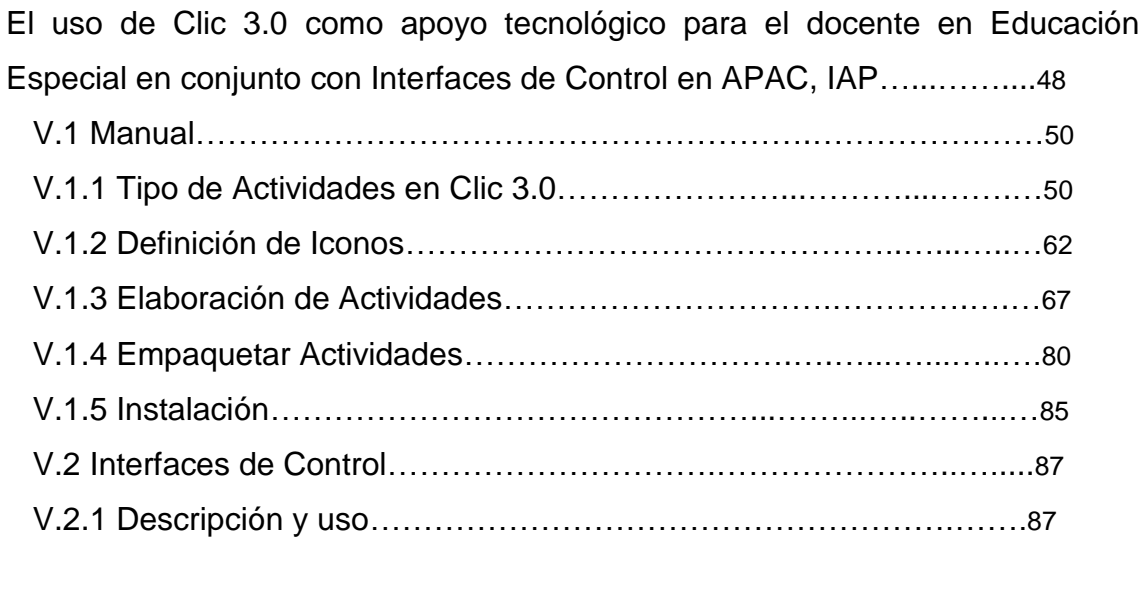

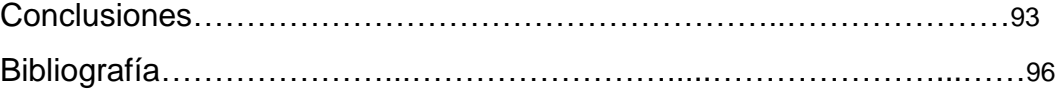

#### **INTRODUCCIÓN**

Este proyecto surge por dos razones principales; en primer lugar, por el deseo de titularme y alcanzar el grado de Licenciado en Pedagogía, ya que me siento muy orgulloso de saber que he concluido una carrera universitaria en la máxima casa de estudios que es la UNAM, una de las universidades con gran prestigio a nivel internacional, por lo que me parece indispensable contar con un título que me avale y así continuar desarrollándome como profesional en el campo de las Humanidades. No deseo solo quedarme en este punto, sino continuar preparándome, para brindar un mejor servicio en el ámbito educativo, en el cual me encuentro desde hace ya cuatro años.

De lo anterior se desprende la segunda razón, ya que yo trabajo en una escuela de educación especial, que es APAC IAP (Asociación Pro Personas con Parálisis Cerebral) en donde interactúo con niños con parálisis cerebral (en su mayoría) en un taller de computación, con los cuales he aprendido muchas actividades relacionadas con la pedagogía, y me he dado cuenta que es indispensable estar en constante búsqueda de nuevos materiales para su enseñanza. En el camino he encontrado un software que se llama "Clic 3.0" y un complemento idóneo que son las "Interfaces de control" (que explico a lo largo de este trabajo), me parece importante darlo a conocer con otras personas, para que así se agregué un granito más de arena en lo que se refiere a la educación especial, como una forma de acrecentar el conocimiento compartido.

En el primer capítulo abordo de manera breve como eran consideradas las personas con discapacidad anteriormente, finalizando con la institución en la que me encuentro trabajando; en los capítulos 2 y 3 explico lo que es la Parálisis Cerebral y la Discapacidad Intelectual junto con sus características, en el cuatro hablo sobre la didáctica la cual está ligada totalmente con mi trabajo y en el último capítulo describo mi propuesta pedagógica detalladamente, esperando que sea de utilidad para otras personas que se encuentren trabajando con personas con barreras en el aprendizaje y que les interese trabajar con algún software.

#### **MARCO TEORICO**

Este proyecto como lo mencioné anteriormente es sobre el software "Clic 3.0". Permite elaborar diversas actividades audiovisuales haciendo uso de la computadora como recurso principal para una mayor consolidación de los contenidos educativos en niños con parálisis cerebral y discapacidad intelectual. Por otro lado menciono las interfaces de control, que son un puente entre el usuario y la computadora. Éstas van a consistir en una extensión del botón izquierdo para que los niños con parálisis cerebral logren una interacción real con la computadora y el software y no solo sean espectadores debido a sus características físicas. Es por lo anterior que los especialistas han buscado la forma en que tengan un mejor acceso a los recursos tecnológicos. Nos encontramos en la era de la tecnología, por lo que es indispensable ponerla a nuestro servicio volviéndola así, una tecnología educativa, que se puede definir como "un modo sistemático de preparar y evaluar el aprendizaje empleando recursos humanos y materiales para que la instrucción se vuelva más efectiva"(1).

Clic 3.0 es un Método Didáctico Tecnológico Audiovisual, ya que sigue las reglas que la didáctica marca, como el de ser práctico, seguir normas, y ayudar a que los alumnos con discapacidad motora o intelectual tengan un mejor aprendizaje. Mediante la adecuación curricular que realice el maestro durante la elaboración de las actividades. Esto conforme a los objetivos educativos ya establecidos por la institución en la que se encuentran los alumnos.

En base a lo anterior puedo decir que es un método didáctico, por ser una forma de transmitir conocimientos conforme a los contenidos educativos, ya que a través del uso de recursos tecnológicos se busca lograr un aprendizaje significativo, puesto que por medio del software se pueden incorporar más conocimientos a las estructuras ya interiorizadas en el alumno,

<sup>(1)</sup> Jaume, Cruz Feliu. **"Teorías del aprendizaje y tecnologías de la enseñanza**". Editorial Trillas. México, 1990. Pg. 35-37

es decir, el material que se le presenta adquiere un significado para él, a partir de lo que ya conoce. Al presentarle el material como un juego, el alumno estará dispuesto a aprender, sin que lo vea como un trabajo más, de lo contrario por más significativo que sea nuestro material éste no servirá, sin embargo "No existe mejor técnica de enseñanza, pero dentro de las circunstancias inmediatas de la realidad, es siempre posible determinar, ¿cuál es?, en cada caso, la técnica de enseñanza más factible y aconsejable." (2)

Las actividades se pueden mejorar constantemente y a su vez adaptar a las necesidades de cada alumno, ya que ellos "no se ajustan a las características de la escuela sino que es la escuela, la que debe adaptarse a las características de los alumnos" (Turnbull 1986). En este caso son chicos con parálisis cerebral y discapacidad intelectual. Pero ¿qué son estas discapacidades? "La Parálisis Cerebral es producto de un daño a la porción del Sistema Nervioso Central, que provoca diversos trastornos en la motricidad como: debilidad extrema, ausencia de coordinación muscular, convulsiones; problemas de postura debido a las contracturas de la columna vertebral, carencia del habla según el tipo y grado de trastorno, al igual que problemas visuales y cognitivos en su mayoría"(3); y la Discapacidad Intelectual conforme a la A.A.M.D es un "funcionamiento intelectual global notablemente por debajo del promedio, que tiene repercusiones en la adaptación social y escolar y que se manifiesta durante el período de desarrollo del individuo".(4)

En el sujeto hay un proceso de lentificación y posteriormente, una detención de la evolución progresiva del desarrollo de la inteligencia en un nivel más o menos deficitario. Este enlentecimiento se determina por la edad mental, sin que ésta implique una correspondencia real con un niño de la misma edad

<sup>(2)</sup> Alves, Matos Luis. **"Compendio de didáctica general"**. Editorial Kapelous.

México 1991. Pg. 71-73

<sup>(3)</sup> Debora, Deutsch Smith. **"Bases Psicopedagógicas de la educación especial"**. Editorial Parson Prentice Hall. 4° Edición. Madrid 2003. Pg. 390-396

<sup>(4)</sup> Milles Christine. "**Educación Especial para niños con deficiencia intelectual**". 1990. Pg. 377

mental. La característica más común, y quizá la más definitiva, de las personas con discapacidad intelectual es un "trastorno en sus habilidades cognitivas, lo que afecta severamente su desempeño académico y social, tanto si la discapacidad es leve como si es severa."(5)

Una parte importante de este software educativo es que permite la interacción y personalización de la información para la persona a la que va dirigida. En el programa las actividades se pueden hacer más complejas o sencillas en el mismo instante en el que está trabajando el usuario, así el alumno puede avanzar conforme a su ritmo sin que se sienta presionado por el tiempo o frustrado al no terminar con rapidez la misma actividad que tienen sus compañeros, ya que se modula conforme a su proceso cognitivo. Este programa permite elaborar actividades audiovisuales, entre las que destacan rompecabezas, sopas de letra, actividades de texto, asociación entre imágenes o entre imágenes y sonidos; lo que apoya al desarrollo de habilidades como memoria auditiva, visual, coordinación viso-motriz.

Este proyecto se basa en la teoría de **Decagny.** Él menciona que un método didáctico audiovisual debe ser racionalmente integrado a la comunicación pedagógica, que debe realizarse conforme a la función que se le asigna al medio que será utilizado, de las metas u objetivos que se buscan alcanzar, de un estudio de la materia por enseñar y las características del alumno al que aplicará, puesto que el maestro debe conocer las posibilidades de los diversos aparatos conforme a las variables establecidas. La tecnología educativa procura movilizarse al servicio de una enseñanza renovada en la más amplia combinación posible de los medios y técnicas.

En este caso es un método tecnológico audiovisual, ya que Decagny menciona que la comunicación audiovisual electrónica se compone de un proceso muy complejo que incluye la pedagogía, la psicología y sociología englobando al mismo tiempo lo racional e imaginario y plantea problemas teóricos, abstractos, así como también de material, técnica e infraestructura, ya que se debe adaptar a las necesidades del sujeto al que va dirigido.

Una tecnología educativa no solo debe abocarse al medio (en este caso al

<sup>(5)</sup> Molina, García Santiago. **"Deficiencia mental, aspectos psicoevolutivos y educativos**". 1999. Pg. 22-24

Software) sino incluir destinatarios, que son alumno y maestro, tomando en cuenta su nivel y modo de aprendizaje, objetivos a cubrir y cómo se llegará a estos; los procedimientos pedagógicos apropiados a esos medios, sujetos, objetivos y finalmente la disposición para asegurar el funcionamiento adecuado de aquel conjunto.

La tecnología educativa se ha convertido en una herramienta indispensable debido a la enseñanza renovada, por lo que se combina con el Enfoque en Sistema, que fija la atención en las personas, aparatos y procedimientos disponibles para descubrir aquellos que mejor contribuyan a los objetivos. Se puede mencionar que se vuelve individual, pero no en el sentido estricto de la palabra, ya que se consideran: a) ritmo de aprendizaje, b) volumen de la materia que cada alumno habrá de asimilar según su nivel, c) diferencias en cuanto a motivantes y d) forma de aprendizaje.

El medio audiovisual sustituye una pedagogía del monólogo convirtiéndola en una pedagogía asociativa, es decir, una participación activa, ya que todos los alumnos deben participar y no dejan en uno solo el trabajo de responder, puesto que todos realizan la misma actividad, pero en diferente nivel de complejidad, pues se ha tomado en cuenta los procesos cognitivos de cada alumno.

En suma la "tecnología consiste en el estudio del medio en función del conjunto de sus condiciones de utilización y no simplemente de su empleo metodológico en clase; se trata de actividades que ya preconizaban pedagogos como Dewey y Decroly, pero tomando en cuenta sobre todo como punto de partida la realidad misma y no su representación" (6).

Finalmente puedo decir que "La informática educativa está orientada a conformar ambientes de aprendizaje para que los estudiantes tengan experiencias tendientes al cambio conceptual" (7) y mejorar así sus procesos cognoscitivos.

<sup>(7)</sup> Decagny T. "**Tecnología aplicada a la educación**". Editorial Ateneo. Buenos Aires 1982. Pg.17-23

<sup>(8)</sup> Vargas, Guillén Germán. **"Filosofía, Pedagogía y Tecnología**". 3° Edición. Editorial Pablo. 2006. Pg. 173-175

#### **CAPITULO I**

### **I.BREVE RECORRIDO HISTORICO DE LA EDUCACIÓN ESPECIAL**

La Historia de la Educación Especial inicia como período de ignorancia y actitud negativa hacia la diferencia, hacia la anormalidad, en el que abundó el infanticidio y el rechazo social a los niños con anomalías físicas, junto al temor hacia las personas con discapacidad intelectual. Las actitudes de rechazo coexisten con actitudes caritativas, surgiendo situaciones aisladas de atención humanitaria y benéfica. Es una historia reciente en cuestión de tratamientos médicos, pedagógicos, psicológicos.

Las primeras alusiones de personas con discapacidad nos llegan de la mano del filósofo Plutarco. Él nos habla de las costumbres en la sociedad espartana, de los siglos X-IX a.C., de cómo eran eliminados los recién nacidos con síntomas de debilidad o malformaciones a través de informes de órdenes religiosas. Por otro lado tenemos a Hipócrates, en el siglo V a.C. quien habla de la discapacidad como una enfermedad. La primera referencia la hayamos con Paracelso en su obra "De generatione stultorum, donde se refiere a los discapacitados haciendo alusión a su inocencia y la relaciona con los enfermos mentales. En el siglo XV se funda la primera institución dedicada exclusivamente a la asistencia de enfermos mentales, el Hospital d´ Innocents Fol y Orats, creado por fray Gilbert Jofre en Valencia y que recoge, a modo de asilo, a huérfanos e inocentes, bajo la advocación de Donna Sancta María de los Innocents."(8)

Posteriormente en el mundo clásico los hijos con discapacidad quedaban bajo la disponibilidad y disposición de los padres, quienes, en cumplimiento de las exigencias sociales y de las constantes situaciones de beligerancia de los pueblos, se veían obligados a sacrificarlos.

<sup>(8)</sup> Frampton, Merle E**. "La educación de los Impedidos**". Editorial Profesional GLARP. Bogotá, Colombia, 1991. Pg. 23-25

Ya en el Renacimiento, con la introducción de las ideas humanistas, el súbdito atípico es igualmente sujeto de administración y por tanto, con igual consideración ante la ley. A finales de éste aparecen las primeras experiencias respecto a la educación especial, con el tratamiento de los sordos, llevado a cabo por Ponce de León.

El absolutismo del siglo XVII, se caracteriza por una "gran marginación de todas las personas con algún tipo de deficiencia o discapacidad: idiotas, vagos y maleantes, locos, delincuentes, etc.; reducidos al confinamiento sin más perspectivas que la supervivencia. Junto a esto la aparición de la Revolución Industrial y los nuevos modos de producción que introducen fuertes cambios en los modos de vida" (9), donde los más débiles estaban destinados a sucumbir puesto que no podían ser aprovechados para el sistema productivo quedando relegados y recluidos en asilos e instituciones donde la atención y los cuidados eran mínimos y donde convivían todos juntos (locos, criminales, dementes, etc.).

A finales del siglo XVIII se inició la reforma de las instituciones a favor de una orientación asistencial y un tratamiento más humano hacia estas personas, influenciada por movimientos y acontecimientos sociales como la Revolución Francesa de 1879, donde se produjeron dos avances muy importantes. Primero la creación de la primera escuela pública para la educación de Sordomudos por el abate francés Charles-Michel de L´Epée y la educación de ciegos encabezada por el Frances Valentin Haûy, que culminó con la creación en París de un Instituto para niños ciegos.

Es a principios del siglo XIX cuando se sitúa el comienzo de lo que se puede decir rehabilitación de las personas con discapacidad, y cuyo origen se puede atribuir a Pinel y a su discípulo Itard, quien intento reeducar a Victor de I´Aveyron.

<sup>(9)</sup> Deborah, Deutsch Smith. **"Bases Psicopedagógicas de la Educación Especial**."Editorial Pearson Prentice Hall. 4° edición. Madrid, 2003. Pg. 9

La Historia dice que "en 1799 unos campesinos encontraron a un niño en un bosque al sur de Francia, que probablemente había sido abandonado para que muriera por el simple hecho de ser deficiente. Estos campesinos habían oído, que en París, había un médico especializado en el tratamiento de los niños sordos. Razón por la que llevaron al niño a la consulta de Jean-Marc-Gaspard Itard, considerado actualmente el padre de la educación especial. Itard llamó al niño Víctor, aunque popularmente se le conocía con el nombre del Niño Salvaje de Aveyron-nombre del bosque en que fue encontrado-, ya que se pensaba que era realmente un niño salvaje que no había tenido contacto con la sociedad. Muy probablemente sus problemas se debían tanto a una discapacidad como a la ausencia de contacto directo con otros seres humanos. La mayoría de los especialistas de la época consideraban que el caso de Víctor no tenía ninguna solución. Pero Itard, activo defensor del poder de la educación, aceptó la responsabilidad de educarle y enseñarle todas las cosas que los niños aprenden, habitualmente, en su familia y en la escuela. Para ello utilizó métodos de instrucción sistemáticos, mediante los que consiguió que aprendiera a pronunciar unas pocas palabras, caminara erguido, utilizara adecuadamente los cubiertos en la mesa y se relacionara con otras personas. Afortunadamente, Itard escribía informes muy detallados de las técnicas empleadas con Víctor, así como de los progresos que éste realizaba. Muchos de estos procedimientos se utilizan hoy en día en las aulas de educación especial.

Los cinco objetivos que se planteaba Itard para la educación mental y moral de Víctor fueron:

Primer objetivo: Introducirlo en la vida social

Segundo objetivo: despertarle su sensibilidad nerviosa

Tercer objetivo: extender el alcance de sus ideas

Cuarto objetivo: conducirlo al uso del habla

Quinto objetivo: hacerle ejercitar las operaciones mentales más elementales.

La evaluación de los progresos se realizaba a través de la utilización de medidas subjetivas. Hoy en día, se considera que Itard consiguió importantes avances en la educación de Víctor, quien adquirió un buen número de habilidades para enfrentarse a la vida, pero nunca llegó a ser normal. Víctor fue incapaz de desarrollar un lenguaje oral, más allá de unas pocas palabras, y no pudo aprender a comportarse de una manera socialmente aceptable.

Tras muchos esfuerzos, Itard pensó que había fracasado en sus intentos- quizá porque se había planteado unas metas inalcanzables- y Víctor pasó el resto de su vida en casa de Itard bajo los cuidados y atenciones de su ama de llaves".(10)

Gracias a esos informes, en el Instituto de Sordomudos de París se intentó la rehabilitación de personas con discapacidad.

Para el año de 1853, el cirujano Ingles William Little elaboró la primera descripción de lo que hoy conocemos como parálisis cerebral, y en 1866, el médico ingles Langdon Down describe el "síndrome de Down", proponiendo la denominación de mongolismo, para pacientes que suponía afectados de degeneración racial. Se incrementa progresivamente la atención a ciegos y sordomudos en residencias especiales iniciándose a finales de siglo, en Inglaterra, Alemania y Estados Unidos, la institucionalización de los discapacitados mentales.

En 1898 Claparêde inició en Ginebra clases para la formación de niños considerados con discapacidad mental, y en 1904, en colaboración con el neurólogo Francois Naville, abrieron la primera consulta medicopedagógica destinada a establecer, mediante el diagnóstico, criterios para la selección y clasificación de alumnos destinados a las clases especiales, que ya fueron incorporadas a la enseñanza pública. La aparición y el aumento de niños con discapacidad intelectual, generó como consecuencia que los sujetos que no son capaces de adaptarse en la escuela constituirían la población de educación especial. En este panorama la institucionalización se presenta como la solución más eficiente, demandándose la creación de instituciones médico-pedagógicas y escuelas especiales para atender a este tipo de discapacidad.

El movimiento en pro de la atención educativa de las personas con discapacidad iniciado por los precursores de la corriente médico-pedagógica, tuvo sus frutos más evidentes en los métodos pedagógicos de Seguin, Montessori, Decroly y Bourneville; métodos que suponen no solo un gran paso en la atención de esta población, sino, además, una llamada de atención sobre la educación general y sus instituciones. A ello contribuyeron las pruebas con efectos clasificatorios. La medida de inteligencia mediante pruebas estandarizadas, comenzada por Binet y continuada por Spearman, Terman, Cattell y Wechsler, ha sido un referente básico para la catalogación, clasificación y ubicación de las personas con respecto a los procesos educativos y a los estilos de vida.

A partir de este momento surgen dentro del campo de la educación especial grupos perfectamente diferenciados (sordos, ciegos, Síndrome de Down, parálisis cerebral, etc.) que se institucionalizan en función de las características de los sujetos buscando sus propias cauces y estudiando las metodologías e intervenciones más adecuadas en cada caso.

La educación especial ha cambiado mucho, desde la segregación en la edad antigua al siglo XIX, para seguir con la aparición de instituciones especializadas que se extienden desde principios del siglo XX en distintas partes del mundo.

En México la primera iniciativa para brindar atención educativa a niños con necesidades especiales (denominado así por la Dirección General de Educación Especial) corresponde a "Don Benito Juárez quien en 1867 fundó la Escuela Nacional de Sordos. En 1870 la Escuela Nacional para Ciegos. En 1914 el Dr. José de Jesús González, eminente científico precursor de la educación especial organizó una escuela para la discapacidad intelectual en Guanajuato y en 1919 y 1927 se fundó una para mujeres y otra para varones en el Distrito Federal, además de que comenzaron a funcionar grupos de capacitación y experimentación pedagógica para atender a las personas con discapacidad intelectual en la UNAM. En 1932 el Dr. Santamarino y el Maestro Lauro Aguirre organizaron el Departamento de Psicopedagogía e Higiene escolar que se abocó al estudio de las constantes de desarrollo físico y mental de los niños mexicanos. En 1935 el Dr. Roberto Solís Quiroga planteó la necesidad de institucionalizar la educación especial en nuestro país logrando que se incluyera en la Ley Orgánica de Educación. Ya para el año de 1954 se logra crear la Dirección de Rehabilitación y en 1955 se agregó a la Escuela de Especialización el tratamiento de lesionados del aparato locomotor.

Este sistema educativo para los niños con necesidades educativas especiales alcanzó su culminación con el decreto con fecha del 18 de Diciembre de 1970 en el que se ordena la creación de la Dirección General de Educación Especial" (11), de esta forma se cristalizo el sueño de aquellos testigos de la marginación de los sujetos con necesidades especiales.

### **I.1 APAC IAP Antecedentes**

La Asociación Pro Personas con Parálisis Cerebral (APAC IAP), de donde surge esta propuesta se fundó en 1970, como una institución de asistencia privada que se proponía fomentar el desarrollo físico, mental y la convivencia de las personas con parálisis cerebral que les permitieran integrarse a la sociedad.

En 1972 APAC inició los esfuerzos para brindar servicios completos y profesionales de educación (primaria y secundaria), rehabilitación (con terapia física, ocupacional y de lenguaje), actividades recreativas y apoyo psicológico para los alumnos y para sus familias.

Los mejores resultados en la rehabilitación de las personas con daño neurológico se logran en los primeros años de vida. Por lo que en 1981 se creó el centro de estimulación temprana al que fueron llegando cada vez más bebés con daño neurológico.

<sup>(11)</sup> UNAM. Escuela Nacional de Estudios Profesionales Aragón. "**Sistemas de Educación Especia**l". Cuadernos de la SEP. México 1981. Pg. 12-25

Con el afán de llevar oportunidades a los más desfavorecidos se inauguró en 1986 el servicio de unidades móviles, donde los especialistas de APAC acudían semanalmente a zonas alejadas de la institución llevando los entrenamientos necesarios que pusieron en marcha los "programas de casa". Otro problema que APAC empezó a atender fue el de la capacitación, la promoción y la inserción laboral de las personas con discapacidad. Los esfuerzos se iniciaron en 1980 al crear, un taller de juguetería, en el que a la vez que se daba entrenamiento para el trabajo productivo se buscaba que los jóvenes con discapacidad obtuvieran algunos ingresos mediante la venta de los artículos que elaboraban.

Desde el inicio, APAC ha orientado su trabajo a atender a las personas con parálisis cerebral sin hacer diferencias por la severidad de la lesión o por la posición económica de los que solicitaban su ayuda.

Para atender a una gran cantidad de personas que requerían rehabilitación pero que no podían asistir regularmente a APAC, se creó en 1981 un sistema integral para evaluar a todos los solicitantes de ingreso y se desarrolló amplia y sistemáticamente la alternativa de los "programas de casa". En la que se lleva a cabo un programa de estímulos y terapias que se revisa periódicamente y se da entrenamiento a los familiares para que puedan realizarlo en sus casas.

La llegada de un creciente número de adultos con retos especiales, que tenían grandes necesidades económicas y enfrentaban una terrible desventaja laboral, fue haciendo cada vez más necesario ampliar las opciones.

Con este fin se creó en 1991 la escuela de artes y oficios, en la quede se desarrollaron nuevas opciones de capacitación y desarrollo personal en los que los jóvenes y adultos con discapacidad adquieren conocimientos y desarrollan habilidades y hábitos para el trabajo.

Con el trabajo de este centro se ha logrado que algunos alumnos se integren laboralmente en diversas empresas, muchos logran pequeños ingresos por sus productos, mientras que otros se han capacitado para trabajar en las industrias productivas creadas por APAC.

El universo de APAC abarca a un gran número de personas: niños, jóvenes y adultos con parálisis cerebral y/u otras discapacidades; familiares, empleados, voluntarios, miembros del patronato y benefactores, además de todos los que participan en los centros afiliados en provincia y en comunidades atendidas por las unidades móviles". (12)

Actualmente cuenta con 13 centros de atención Integral en la Colonia Doctores en el Distrito Federal.

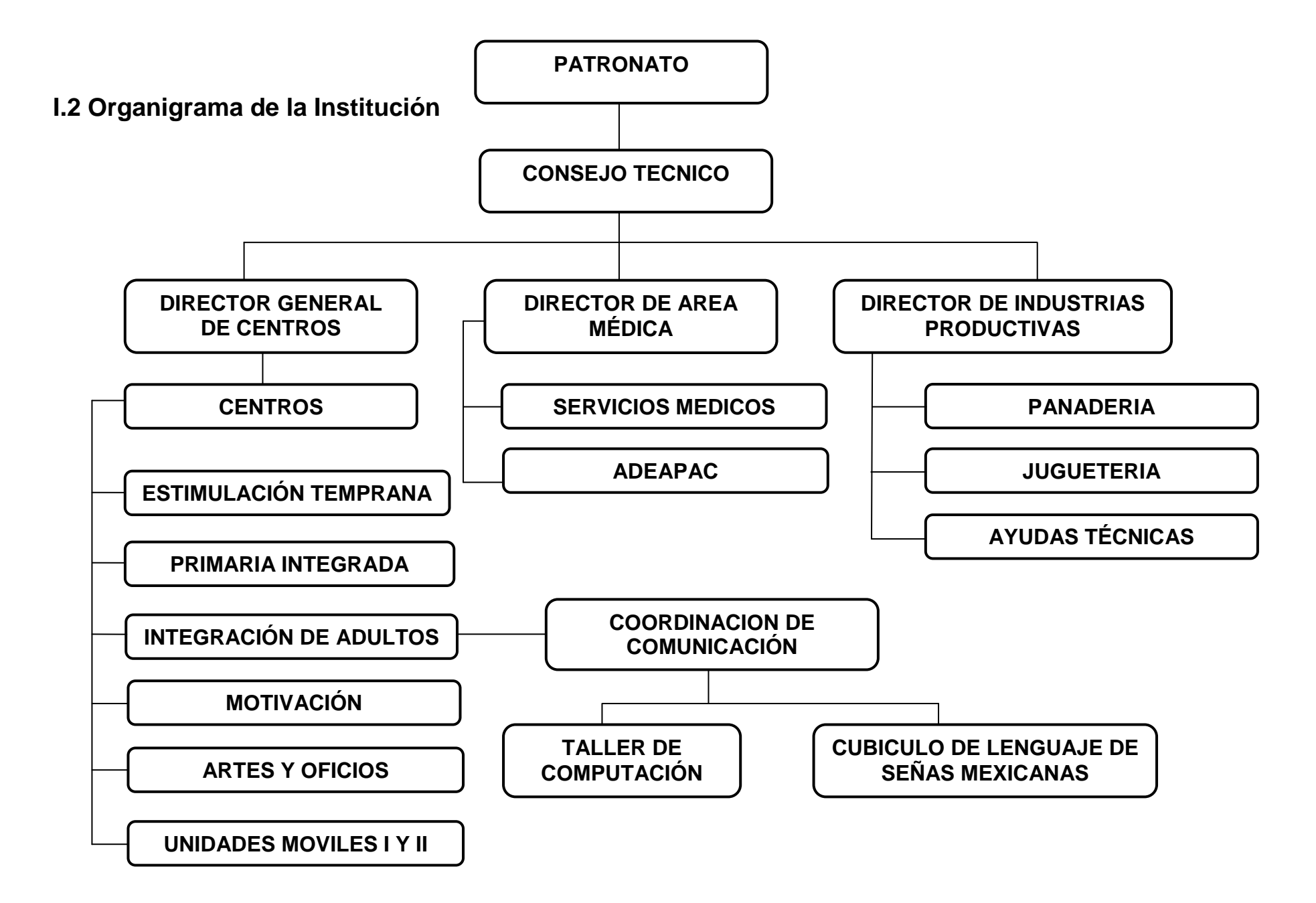

#### **I.3 Misión**

"Es una Institución de Asistencia Privada, que tiene como misión dar un servicio educativo integral, a los alumnos con diversas discapacidades, prioritariamente motora, asociada a la parálisis cerebral; en los niveles de inicial, preescolar, primaria y secundaria, formando alumnos que desarrollan sus capacidades, habilidades, actitudes y valores, favoreciendo su independencia e integración social

## **I.4 Visión**

Una organización proyectada nacional e internacionalmente como institución solida y de vanguardia. Líder en la calidad de sus servicios, en la atención a personas con parálisis cerebral y con otras discapacidades y con modelos que favorezcan el desarrollo armónico e integral a nivel individual, familiar y comunitario.

# **I.5 Propósito**

Lograr el desarrollo integral de las personas con parálisis cerebral y otras capacidades diferentes a través de su participación, la de sus familias y la de su comunidad; y fomentar los valores y promover una cultura de respeto a la diversidad humana". (13)

#### **CAPITULO II**

# **PARÁLISIS CEREBRAL**

Me parece indispensable que antes de introducirnos a lo que es el tema de la Parálisis Cerebral se defina lo qué es motricidad y cuáles son sus elementos, para que de esta forma tengamos una visión más completa de lo importante que es.

**Motricidad:** Por medio de la motricidad, el hombre puede actuar en su medio para modificarlo y modificarse; en pocas palabras, el movimiento adapta a los seres humanos a la realidad. "Todo tipo de movimiento es resultado de la contracción motriz que produce el desplazamiento del cuerpo, o de los segmentos que lo componen, y el mantenimiento del equilibrio. Cuando el cuerpo se mueve despacio, tiene como base de sustentación la regulación del tono; este último consiste en las diferencias de tensión muscular. El aparato locomotor se conforma durante el desarrollo de toda la persona" (14). El movimiento siempre resulta de la coordinación del esquema corporal en relación con el espacio y el tiempo, de esta manera la motricidad se conforma de:

Esquema Corporal: "Se define como intuición global o conocimiento inmediato de nuestro propio cuerpo, sea en estado de reposo o en movimiento en función de la interrelación de sus partes y, sobre todo, de su relación con el espacio y los objetos que nos rodean.

Respiración: El acto de absorber el aire y expelerlo para mantener las funciones vitales de la sangre, es lo que se entiende como respiración. Es por consiguiente, una función vital del organismo que se desarrolla en dos fundamentales momentos: la inspiración, que es el tiempo durante el cual el aire penetra a través de las fosas nasales de modo regular y rítmico pasando a los pulmones; y la espiración, o momento en el que el aire emerge de los pulmones y es expulsado por vía bucal o nasal.

<sup>(14)</sup> Tasset, Jean Marie. **"Teoría práctica de la psicomotricidad."** Editorial Paidos. España, 1996.Pg.15-18

Equilibrio: Es el mantenimiento adecuado de la posición de las distintas partes del cuerpo y del cuerpo mismo en el espacio. Pedagógicamente se puede definir como la capacidad de adoptar y mantener una posición corporal opuesta a la fuerza de gravedad, y es el resultado del trabajo muscular para sostener el cuerpo sobre su base."(15)

Un equilibrio correcto es la base fundamental de una buena coordinación dinámica general y de cualquier actividad autónoma de los miembros superiores. Las dificultades de equilibrio repercuten en el aumento de cansancio, ansiedad y la disminución de la atención del niño, pues los esfuerzos que éste ha de realizar – consciente o inconsciente- por mantener una postura correcta le ocasionan una gran pérdida de energía y concentración para otras tareas.

Coordinación: "Es la capacidad del cuerpo para unir el trabajo de diversos músculos, con la intención de realizar determinadas acciones" (16), según Le Bouch, se denominan ejercicios de coordinación dinámica general a aquellos que exigen recíproco ajuste de todas las partes del cuerpo y, en la mayoría de los casos, implican locomoción.

Motricidad Gruesa: "Consiste en la capacidad que tiene nuestro cuerpo para integrar la acción de los músculos largos con objeto de realizar determinados movimientos como saludar, correr, trepar, arrastrarse, etc.

La Motricidad Fina se refiere a pequeños músculos para realizar movimientos muy específicos, tales como arrugar la frente, cerrar los ojos, guiñar, apretar los labios, mover los dedos de los pies, cerrar un puño, teclear, recortar, y todos aquellos que requieren la participación de nuestras manos y dedos.

<sup>(15)</sup> Jiménez, Ortega José**. "Psicomotricidad**". Editorial Escuela Española. Madrid, 1995.

Pg.23-25

<sup>(16)</sup> Zapata, Oscar. **"La Psicomotricidad y el niño**." Editorial Trillas México, 1991. Pg. 44-46

Organización Espacial: Es la reestructuración del mundo externo, que primeramente se relaciona con el yo, y luego con otras personas y objetos que se encuentren estáticos o en movimiento" (17). Se trata por consiguiente del conocimiento del mundo externo tomando como referencia el propio yo.

Una vez definido lo que es la motricidad, cuáles son sus elementos y su importancia, podemos introducirnos a lo que es el tema.

## **II.1 La Parálisis Cerebral y sus Características**

La Parálisis Cerebral es uno de los trastornos físicos con mayor incidencia entre niños en edad escolar, el cual es "producto de un daño a la porción del Sistema Nervioso Central que provoca diversos trastornos en la motricidad y la postura corporal" (18). Existen muchas enfermedades que afectan el desarrollo del cerebro y que producen la parálisis cerebral. Hay que mencionar que la parálisis cerebral se puede tratar, pero no es curable, y por lo general no empeora a medida que el niño crece.

Los niños con parálisis cerebral sufren perturbaciones de las funciones motoras voluntarias que pueden consistir en parálisis (como su nombre lo dice), debilidad extrema, ausencia de coordinación muscular, convulsiones, entre otros. Los niños pueden carecer de control sobre los brazos, las piernas o el habla, según el tipo y el grado de trastorno, y también pueden presentarse problemas de visuales o auditivos.

No existe una clara relación entre la gravedad del trastorno motor y la discapacidad intelectual, ya que pueden presentarse los trastornos físicos, y no los cognitivos, o por el contrario, los retrasos motores pueden ser leves y la discapacidad intelectual severa.

<sup>(17)</sup> Esparza, Alicia; et.al. **"La psicomotricidad en el jardín de infantes**".Editorial Paidos. Argentina, 1994. Pg. 18-26

<sup>(18)</sup> Milles, Christine. Op. Cit. Pg. 286

Otra de las características que se puede presentar en la parálisis cerebral es la epilepsia, que pueden presentar o no convulsiones. "Consiste en que el cerebro recibe una descarga eléctrica demasiado intensa de forma que el cuerpo se sacude intensamente sin que el sujeto pueda controlarlo ya que a la vez pierde total conciencia de su estado. Existen varios tipos de ataques epilépticos: A) Ataque tónico-clónico generalizado, es el tipo de ataque convulsivo más llamativo y grave; el sujeto no percibe su inminencia, sus músculos se ponen rígidos, pierden la conciencia y caen, luego todo el cuerpo entra en violentas convulsiones debido a que los músculos se contraen y se relajan alternadamente, la boca expulsa saliva, los brazos y las piernas se sacuden, y se produce el vaciamiento de la vejiga y los intestinos. Este tipo de ataques pueden presentarse desde varias veces al día hasta una vez al año, y suelen presentarse más frecuentemente durante el día que la noche; B) Ataque de ausencia, es donde los sujetos quedan con la mirada en blanco, pestañean o agitan los párpados, palidecen y dejan caer cualquier cosa que sostengan, su estado parece deberse a una distracción. Los sujetos pueden o no tener conciencia de estar padeciendo un ataque, y en estos casos no exigen primeros auxilios; C) Ataques complejos parciales, estos pueden adoptar la forma de un breve período de actividades inadecuadas o absurdas, como chasquear los labios, moverse por el aula sin propósito o gritar; el sujeto no tiene conciencia de lo que está haciendo. Durante estos ataques algunos sujetos pueden obedecer las órdenes que se les dan; D) Ataques simples parciales, los cuales se caracterizan por movimientos bruscos repentinos sin pérdida de la conciencia y pueden ocurrir semanal o mensualmente, o tal vez una o dos veces al año" (19).

Es posible controlar los trastornos convulsivos a través de fármacos que en muchos casos reducen e incluso eliminan los ataques (siempre y cuando sea continuo el tratamiento).

<sup>(19)</sup> Deborah, Deutsch, Smith. Op. Cit. Pg. 395-397

Por otra parte tenemos lo que es la Espina Bífida, que es un "defecto de nacimiento del tubo neuronal. Se origina cuando la columna vertebral no se cierra adecuadamente. La columna vertebral protege a la médula espinal a través de la cual los nervios trasmiten mensajes desde el cerebro al resto de las partes del cuerpo. Este tubo óseo formado por vértebras, encapsula y protege al tejido nervioso de la médula y recubre las meninges. Este defecto de nacimiento del tubo neuronal puede ocurrir en cualquier punto de la columna, es decir, desde el cuello hasta el coxis. El problema puede ir desde la ausencia de una vértebra hasta la profusión, por fuera de la columna, de la médula y de su cubierta. Entre sus riesgos podemos encontrar infecciones que dañen el sistema nervioso central, hidrocefalia y la parálisis."(20)

La porción del sistema nervioso central dañada por la espina bífida, generalmente controla las sensaciones y los músculos del cuerpo que se sitúan por encima de la localización de la lesión. Las partes del cuerpo cuyo control queda por debajo de la lesión pueden quedar paralizadas y privadas de todo tipo de sensación. Cuanto más grave es la lesión, mayor número de áreas del cuerpo se verán afectadas.

Otras discapacidades que con frecuencia acompañan a la parálisis cerebral como ya se mencionó anteriormente, son déficits sensoriales tales como discapacidad visual, pérdida auditiva y problemas de aprendizaje. A pesar de que la discapacidad intelectual se presenta en un alto porcentaje de los chicos con parálisis cerebral, existen aquellos que conservan sus procesos cognoscitivos sin alteración, por lo que no debemos confundir la parálisis cerebral y la discapacidad intelectual aparecen siempre unidas.

## **II.2 Causas de la Parálisis Cerebral**

Su origen se sitúa en un daño cerebral, generalmente producido por una falta de oxígeno durante el parto.

La parálisis cerebral es con frecuencia un problema congénito producido por una lesión cerebral, que puede tener lugar antes, durante o después del nacimiento del nacimiento, otra forma no tan común, son los factores hereditarios. Aunque hay algunos niños que adquieren la parálisis cerebral durante los primeros tres años de vida. En estos casos el daño es producido por un accidente, una infección o un traumatismo como consecuencia de malos tratos.

Conforme a lo anterior las causas se desglosan de la siguiente forma:

- "Factores Hereditarios: Atetosis, paraplejía y temblor familiar y por otro lado se encuentran las enfermedades desmielinizantes de origen viral o indeterminado (los desordenes cromosómicos son raros en la parálisis cerebral, así como los metabólicos.).
- Congénitos: entre las que encontramos la rubéola, toxoplasmosis, herpes simple y otros agentes infecciosos o virales. Anoxia materna, envenenamiento por monóxido de carbono, anemia, hipotensión asociada con anestesia espinal, infarto de placenta, placenta repentina. Hemorragia cerebral prenatal, toxemia materna, trauma directo, diátesis hemorrágicas maternas. Anoxia prenatal, torsión o enredo del cordón y diversas toxinas o drogas.
- Perinatal: Anoxia mecánica como obstrucción respiratoria, sobresedación, placenta repentina, parto con el método de Praga, debido a la posición del bebé, en donde hay un retraso de la cabeza del recién nacido. Aplicación inadecuada de los fórceps (aunque hoy día es muy raro, ya que se esta prohibido el uso de éstos), resistencia de la cabeza, parto inducido, cambios súbitos de presión, alumbramiento precipitado. Inmadurez del bebé, híperbilirrumina, sífilis, meningitis entre otras infecciones.

 $\triangleright$  Posnatal: Traumatismos, infecciones, acciones vasculares (aneurisma cerebral congénito, trombosis, embolia, encefalopatía hipertensa, súbitos cambios de presión) toxinas, anoxia, neoplasia y neurodesarrollo tardío."(21)

# **II.3 Tipos de Parálisis Cerebral**

La parálisis cerebral se divide en varias categorías según el tono muscular (isotónico, hipertónico, hipotónico y variable), y la calidad de las perturbaciones motoras (espasticidad, atetosis, ataxia). Los niños también pueden padecer parálisis mixta, que consiste en la combinación de uno o más de estos trastornos. Dependiendo el grado de severidad tanto en la movilidad como en comunicación, se pueden clasificar en lo siguiente: Leve, Moderado y Severo.

El funcionamiento de los músculos se puede explicar de la siguiente forma:

- **"**Espasticidad: Los músculos sufren un estado de tensión y contracción. Los movimientos de estas personas son crispados, exagerados, y mal coordinados, y les puede resultar imposible coger objetos con los dedos. Cuando tratan de controlar sus movimientos, éstos pueden tornarse aún más espasmódicos, los que pueden andar lo hacen con movimientos de tijera, caminando sobre la punta de los dedos y con las rodillas dobladas hacia adentro. Son comunes las deformidades de la columna vertebral, la dislocación de las caderas y las contracturas de las manos, los codos, los pies y las rodillas.
- Atetosis: Hay movimientos irregulares y retorcidos que no pueden dominar. Cuando descansan o duermen, hacen pocos movimientos anormales o ninguno, pero sus intentos para tomar objetos como un lápiz puede terminar con un desordenado aleteo de los brazos,

<sup>(21)</sup> Deborah, Deutsch Smith. Op. Cit. Pg. 408-413.

muecas o extensión de la lengua. Estos niños no controlan los músculos de los labios, la lengua y la garganta y también parecen vacilar y tambalearse al andar. Pueden llegar a tener músculos tensos y rígidos, y otras veces flojos y flácidos. Esta forma de parálisis cerebral suele acompañarse por una extrema dificultad para el lenguaje oral, la movilidad y las actividades de la vida diaria.

 Ataxia: Se tiene un sentido defectuoso del equilibrio y problemas para utilizar las manos. Al andar parecen sentirse mareados, y sin apoyo se caen con facilidad. Sus movimientos tienden a ser bruscos, inestables y exagerados, a veces arrojan los objetos que quieren tomar."(22) Parecen estar tratando de superar la fuerza de gravedad y de estabilizar el cuerpo.

La parálisis cerebral presenta trastornos adicionales como la rigidez y el temblor, los primeros muestran gran rigidez de los miembros afectados, y suelen permanecer inmóviles durante largo tiempo; los segundos se caracterizan por movimientos rítmicos e incontrolables, y los temblores aumentan cuando el niño trata de controlarlos.

La mayoría de los niños con parálisis cerebral nacen con hipotonía, que consiste en la debilidad y la blandura de los músculos, especialmente los del cuello y del tronco.

Muchos casos de parálisis cerebral son combinaciones o mezcla de las anteriores, por lo que el número de miembros involucrados es una segunda forma de clasificar a la parálisis cerebral. El sistema de clasificación es el siguiente:

1) "Monoplejía: Es la inmovilidad de un solo brazo, ya sea el izquierdo o el derecho o en algunos casos de una extremidad inferior.

<sup>(22)</sup> Milles, Christine Op. Cit. Pg. 387-390.

2) Hemiplejía: Es la debilidad que sufren los niños en un lado del cuerpo, incluyendo la parte inferior de la cara; cuando ésta es más severa se le da este nombre, mientras se le cataloga como Hemiparesía. La causa una lesión en las vías de conducción de los impulsos nerviosos del encéfalo o medula espinal como consecuencia de una interrupción del aporte o irrigación sanguínea al cerebro.

Cuando son muy niños es difícil saber o determinar la causa de la lesión cerebral, ya que bien se puede estar hablando de un desarrollo deficiente o de algún problema antes de su nacimiento. Puede andar cojeando y llegar a requerir de algún aparato ortopédico. La gravedad de la Hemiplejía depende de la zona donde están las células lesionadas y la masa de tejido que no ha sido irrigada. Se ve afectada la parte del cuerpo en su movimiento, sensibilidad del rostro, del brazo, de la pierna, viéndose afectadas también otras funciones como la visión, la audición, el habla y la capacidad del razonamiento.

- 3) Diaplejía: La diplejía es cuando las piernas se muestran débiles al igual que las manos, solo que en menor grado, debido a una lesión simétrica en ambos hemisferios cerebrales que abarcan las fibras córtico-espinales hacia dos extremidades. Es muy frecuente en niños prematuros que hayan presentado acidosis, isquemia, hidrocefalia y hemorragias germinales. Cuando ya hay una parálisis se trata de una diaplejía espástica, esta afecta más a las piernas que a los brazos. Su tono postural al principio parece normal, más adelante comienzan los movimientos tensos o jalones. Los niños tienen buen control de cabeza, de sus manos, es por eso que la espasticidad es difícil de apreciar dentro de los movimientos primitivos.
- 4) Paraplejía: La debilidad se da en las piernas, debido por lo general a una disfunción en la cola de caballo o medula espinal. En general la marcha se torna espástica y en tijera.
- 5) Cuadriplejía: Se trata de una hemiplejía bilateral. A diferencia de la diaplejía que se ven más afectados los miembros inferiores, en este trastorno los

déficits motores predominan en los miembros superiores. La Cuadriplejía se empieza a manifestar más temprano en una parte del cuerpo que la otra, por eso es que se tiende a confundir con la hemiplejía. Existen dos tipos de cuadriplejías; la atetoide, donde se ve más afectada la parte superior y el tronco; y la espástica, donde las extremidades inferiores pueden estar comprometidas de la misma forma que las superiores".(23)

 6) Triplejía: Aquí se ven afectados tres miembros de cuerpo, ya sean las dos piernas y un brazo o al revés.

(23) Levitt, Sophie. **"Tratamiento de la PC y del retraso motor**". Editorial Médica Panamericana. Buenos Aires, 1991. Pg. 28-31

#### **CAPITULO III**

# **DISCAPACIDAD INTELECTUAL**

#### **III.1 La Discapacidad Intelectual y sus Características**

La definición de Discapacidad Mental propuesta por la AAMR en 2002 plantea que el: "Retraso mental es una discapacidad caracterizada por limitaciones significativas en el funcionamiento intelectual y la conducta adaptativa tal como se ha manifestado en habilidades prácticas, sociales y conceptuales. Esta definición mantiene los tres criterios que venían siendo propuestos desde las anteriores definiciones de 1983 y 1992: limitaciones significativas en funcionamiento intelectual, en conducta adaptativa (concurrente y relacionada), y que se manifiesta durante el periodo de desarrollo. La aplicación de la definición propuesta parte de cinco premisas esenciales para su aplicación:

- 1. Las limitaciones en el funcionamiento presente deben considerase en el contexto de ambientes comunitarios típicos de los iguales en edad y cultura.
- 2. Una evaluación válida ha de tener en cuenta la diversidad cultural y lingüística, así como las diferencias en comunicación y en aspectos sensoriales, motores y comportamentales.
- 3. En un individuo las limitaciones a menudo coexisten con capacidades.
- 4. Un propósito importante de describir limitaciones es el desarrollar un perfil de los apoyos necesarios.
- 5. Si se ofrecen los apoyos personalizados apropiados durante el periodo prolongado, el funcionamiento en la vida de la persona con retraso mental generalmente mejorará".(24)

(24) Verdugo, M.A. **"Avances conceptuales y del futuro inmediato**". Editorial Siglo Cero. Mexico. 2003. Pg. 37-41.

Igualmente algunos autores proponen la siguiente clasificación, apoyándose en la definición anterior:

- a) "Discapacitados mentales educables: Corresponde a un nivel de discapacidad mental ligero y supone que estas personas podrán alcanzar los niveles académicos mínimos previstos para el final de la enseñanza primaria, con apoyos especializados y adaptaciones curriculares.
- b) Discapacitados mentales entrenables: Se refiere al nivel de discapacidad mental moderado y se piensa que estas personas podrán aprender a leer y escribir de forma comprensiva, como así mismo a manejar los números de forma operatoria, con adaptaciones curriculares significativas.
- c) Discapacitados mentales severos: Estas personas no podrán aprender a leer y escribir de forma comprensiva ni a manejar los números de forma operatoria, a pesar de realizar adaptaciones curriculares".(25)

La discapacidad mental que en otros tiempos fue denominada como deficiencia mental u oligofrenias son insuficiencias congénitas o de comienzo muy precoz del desarrollo de la inteligencia.

En los estados de retraso hay un proceso de lentificación y posteriormente, una detención de la evolución progresiva del desarrollo de la inteligencia en un nivel deficitario. Este nivel de enlentecimiento o detención se determina por la edad mental sin que ésta implique una correspondencia real con un niño de la misma edad mental.

La palabra "**oligofrenia** viene del griego, siendo su significado: **oligo=poca** y **fren=mente**; es decir, un déficit en el crecimiento mental. Es un trastorno permanente en la persona, producido en los momentos iniciales de su

31

maduración psicosomática y que se traduce como una discapacidad en todas o algunas funciones intelectuales, por una alteración de las estructuras orgánicas y por una perturbación de la vida instintiva, volitiva y afectiva que conducen a una actitud inadecuada frente a los problemas y situaciones de la vida, que le dificultan el rendimiento de un trabajo útil y una adecuación familiar y social.

La característica más común, y quizá la más definitiva, de las personas con discapacidad mental es un trastorno en sus habilidades cognitivas" (26). Las limitaciones intelectuales hacen que tareas simples sean difíciles de aprender, interfieren con la competencia comunicativa, ya que en muchas ocasiones el mensaje oral es difícil de emitir y de comprender. También influyen en la capacidad de recordar información y en la flexibilidad para aplicar a distintos contextos las habilidades y conocimientos ya aprendidos.

El aprendizaje de nuevas habilidades, la retención de información y la transferencia de conocimiento, supone un reto permanente para las personas con discapacidad intelectual. La memoria, especialmente la que se refiere a corto plazo presenta trastornos, sin embargo también se presenta en la memoria a largo plazo, incluso cuando es algo recordado, puede no serlo de forma correcta, puesto que pueden faltar detalles.

<sup>(26)</sup> Castañedo, Celedonio**. "Deficiencia mental: aspectos teóricos y tratamientos**". Editorial 1999. Pg. 26-30

# **III.2 Causas de la Discapacidad Intelectual**

Estas se pueden agrupar de la siguiente forma:

- $\triangleright$  "Prenatales: Entre las que encontramos las genéticas como el síndrome del cromosoma X frágil (FXS), que es la causa más común de discapacidad mental, éste síndrome aparece como consecuencia de una mutación en el cromosoma X y está asociado de forma recurrente con la otitis media que produce problemas de lenguaje y audición casi el 86% de las personas con discapacidad mental severa están afectados por este síndrome. Pueden aparecer limitaciones en la atención, hiperactividad y conductas estereotipadas. El grado de la discapacidad mental, va a depender en algunos casos de la velocidad con la que se identifique la discapacidad, la adecuación de los apoyos médicos y si se interviene de forma temprana en la persona.
- Las toxinas como el alcohol, el tabaco y las drogas, que al ser consumidas durante el embarazo pueden provocar discapacidad mental.
- $\triangleright$  Encontrarnos en este rubro las enfermedades como la gonorrea, sífilis, rubéola, VIH, que al presentarse en los primeros tres meses de gestación provocan malformaciones y discapacidad mental.
- Perinatales: La falta de oxigeno, los accidentes provocados por el cordón umbilical, los traumas obstétricos (los cuales pueden ocasionar encefalopatías infantiles y pueden además, ser el origen de los retrasos mentales incluso fuera de la existencia de todo síndrome neurológico, sobre todo en los casos de anoxia neonatal y de hemorragias intracranealas o rotura del vaso sanguíneo en los partos distócicos y de traumatismos cráneos), pueden producir daños serios e irreversibles en el bebé. La falta de oxígeno puede producir la muerte en un período relativamente corto de tiempo; pero una falta de oxígeno muy pequeña o una sobresaturación pueden causar daños cerebrales permanentes.

 $\triangleright$  Posnatales: Una de las fuentes son las toxinas que se encuentran en el ambiente tales como el plomo que es el principal causante de la discapacidad intelectual en este grupo. Por otro lado están los accidentes automovilísticos, temperaturas altas, caídas o accidentes en general, que tienen altas posibilidades de generar discapacidad mental".(27)

#### **III.3 Tipos de Discapacidad Intelectual**

El caso más representativo de la discapacidad intelectual es el Síndrome de Down, que es una "alteración genética ocasionada por la presencia de material genético extra en el par 21. Es el fruto de una alteración cromosómica, producida en el proceso de fecundación, que da lugar a la presencia de un cromosoma extra en todas las células del organismo. Cada una de las células germinales o gametos -óvulo y espermatozoide- aportan 23 cromosomas a la primera célula, que es la resultante de su unión.

Los cromosomas son unas estructuras químicas que están en el núcleo de la célula y contienen la información genética de la especie humana.

En algunas ocasiones, durante la división celular previa a la fecundación o posterior a ésta, la separación de los pares cromosómicos o su duplicación en la célula cigótica se altera y puede suceder que las células que se forman tengan un exceso o una falta de material genético, estas son las cromosomopatías o anomalías cromosómicas. De todas ellas, la trisomía 21 (síndrome de Down) es la más frecuente. Se denomina de esta manera porque en el par 21 existen tres cromosomas en vez de dos.

<sup>(27)</sup> González, Pérez Joaquín. **"Deficiencia intelectual, concepto, evaluación e intervención**".1995. Pg. 43-45

Las 3 distintas formas en que se puede presentar dicha trisomía son las siguientes:

a) "Trisomía regular: La trisomía 21 regular es una falla en la separación de un par de cromosomas, lo que da lugar a que ambos cromosomas número 21 se unan en una de las células hijas.

A medida que el nuevo embrión se divide y duplica, también copia y transmite este cromosoma adicional a cada nueva célula, de tal manera que cada una de las nuevas células contiene el cromosoma 21 adicional. Esta forma de trisomía es la más frecuente en el síndrome de Down, se presenta en casi el 100% de los casos.

- b) Trisomía por traslocación: El cromosoma 21 también esta presente por triplicado; la diferencia es que el cromosoma adicional se une con otro cromosoma, generalmente con el cromosoma 14. Aproximadamente la cuarta parte de las traslocaciones ocurren de forma espontánea durante la fertilización. Las traslocaciones restantes son heredadas de uno de los progenitores. Esta es la única forma de síndrome de Down que es consecuencia de alguna condición genética de los padres.
- c) Mosaicismo: En el síndrome de Down por Mosaicismo, la división celular errónea tiene lugar durante las primeras divisiones celulares después de la fecundación. Al igual que la trisomía 21 regular, existe algún factor que origina la división desigual de los cromosomas. Cuando este error ocurre durante la segunda o tercera división celular, solo algunas de las células del nuevo embrión contienen el cromosoma adicional, es decir, que no todas las células del nuevo embrión contienen el cromosoma adicional y como resultado, es posible que el recién nacido no manifiesta todas las características físicas de las personas con síndrome de Down".(28)
Las principales alteraciones en el desarrollo se ven en el área cognitiva, motriz y de lenguaje. Al igual que en el resto de la población, cada persona con síndrome de Down tiene sus propias capacidades y personalidad que los hacen diferentes unos de otros, por lo tanto cada persona desarrollará sus capacidades de distinta forma al igual que sus logros.

Además del síndrome de Down existen varios tipos de discapacidad intelectual como la hidrocefalia, microcefalea, hidromicrocefalea, por mencionar algunos ejemplos, que no necesariamente van a presentar rasgos físicos tan notorios como el Down, o pueden no presentarlos. Lo que puede caracterizarlos es simplemente su dificultad para con sus procesos cognitivos.

#### **CAPITULO IV**

# **LA DIDÁCTICA**

La Didáctica tiene gran importancia para trabajar con el software Clic 3.0, ya que para elaborar una actividad, independientemente de los recursos, se deben seguir las reglas que nos marca. A través de ella se puede dar un seguimiento adecuado al curriculum escolar. Una parte fundamental de la didáctica son la planeación y la evaluación, en donde se puede plasmar el plan de trabajo, los objetivos y buscar lograrlos. De esta forma el trabajo se realiza de manera continua y coherente y no desfasada y fuera de contexto. El contenido se vuelve más significativo y realmente se apoya a la adquisición y consolidación de los contenidos académicos mejorando los procesos cognitivos de los alumnos.

Por medio de la didáctica se pueden realizar las adecuaciones curriculares, lo que permite modificar tanto objetivos como actividades conforme al nivel cognitivo de la población al que va a ser dirigido el trabajo. Por lo anterior es importante conocer en qué consiste y cuáles son los elementos de la didáctica.

### **IV.1 La Didáctica y sus características**

"La Didáctica es la disciplina pedagógica de carácter práctico y normativo que tiene por objeto específico la técnica de la enseñanza, esto es, la técnica de incentivar y orientar eficazmente a los alumnos en su aprendizaje, utilizando un conjunto sistemático de principios, normas, recursos y procedimientos específicos que todo profesor debe conocer y saber aplicar para orientar con seguridad a sus alumnos en el aprendizaje de las materias programadas, teniendo en vista sus objetivos educativos."(29)

La didáctica procura analizar la labor del docente a través del educando, las acciones del docente, los objetivos planteados, las asignaturas y el método a utilizarse.

\_\_\_\_\_\_\_\_\_\_\_\_\_\_\_\_\_\_\_\_\_\_\_\_\_\_\_\_\_\_\_\_\_\_\_\_\_\_\_\_\_\_\_\_\_\_\_\_\_\_\_\_\_\_\_\_\_\_\_\_\_\_\_

La didáctica no se limita a los aspectos técnicos de la enseñanza y la formación intelectual de cada uno de los alumnos, también abarca otros aspectos educativos como: la formación de la personalidad de los alumnos a través de las materias y los métodos empleados.

La didáctica se divide en dos: la General que establece los principios generales, criterios y normas que regulan toda la labor docente para dirigir de manera adecuada la educación y el aprendizaje de acuerdo a, los objetivos educativos y culturales ya establecidos, analizando las grandes corrientes del pensamiento didáctico y las tendencias predominantes de la enseñanza moderna. La Especial se refiere a un campo restringido o a un sector específico de la disciplina sobre la que versa.

La didáctica hace referencia a dos términos: a) Enseñanza que es incentivar y orientar con técnicas apropiadas los procesos de aprendizaje de los alumnos en cada una de las asignaturas, apoya a los alumnos hacia los hábitos de aprendizaje auténticos que les permitan comprender y enfrentar con mayor eficiencia las realidades y los problemas de la vida diaria. b) Aprendizaje que se refiere al proceso de asimilación gradual y complejo de interiorización y asimilación en el que la actividad del alumno constituye un factor de importancia decisiva; es un proceso eminentemente operativo, donde la atención, el empeño y el esfuerzo del alumno cumplen un papel fundamental.

Las actividades de enseñanza que realizan los profesores están inevitablemente unidas a los procesos de aprendizaje, y su propósito siempre consiste en el logro de determinados objetivos educativos. La clave del éxito está en que los estudiantes puedan y quieran realizar las operaciones cognitivas convenientes para ello, interactuando adecuadamente con los recursos educativos a su alcance.

La selección de los medios más adecuados a cada situación educativa y el diseño de buenas intervenciones educativas que consideren todos los elementos contextuales como: c*ontenidos, características de los estudiantes,*  *circunstancias ambiéntales*, etc., resultan siempre factores clave para el logro de los objetivos educativos que se pretenden.

Los recursos didácticos proporcionan a los estudiantes información, técnicas y motivación que les ayuda en sus procesos de aprendizaje. Su eficacia dependerá en la forma en la que el profesor los utilice dentro de la estrategia didáctica. Esta contempla lo siguiente: estilos de aprendizaje, motivación, proporcionar toda la información necesaria, metodologías, actividades de aprendizaje colectivo e individual y las evaluaciones, para lograr una mejor interacción de los alumnos con los contenidos curriculares.

#### **IV.2 Método Didáctico**

El Método Didáctico se refiere a "la organización racional y práctica de los recursos y procedimientos del profesor, con el propósito de dirigir el aprendizaje de los alumnos hacia los resultados previstos y deseados de modo que se hagan más aptos para la vida en común. El método se propone hacer que los alumnos aprendan de la mejor forma posible, al nivel de su capacidad intelectual, dentro de las condiciones reales en que la enseñanza se desarrolla, aprovechando el tiempo, las circunstancias y posibilidades materiales y culturales."(30)

El método didáctico se basa en algunos principios: 1) de finalidad, 2) de ordenación, 3) de adecuación, 4) de economía y 5) de la orientación.

Los elementos básicos del método didáctico son su lenguaje (como medio de comunicación), los medios auxiliares (son todos aquellos instrumentos que el profesor utiliza para ilustrar lo estudiado) y su acción (los medios que utilizará para reforzar el tema durante la clase).

El método didáctico orienta y regula la marcha fundamental del aprendizaje de los alumnos para que éstos puedan conocer las verdades ya establecidas por el método lógico de los adultos

"El método didáctico se relaciona mucho más con la psicología de los alumnos en el acto de aprender, teniendo en cuenta su nivel actual de capacidad, sus peculiaridades, dificultades para comprender, asimilar, relacionar y aplicar la estructura lógica de la materia enseñada. Conjuga armoniosamente los diversos recursos, técnicas y procedimientos para conducir con eficacia el aprendizaje de los alumnos hasta los objetivos previstos" (31).

(30) Manual de EDUCA. "**Competencias Docentes para la Calidad Educativa México**", Agosto de 2008. Pg. 14 (31) Ibidem. Pg. 54

\_\_\_\_\_\_\_\_\_\_\_\_\_\_\_\_\_\_\_\_\_\_\_\_\_\_\_\_\_\_\_\_\_\_\_\_\_\_\_\_\_\_\_\_\_\_\_\_\_\_\_\_\_\_\_\_\_\_\_\_\_\_\_\_\_\_\_\_\_\_\_\_\_\_\_\_\_\_\_

Una determinada técnica o un procedimiento dado no son más que partes o fases integrantes del método; éste siempre acompaña el proceso de aprendizaje en todas sus fases, desde la inicial hasta la final, para producir los resultados deseados.

#### **IV.3 La Planeación**

Dentro de la Didáctica podemos encontrar un elemento muy importante que es la "Planeación", que se refiere a sesiones que se encuentran íntimamente relacionados con la dinámica de grupo. A medida que definimos los propósitos, contenidos, estrategias de aprendizajes, metodologías, recursos y tiempos a seguir en clase, se controla el proceso de la sesión.

La planeación debe considerar los objetivos de aprendizaje que responden a la pregunta ¿qué competencia se desea desarrollar en el alumno?, hablar de competencias nos referimos a contenidos conceptuales, procedimentales y actitudinales, los cuales se deben delimitar en la planeación.

"Una parte fundamental de la planeación es la elaboración de la **UNIDAD DIDACTICA**, (cuadro que se muestra en la página 42 organizado conforme al Manual de Educa, 2008 ) para ello se debe tomar en cuenta:

a) Definir con claridad los propósitos que se pretenden alcanzar con tratamientos de los contenidos de la materia en cuestión.

b) Describir las actividades que se realizarán en las sesiones; y que deben ser atractivas e interesantes (tales como juegos didácticos o actividades lúdicas).

c) Considerar el tiempo aproximado para el desarrollo de los temas o actividades previstas

d) Seleccionar las técnicas y recursos que se utilizarán en el desarrollo de las sesiones. Esto ayudara para que cada clase sea diferente y que los alumnos se sientan interesados.

e) Delimitar los productos o evidencias (maquetas, informes, ensayos, etc.) que deberán entregar los alumnos durante y al finalizar el curso.

f) Establecer situaciones de evaluación al inicio, durante y al final del curso, que acompañen el proceso de enseñanza-aprendizaje.

Todo lo anterior para lograr una adecuada sesión de trabajo.

# **UNIDAD DIDACTICA**

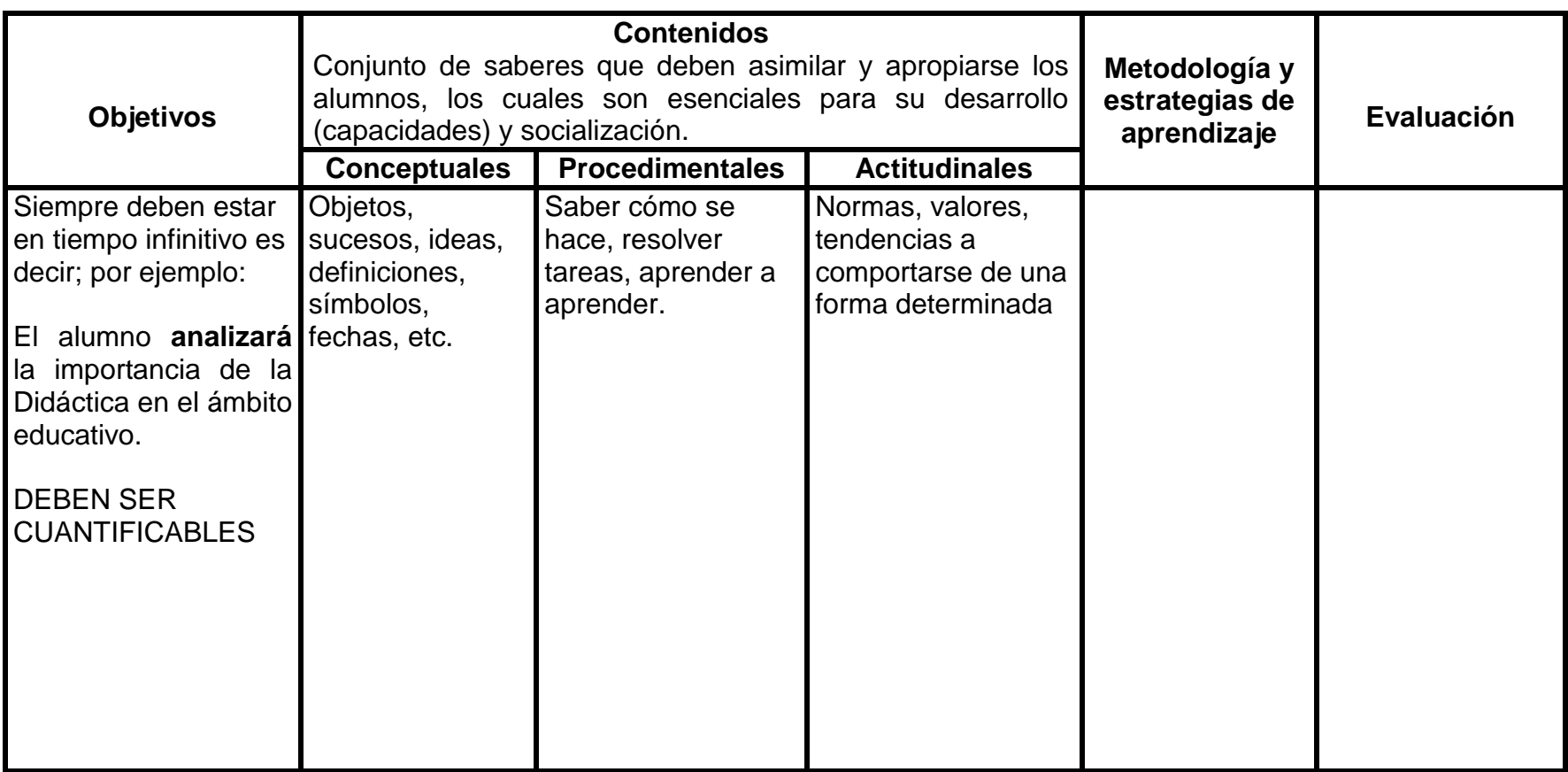

 $\Box$ 

(32)

#### **IV.4 Evaluación**

La evaluación procura determinar, de la manera más sistemática y objetiva posible, la pertinencia, eficacia, eficiencia e impacto de las actividades formativas a la luz de los objetivos específicos. La evaluación nos ayuda a medir los conocimientos adquiridos, así mismo nos proporciona información de los avances de los mismos con la finalidad de conocer si se están cumpliendo o no los objetivos propuestos.

Es un proceso ordenado, continuo, sistemático de recogida de información obtenida a través de diversas técnicas e instrumentos, que responde a ciertas exigencias (valida, confiable, útil), comparándola con criterios establecidos, y que permite la emisión de juicios de valor fundamentados, para que finalmente facilite la toma de decisiones que afectan al objeto evaluado.

La evaluación permite:

- $\triangleright$  Identificar lo que se enseña y con qué profundidad.
- Vincular las características de los establecimientos a los resultados que en ellos se logran.
- **EXECONOCET ÁREAS DE MEJORE EN 1888** escuelas.
- Imprimir ciertas correcciones en los sistemas de calificación escolar que han operado con ausencia de referentes más amplios.
- $\triangleright$  Rendición de cuentas a la sociedad
- $\triangleright$  Formular políticas e implementar acciones de mejoramiento educativo en el camino de la equidad social."(33)

Existen tres momentos para recabar información de los alumnos; antes, durante y al final del proceso de aprendizaje, estas oportunidades se traducen como evaluación:

\_\_\_\_\_\_\_\_\_\_\_\_\_\_\_\_\_\_\_\_\_\_\_\_\_\_\_\_\_\_\_\_\_\_\_\_\_\_\_\_\_\_\_\_\_\_\_\_\_\_\_\_\_\_\_\_\_\_\_\_\_\_\_\_\_\_

<sup>(33)</sup> Cazares, Aponte Leslie**. "Planeación y Evaluación Basada en Competencias**". Editorial Trillas. México 2004. Pg. 104-110

*"Diagnóstica:* Brinda información relacionada con la situación de los alumnos antes de llevar a cabo el proceso de aprendizaje. También se considera indispensable, pues de ella depende la apropiación de conocimientos, el incremento de actividades, y el desarrollo de actitudes y valores de los estudiantes.

Se debe aplicar de la siguiente forma:

- $\triangleright$  Verifica los conocimientos previos que tienen los alumnos en relación con tu materia de estudio.
- $\triangleright$  Si lo consideras conveniente, elabora un instrumento que permita diagnosticar los conocimientos de tus alumnos.
- $\triangleright$  Procura que los reactivos problematicen situaciones donde los alumnos puedan dar cuenta de su desempeño y no sólo de los contenidos.
- $\triangleright$  Al inicio de cada sesión, dedica un espacio para recordar lo que vieron en sesiones anteriores, en relación tanto con los contenidos como con las actividades realizadas. También se puede obtener datos sobre las actividades que les gustaron más y en qué situaciones se siente mejor.

**Los resultados que se obtengan de la aplicación de una técnica o instrumento para este tipo de evaluación, será un retrato del grado de conocimientos con que cuentan los alumnos, y se puede partir de ellos para profundizarlos o impartir otros nuevos.**

*Formativa:* Acompaña el proceso de aprendizaje; es el medio ideal para la conformación de los portafolios de evidencias. Durante el proceso de aprendizaje se presentan diversas situaciones que es conveniente registrar.

- $\triangleright$  Indicar desde el inicio del curso qué tareas, actividades, investigaciones o búsquedas de información se consideran para la evaluación, y qué porcentaje representarán para la evaluación final.
- $\triangleright$  Al concluir temas o unidades de aprendizaje, elaborar instrumentos para la evaluación del aprendizaje, con base en los propósitos del curso y los contenidos de la materia.
- $\triangleright$  Se debe realizar sesiones de retroalimentación para comentar sobre los avances y los resultados de los instrumentos de evaluación, y fortalecer conocimientos a través de medidas y disminuir debilidades.
- Analizar los resultados que se vayan obteniendo durante el proceso de aprendizaje, con el fin de evaluar tanto el desempeño de los alumnos como el propio (maestro).

**La evaluación en algunos momentos promueve espacios para que los alumnos se autoevalúen. Identifica cómo se sintieron con el desarrollo de las actividades, qué aspectos o contenidos les cuestan más trabajo y qué piensan de la forma de orientar el aprendizaje por parte del profesor. También analiza junto con ellos los resultados de sus evaluaciones y de las** 

**evidencias; apóyalos para que detecten sus fortalezas y sus debilidades.**

*Evaluación Sumativa:* Posibilita la acreditación de los alumnos, es un medio para detectar las necesidades de los alumnos. Los aspectos que se deben considerar son:

- Elaborar instrumentos con los que se evalúe la capacidad para integrar los conocimientos, habilidades y actitudes de los estudiantes; es decir, pruebas de desempeño.
- $\triangleright$  Las pruebas de desempeño son situaciones en las que se conjuntan las habilidades, los conocimientos y las actitudes de los alumnos, para demostrar el desarrollo de competencias.
- Considerar situaciones en las que el desempeño de los alumnos se evidencien en un clima de tranquilidad y confianza.
- Realiza una sesión para comprobar el cumplimiento de las expectativas y compromisos individuales y grupales, que se plantean al inicio del curso.
- $\triangleright$  Revisa con los alumnos los resultados de tu evaluación final, y retroalimenta el proceso con comentarios y estrategias para mejorar su desempeño.

 Analiza tu propio desempeño con base tanto en la evaluación, como en los resultados de las evaluaciones *diagnóstica, formativa y final*, a fin de establecer estrategias que mejoren y enriquezcan tu práctica.

**La información sumativa o final tiene dos funciones principales: obtener información para saber si los alumnos desarrollaron la competencia o no y concluir sobre la eficacia de la planeación, aplicación y evaluación de las estrategias de aprendizaje propuestas y realizadas.**

**Po lo tanto, los alumnos tendrán un panorama general de sus debilidades y fortalezas, así como información específica para la elección de estrategias que favorezcan el desarrollo de competencias de forma autónoma, y los profesores, podrán realizar los ajustes pertinentes en relación con su nivel."** (34)

\_\_\_\_\_\_\_\_\_\_\_\_\_\_\_\_\_\_\_\_\_\_\_\_\_\_\_\_\_\_\_\_\_\_\_\_\_\_\_\_\_\_\_\_\_\_\_\_\_\_\_\_\_\_\_\_\_\_\_\_\_\_\_\_\_

# **CAPITULO V PROPUESTA PEDAGÓGICA**

**El uso de Clic 3.0 como apoyo tecnológico para el docente en Educación Especial en conjunto con Interfaces de Control en APAC, IAP. Una propuesta pedagógica**

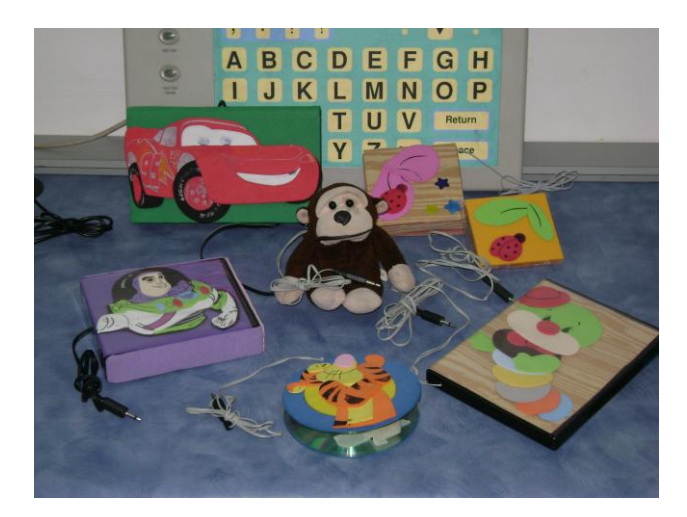

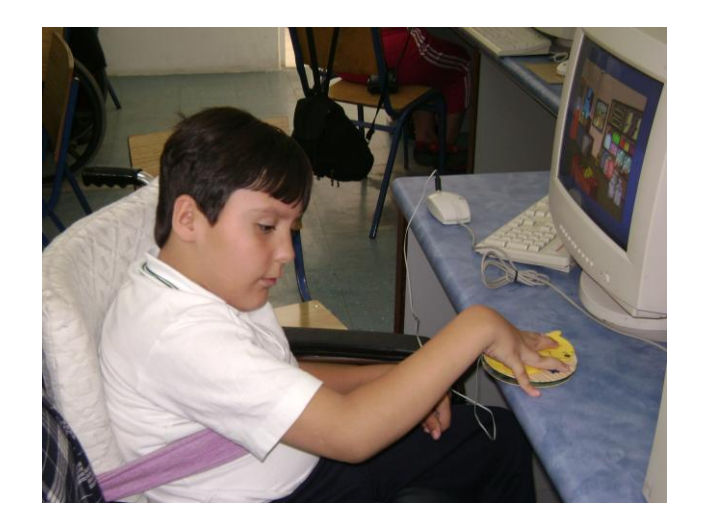

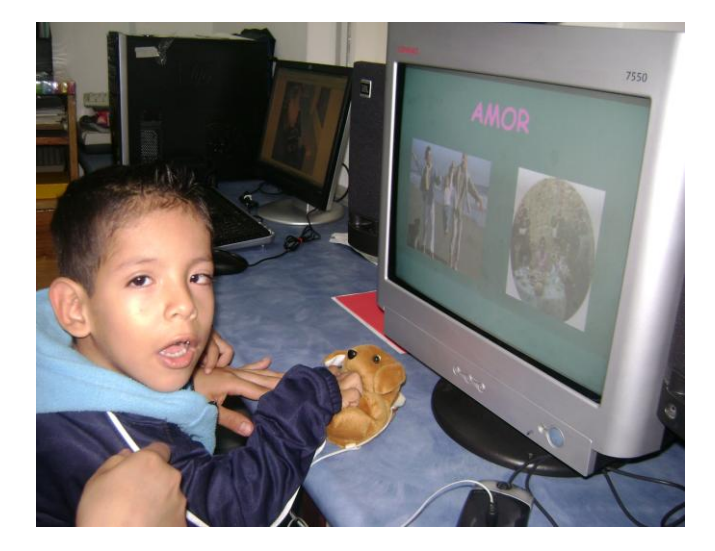

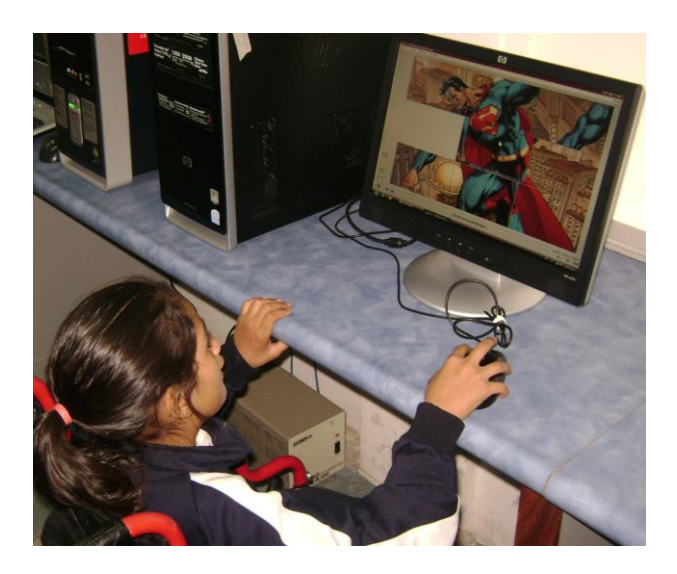

Esta propuesta se basa en un software educativo que tiene por nombre Clic 3.0. El cual va a permitir elaborar actividades como: Rompecabezas, Asociaciones, Sopas de letras, Actividades de texto y Crucigramas (las cuales explicaré de forma más detallada en el manual). Forma parte de las Tecnologías de la Información para la Comunicación "TIC", ya que nos apoya en el desarrollo de la comunicación como dice su nombre, ya sea verbal o no.

Seleccioné este software, porque es muy completo desde un punto de vista muy personal, ya que permite elaborar actividades en donde se integran sonidos, diálogos, imágenes y videos, a diferencia de otros –sin restarles importancia-. A través de esto podemos apoyar a la consolidación y adquisición de contenidos educativos como la lecto-escritura, el cálculo, apreciación musical, memoria, lógica, historia, entre otros. Se pueden manejar una gran variedad de temáticas, dependiendo de los objetivos que se planteen los maestros.

Clic 3.0 se puede aplicar con alumnos con discapacidad intelectual y motora en edades desde los 2 años hasta adulto, pues permite modular el nivel de complejidad de las actividades conforme al nivel cognitivo y necesidades de cada uno de ellos, puesto que el contenido dependerá de la materia y la persona que este elaborando la actividad.

Este programa también se puede aplicar con personas que no tienen discapacidad, por lo antes mencionado, pero mi propuesta se aboca a aquellos que si la presentan. Me parece importante hacer uso de los recursos tecnológicos que existen hoy en día para trabajar los contenidos curriculares, ya que es otra opción didáctica que tienen las escuelas.

Otra parte importante de mi propuesta son las interfaces de control. Estas consisten en realizar un puente en el botón izquierdo del mouse, para conectar un swicht, que realice la misma función de éste, para aquellos chicos con parálisis cerebral que presentan problemas de movimiento en los miembros superiores. Este swicht les permite interactuar con la computadora y sentirse realmente integrados en la actividad, es un estupendo complemento para el software antes mencionado.

Se puede utilizar no solo con Clic 3.0, sino con cualquier otro software, ya que solo es una extensión del botón izquierdo, incluso para manejar cualquier sección del software de la computadora, ya que también se puede realizar la adaptación en el botón derecho.

Clic 3.0 tiene grandes beneficios, se puede ocupar para niños o adultos con o sin discapacidad. Nos permite realizar evaluaciones continuas durante la sesión de clases, en el momento que los alumnos trabajan con el programa, debido a que tiene un contador de aciertos y errores, y así darnos cuenta cuales son los temas en los que se tienen que poner más énfasis.

A continuación explicaré de forma detallada el uso del software

# **V.1 MANUAL**

# **V.1 TIPOS DE ACTIVIDADES EN CLIC 3.0**

# **ROMPECABEZAS**

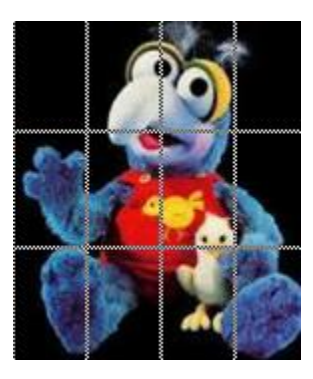

La acción que se debe realizar en éste tipo de actividades es la de reconstruir la imagen, para conocer de que personaje u objeto se trata.

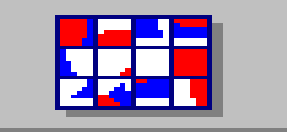

Este link nos va a dar la opción de escoger o seleccionar el tipo de rompecabezas que vamos a desear realizar, al igual que el número de piezas en que lo vamos a dividir.

# **CLASES DE ROMPECABEZAS**

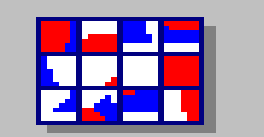

**INTERCAMBIO:** La solución del rompecabezas, se llevará a cabo en la misma ventana en la que se encuentra, es decir, que solo se van a intercambiar de lugar las piezas como se muestra en la siguiente imagen.

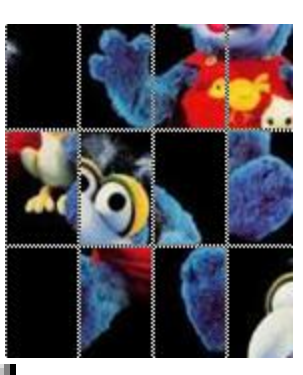

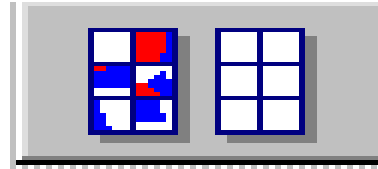

**DOBLE:** La solución del rompecabezas se llevará a

cabo en la ventana que se encuentra del lado izquierdo de la pantalla, es decir, llevaremos las piezas de la ventana de la izquierda a derecha o viceversa; ejemplo:

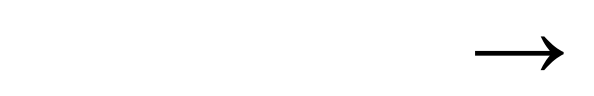

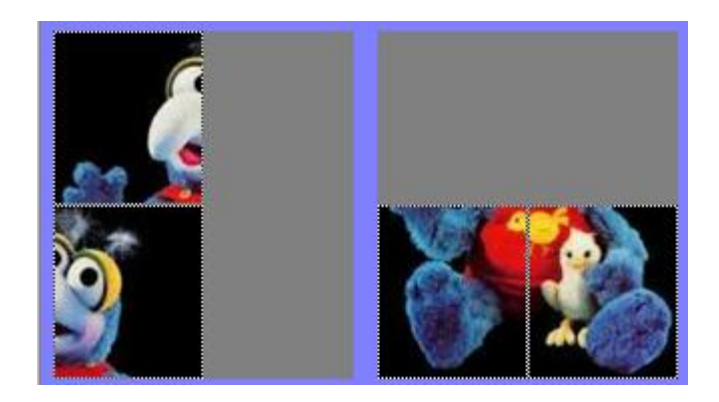

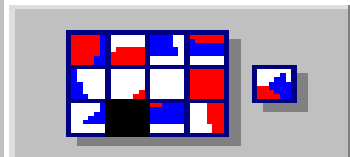

 **DE AGUJERO:** El rompecabezas se encuentra incompleto, ya que una de las piezas se encuentra fuera de éste y se ubica en el lado derecho, solo se podrán mover las piezas que se encuentran a lado del hueco de color diferente, cuando se hayan colocado en el orden correcto, automáticamente la pieza pasará y se completara el rompecabezas; ejemplo:

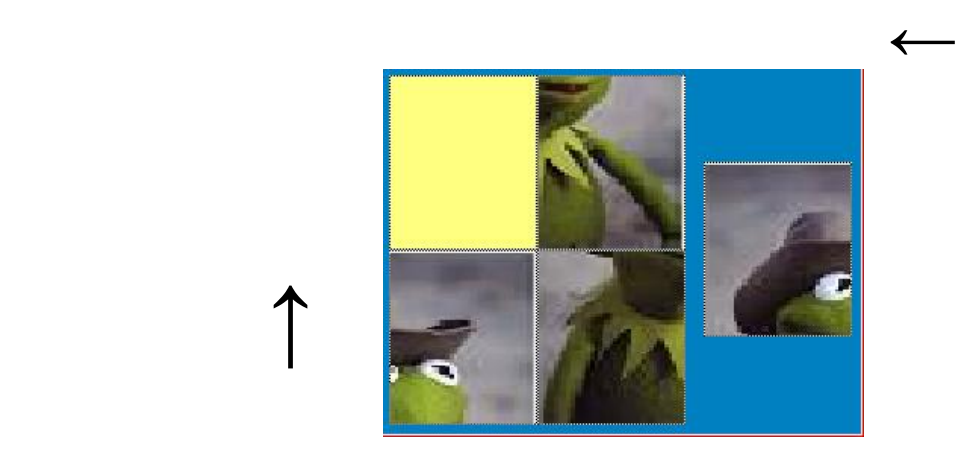

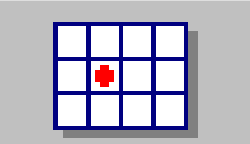

 **DE MEMORIA:** Es como el juego didáctico de memorama, aquí solo vamos a encontrar una ventana, donde hay 2 imágenes iguales de cada figura, personaje u objeto; en cada turno se deben voltear dos fichas, si son iguales ha logrado formar una pareja, de lo contrario quedaran volteadas hasta que se elija otra ficha, se debe tener buena memoria para recordar donde esta cada figura.

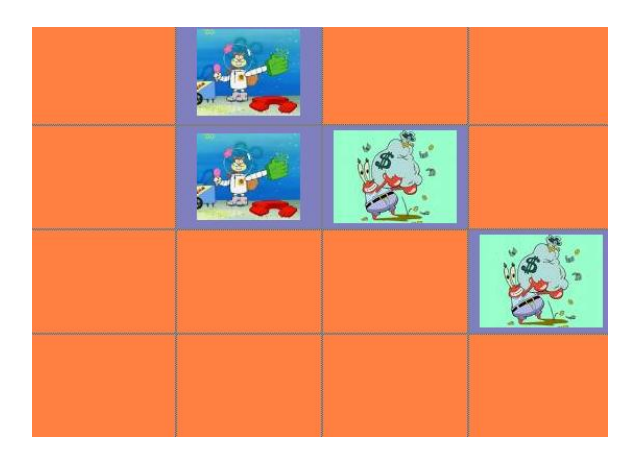

# **ASOCIACIONES**

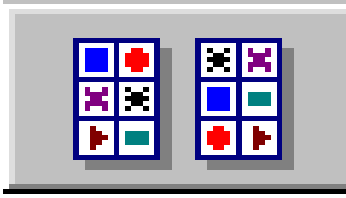

Como su nombre lo menciona, este tipo de actividades

consiste en asociar las imágenes que son iguales y que se encuentran en la ventana "A y B"; Clic permite elaborar diferentes tipos de asociaciones, los cuales explicare a continuación:

# **CLASES DE ASOCIACIONES**

**ASOCIACIÓN NORMAL:** En esta actividad vamos a encontrar dos ventanas, las cuales van a tener el mismo número y tipo de imágenes u objetos, que pueden ser desde 2 hasta más de 20, todo dependerá del usuario y del tipo de actividad que desea realizar. Lo que se debe hacer aquí es encontrar y unir las parejas, esta actividad terminara cuando se hayan relacionado todas las imágenes u objetos de ambas ventanas. Ejemplo:

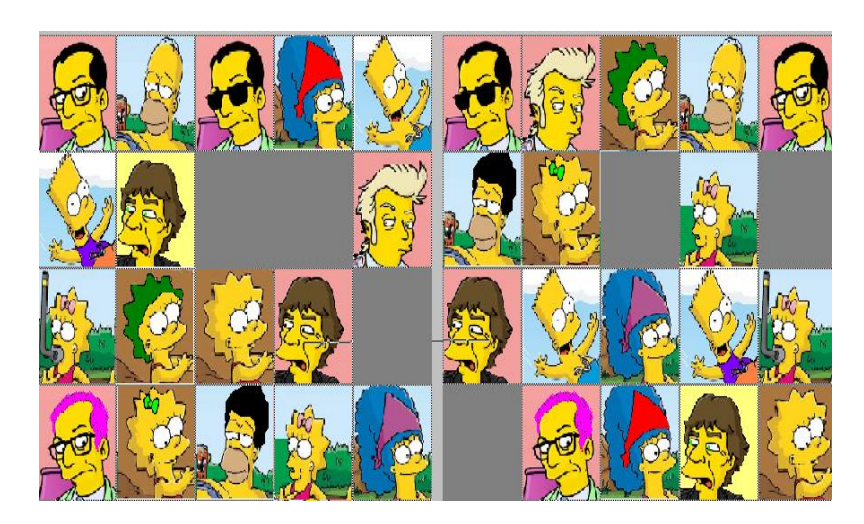

**ASOCIACIÓN COMPLEJA:** Aquí también vamos a encontrar dos ventanas, pero a diferencia del ejercicio anterior no van a tener el mismo número de casillas, ya que varios objetos o imágenes de la ventana "A" corresponden a un mismo objeto de la ventana "B"; por otro lado a diferencia de la asociación normal las imágenes no desaparecerán al mismo tiempo, es decir, que solo desaparecen los objetos de la ventana "A". Ejemplo:

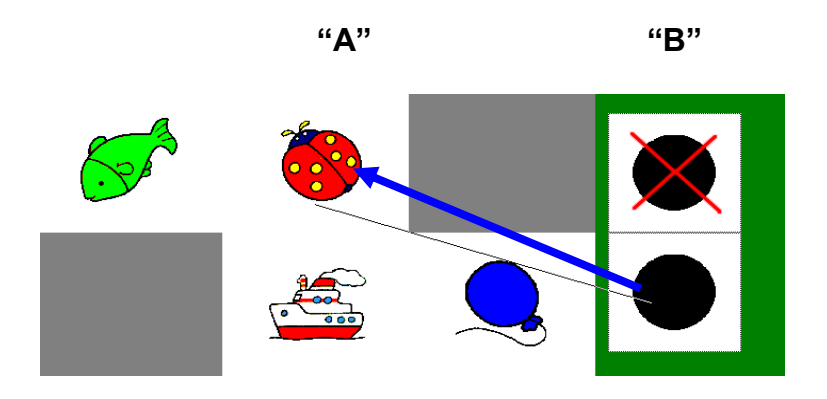

**ASOCIACIÓN DE IDENTIFICACIÓN:** En este tipo de modalidad de las asociaciones solo vamos a encontrar una ventana, y lo que debemos realizar es cumplir con las instrucciones que se nos dan en la barra de mensajes (la cual se explicara más adelante), la actividad habrá terminado en el momento en que alcancemos el objetivo marcado; por ejemplo:

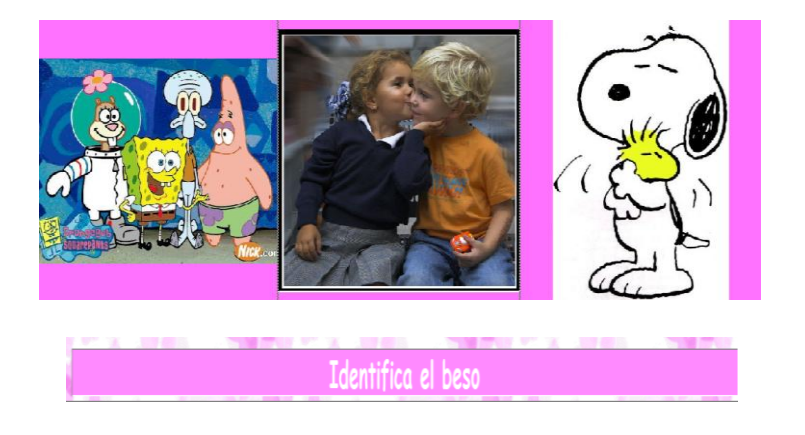

**ACTIVIDAD DE EXPLORACIÓN:** Este tipo de actividad tiene como finalidad solo mostrar una imagen o una grabación al dar clic en cualquiera de las imágenes que se encuentran en la pantalla, aquí no se debe de resolver nada, cuando se termine de explorar todas las imágenes u objetos, ya podemos pasar a la siguiente actividad con los botones de paso(los cuales explicare más delante), ejemplo:

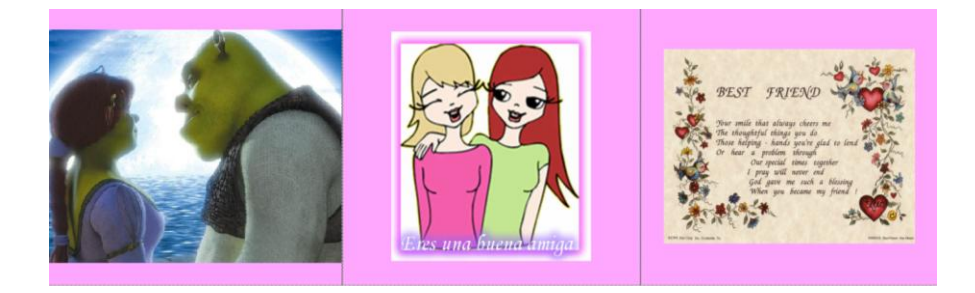

**ACTVIDAD DE RESPUESTA ESCRITA:** Para resolver esta modalidad de las asociaciones, se tiene que escribir la respuesta en el recuadro en blanco, es decir, ya sea que se nos pida el nombre del objeto que estamos viendo u otra cosa relacionada a la imagen, el cual puede encontrarse tanto en los laterales de las imágenes, como en la parte superior o inferior; el orden en que se respondan no es importante, ya que eso no afecta el resultado, el movimiento de las casillas se debe realizar con el ratón. Ejemplo:

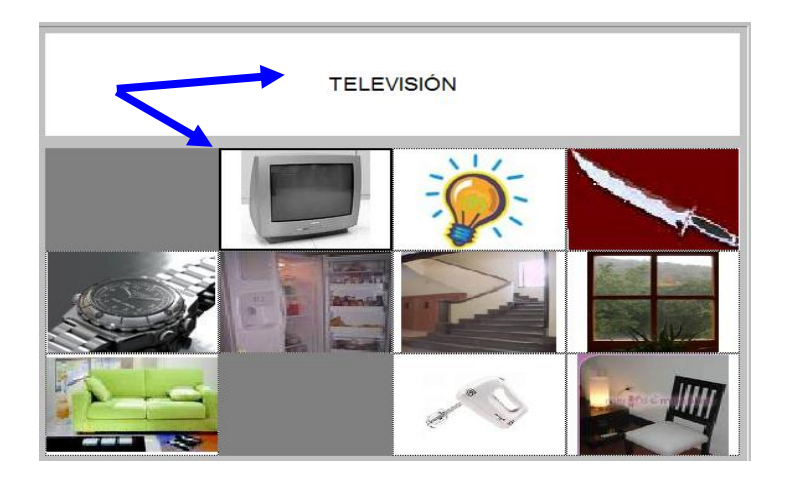

**PANTALLA DE INFORMACIÓN:** Esta modalidad de las asociaciones solo tiene la función de dar una introducción de lo que va a tratar las actividades o como una carátula para el trabajo que se va a desarrollar. Ya que se ha visto, se puede pasar a las actividades haciendo uso de los botones de paso o dando un clic en el titulo si esta tiene un enlace con actividades; por ejemplo:

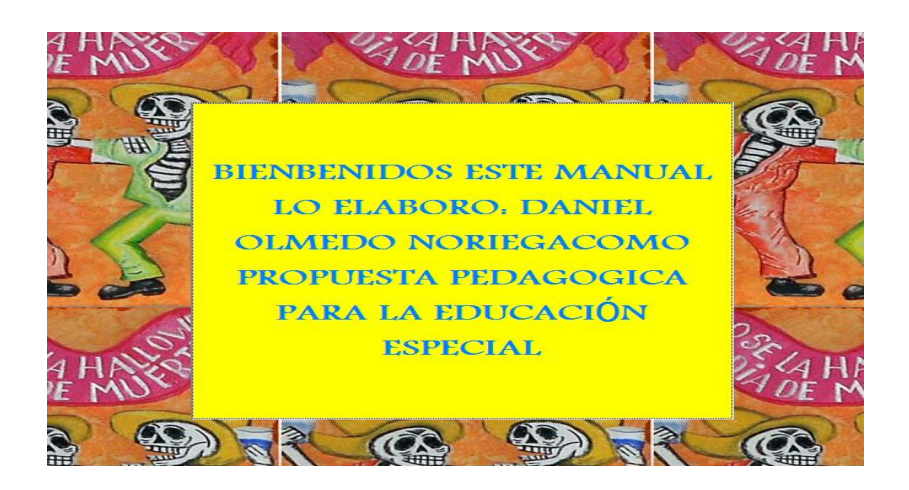

### **SOPAS DE LETRAS**

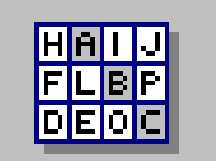

 La sopa de letras es otra de las actividades con la que cuenta este software, se resuelve de la misma manera que los pasatiempos tradicionales de los libros y revistas, se deben buscar las palabras escondidas, cuando ubicamos una de ellas se debe pulsar sobre la primera letra y arrastrar el ratón hasta la última, al darle clic aparecerá una manita y una línea que nos apoyará para no perdernos; se puede mantener presionado el ratón o por el otro lado solo moverlo sin presionar después de seleccionar la palabra, al encontrar la palabra esta se sombreara automáticamente después de darle el clic. La actividad finalizara cuando se hayan encontrado todas las palabras.

Las palabras se pueden encontrar de manera horizontal, vertical, inclinada e invertida, todo dependerá del nivel de complejidad con el que se quiera elaborar la actividad. La Sopa de Letras nos da la posibilidad de colocar 2 ventanas, la de la izquierda para resolver la actividad y la de la derecha para colocar una imagen que se ira destapando de forma automática conforme se encuentren las palabras. Se puede colocar un icono especial (si se desea), que al darle clic nos mostrara cuales son las palabras que necesitamos encontrar (la descripción de cada uno de los iconos especiales la explicare más delante).

Ejemplo:

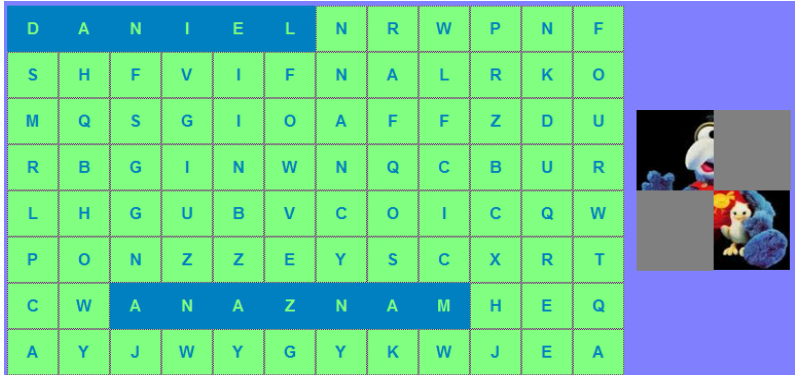

### **CRUCIGRAMAS**

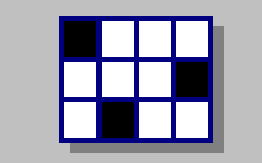

 Los crucigramas es otra de las 5 actividades con las que cuenta Clic 3.0, la finalidad de este ejercicio es la misma que la de los crucigramas que encontramos en los periódicos o revistas, ya que al leer la definición (la cual se va encontrar de nuestro lado derecho de la pantalla), debemos tratar de dar la respuesta que se ajusta a la cantidad de espacios que hay en blanco del

cuadriculado, de lo contrario esa será una respuesta incorrecta; las palabras se deberán escribir de forma horizontal y vertical, algunas se pueden llegar a cruzar, los recuadros donde se debe comenzar a escribir van a estar de color gris claro, para tener una guía donde comenzar a escribir las definiciones aparecerán de forma automática al darle clic en uno de los recuadros y éste a su vez comenzara a parpadear; de la misma forma que las actividades anteriores, el ejercicio termina cuando se tienen todas las respuestas correctas. Ejemplo:

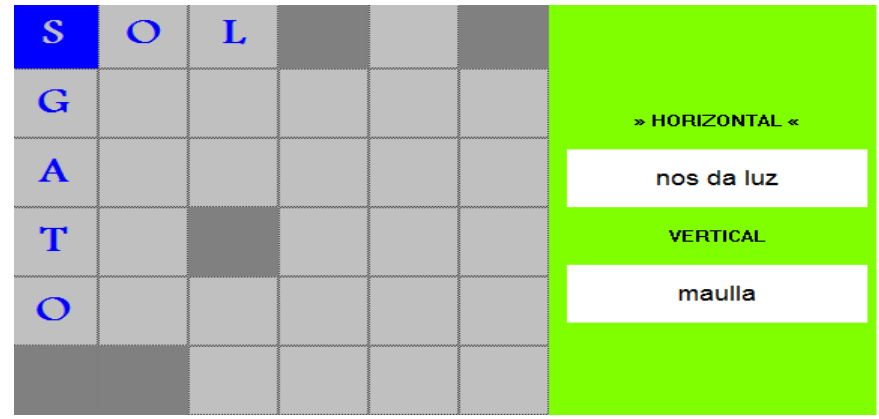

# **ACTIVIDADES DE TEXTO**

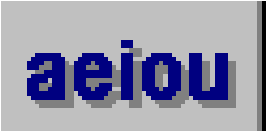

 Las actividades de texto son una gran herramienta de apoyo de trabajo para la introducción a la lecto-escritura, de acuerdo a la forma en que se elabore la actividad, ésta nos va a dar la posibilidad de mejorar lo que es la memoria no solo visual, sino también auditiva, ya que se pueden realizar actividades con canciones, en donde el usuario o participante escuche la letra y posteriormente complete la canción, pero siempre dando un cierto nivel de complejidad acorde al nivel cognitivo de la persona. Esta actividad tiene diferentes modalidades que explicare a continuación:

# **CLASES DE ACTIVIDADES DE TEXTO**

**LLENAR HUECOS:** La finalidad de esta actividad es la de completar la oración a través del llenado del hueco o la selección de la palabra correcta al darle clic al triangulo que aparece al final del hueco, si la respuesta es correcta esta tomara un color azul fuerte y el fondo usualmente queda de color gris, por el contrario, si la respuesta es incorrecta la palabra quedara en color blanco y el fondo será rojo. (Los colores tanto de las palabras incorrectas, como los fondos pueden variar de acuerdo a la elaboración de las actividades). Para su evaluación Clic nos da 2 opciones, por una parte al terminar de resolver la actividad si todas las respuestas son correctas automáticamente después de unos segundos se nos dará la felicitación de lo contrario la pantalla permanecerá igual; la otra forma consiste en darle un clic a la barra que se encuentra en la parte baja al final del texto y que tiene la leyenda "comprobación o evaluación", la cual nos felicitara si respondimos de forma correcta, por el contrario, si hay errores en una o más respuestas estas se pintaran de otro color, mostrando así cuales son las que se deben de corregir. Ejemplo:

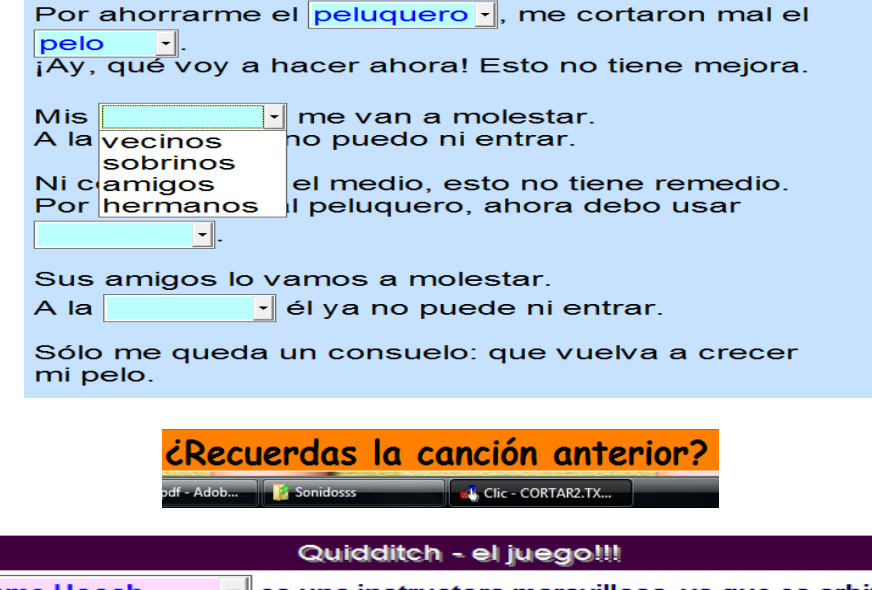

IГ

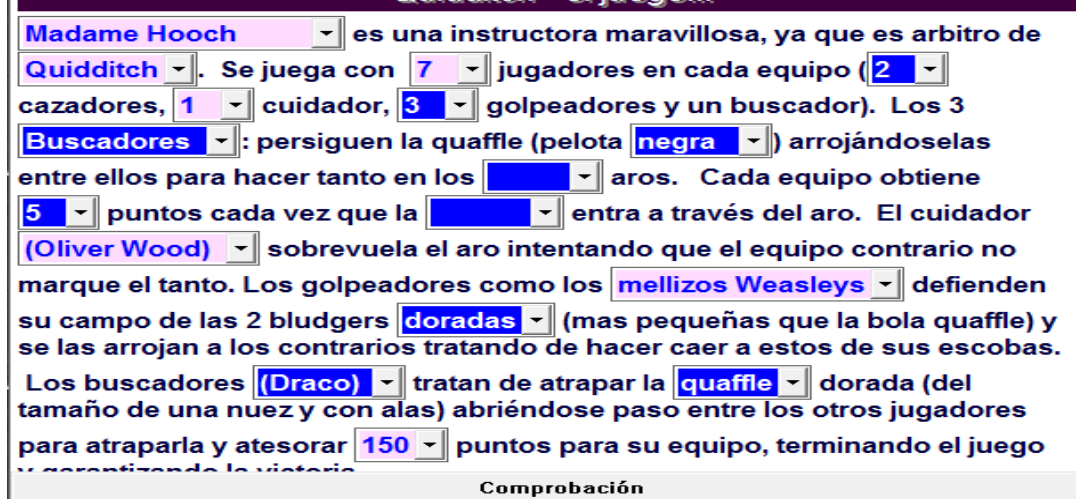

# $\sum_{i=1}^{n}$

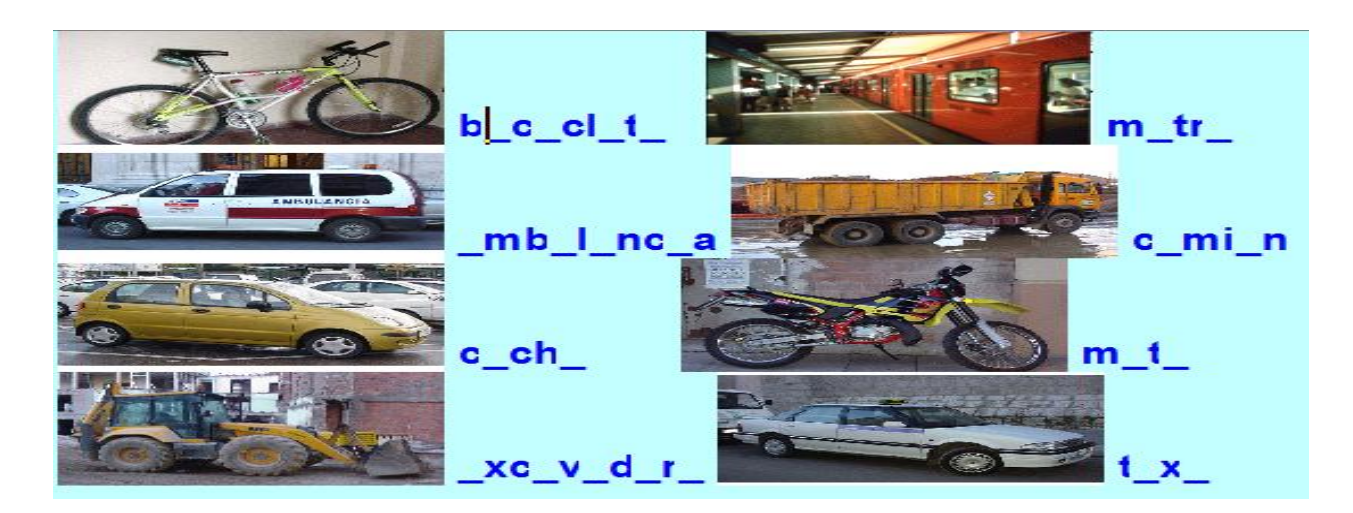

**IDENTIFICAR LETRAS:** En esta modalidad de las actividades de texto lo que el participante debe realizar es la de seleccionar la(s) letra(s) que se le solicitan dándole un clic y estas de forma automática cambiaran de color, si se desea corregir alguna palabra seleccionada solo se le da otro clic y ésta se desmarca. La evaluación se realiza de la misma forma que en la modalidad anterior, la diferencia consiste en que el programa mostrará una ventana en la que se marque los elementos que faltan por seleccionar. Ejemplo

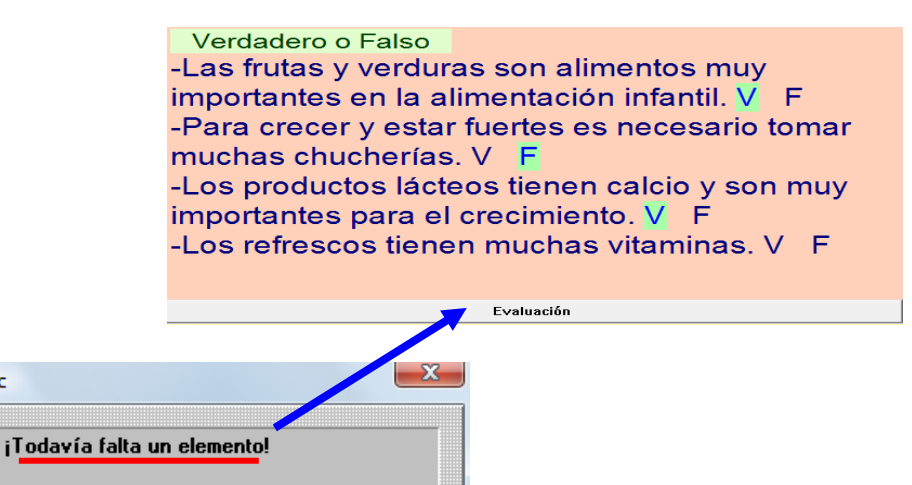

lic.

ïΟK

**IDENTIFICAR PALABRAS:** Ésta actividad se realiza de la misma forma que la de identificación de letras, la única diferencia es que aquí se nos piden palabras completas, y de igual forma es su evaluación. Ejemplo:

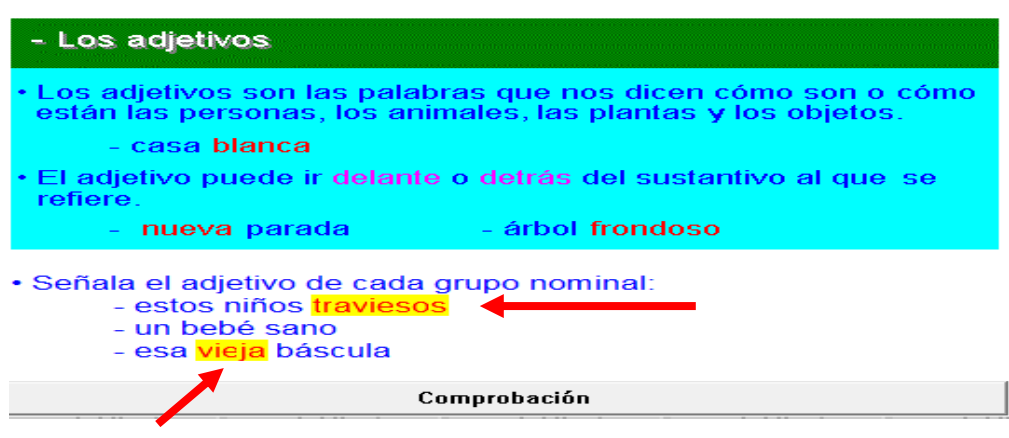

**ORDENAR PALABRAS:** Como lo indica su nombre, la actividad a realizar en esta modalidad es la de colocar en orden las palabras de una oración o de un párrafo, y de igual forma que las anteriores actividades su evaluación es la misma. Ejemplo:

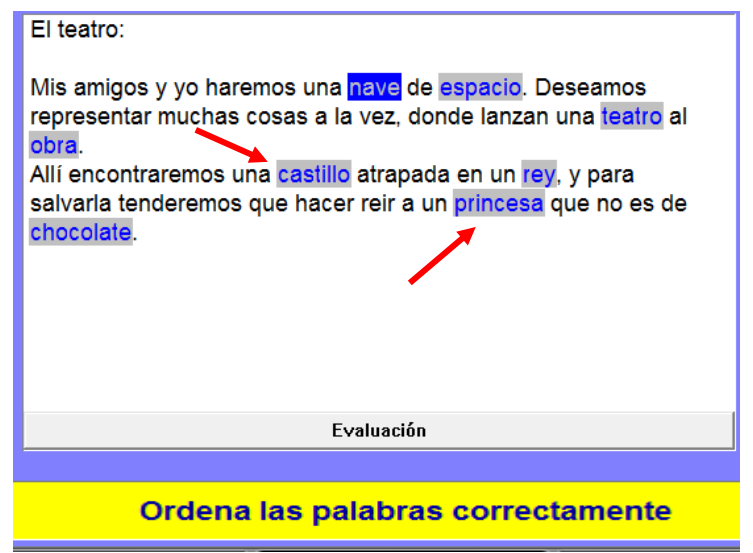

**ORDENAR PÁRRAFOS:** La metodología de trabajo y evaluación de esta actividad es la misma que la anterior, la diferencia es que aquí se pide ordenar los párrafos, lo que vuelve más compleja la actividad, de hecho se puede hacer uso de la letra de una canción, donde se le pida escuchar de manera atenta cuando esta se reproduzca y después que ordene conforme a la canción o se le puede leer una historia, todo dependerá de la persona que elabore la actividad.

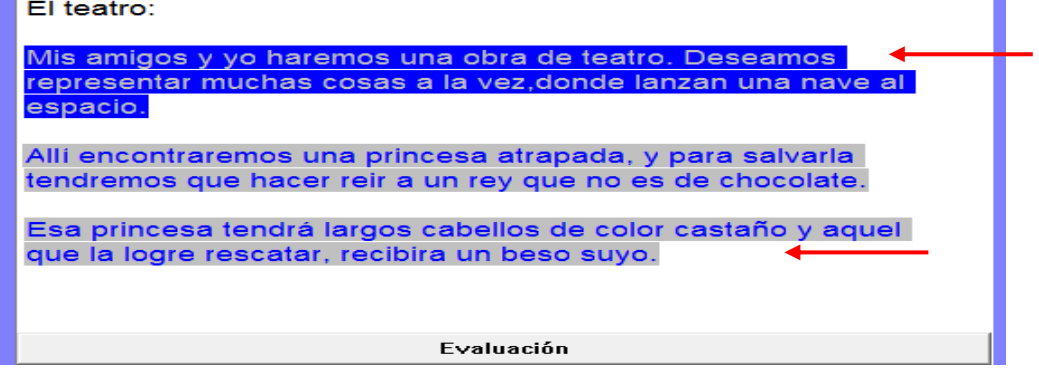

**COMPLETAR TEXTO:** La actividad consiste en completar el o los párrafo(s) que se muestran en la ventana, y la evaluación será de la misma forma que en las anteriores modalidades. Es muy útil como las anteriores, ya que se puede ocupar como dictado, entre otras cosas. Ejemplo:

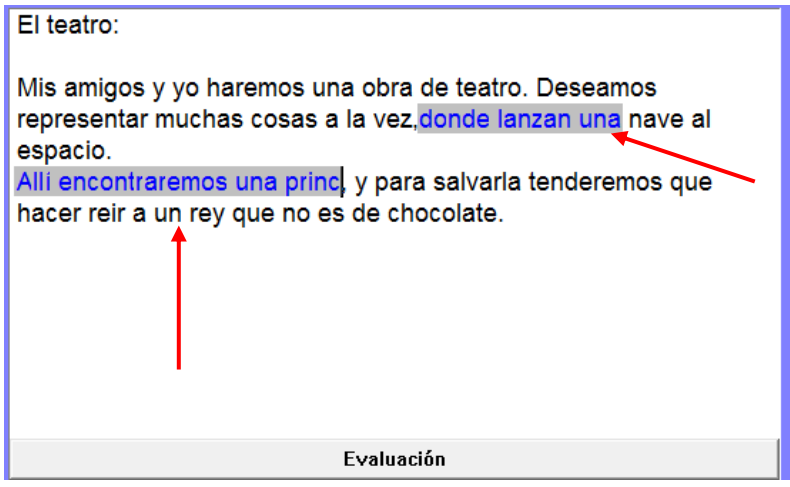

# **V.1.2 DEFINICIÓN DE ÍCONOS**

Siempre que se va comenzar a elaborar una actividad en Clic 3.0, tenemos una ventana que tiene entre sus elementos los iconos de FUENTE y OPCIONES, los cuales son indispensables para la elaboración de las actividades, ya que nos apoyan en las características de las mismas, puesto que podemos modificar el tamaño de los rompecabezas, el fondo, colores, entre otras cosas que a continuación explicare:

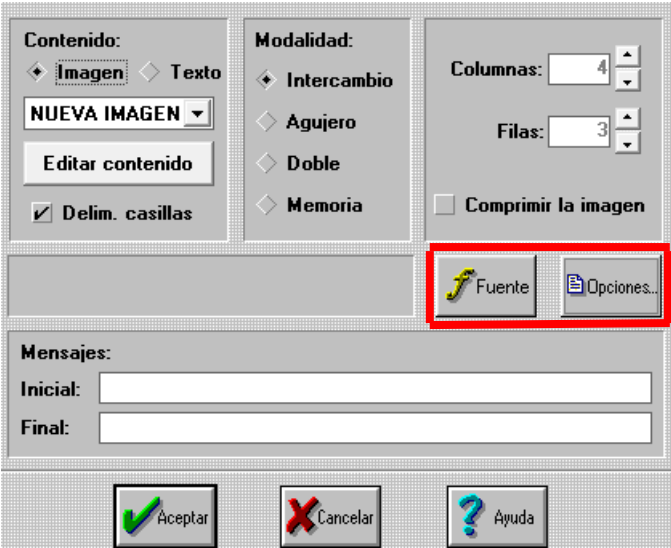

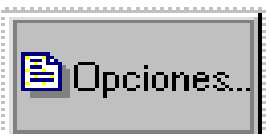

Este icono nos envía a una ventana en la que podemos realizar diversas modificaciones como:

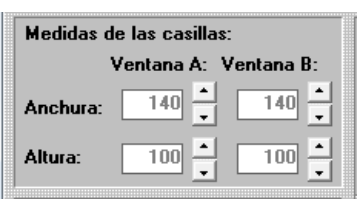

Nos permite modificar el tamaño de las ventanas de juego, ya sea agrandarlas o hacerlas más pequeñas, todo depende del autor de las actividades.

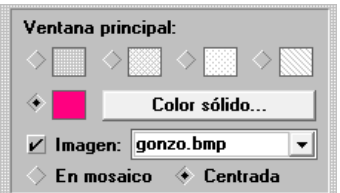

Ayuda en la selección de colores de fondo de la ventana principal, dando el clic en la barra que dice color sólido, la cual nos muestra la gama de colores con las que cuenta el software, esto debe ser activado al seleccionar el cuadro que tiene a su izquierda, por otro lado permite seleccionar un fondo formal por así decirlo, dando clic en el rombo que aparece junto a los diversos cuadrados en la parte superior de la ventana, sin embargo también podemos colocar una imagen en sustitución del color; esto lo podemos activar al dar clic en el cuadro que se encuentra junto a la palabra Imagen, para posteriormente elegir la imagen; hay que tomar en cuenta que solo se tienen disponibles aquellas que se han guardado en la carpeta donde se archivara nuestra actividad. Finalmente con esta última opción surgen dos posibilidades, la de colocar nuestra imagen centrada o duplicada en pequeños recuadros cubriendo todo el fondo; es importante saber que si selecciona la opción centrada, dicha imagen debe ser bastante grande, sino ésta será tapada por la ventana de juego, por lo que dará la apariencia de no haber nada, es recomendable utilizar la opción En Mosaico para evitar este problema.

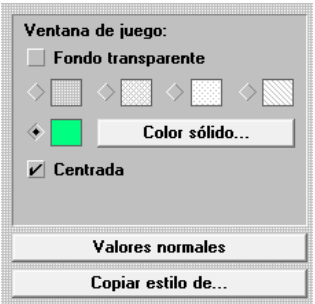

Estas opciones se aplican en la(s) ventana(s) de juego, ya sea en "A", "B" ó en ambas, es muy similar a la anterior, lo que la hace diferente es que nos da la opción de quedar transparente el fondo, al igual que copiar las características de otras actividades ya elaboradas y aplicarlas a la nueva, y finalmente si se desea dejar todo como antes solo se da clic en la barra Valores normales.

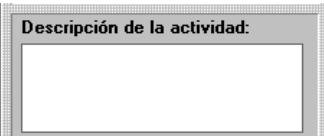

Lo que se debe realizar aquí es dar una breve explicación de en qué consiste la actividad, esto es opcional, ya que de no llenarlo no afectara en nada el trabajo que se esta realizando.

#### $\nu$  Incluir en informes de usuario

Nos ayuda a decidir si deseamos que la actividad se registre en la base de datos de informes de actividad. El software por default lo desactiva, pero es importante darnos cuenta de ello, en caso contrario podemos desactivarlo dando clic en el cuadro.

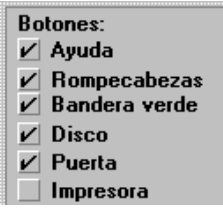

Otra sección de ésta ventana es la de **BOTONES,** los cuales van a aparecer como iconos de apoyo al usuario que va a realizar la actividad; la posibilidad de activar dichos botones va a depender del tipo de modalidad de la actividad, es decir, asociación, crucigrama, etc., ya que de forma automática el software va a cancelar posibilidades que no sean necesarias; por otro lado nosotros podemos seleccionar que iconos aparecerán en la ventana.

 **AYUDA:** La función de éste icono es brindarnos ayuda para la solución de las actividades, ya que nos muestra la respuesta o pistas de aquello que debemos encontrar, de acuerdo a la modalidad es el tipo de ayuda que nos dará; cabe mencionar que lo podemos encontrar en casi todas las modalidades; por otro lado éste icono se puede o no activar, esto va a depender de la persona que elabore la actividad.

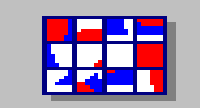

**ROMPECABEZAS:** Éste icono tiene como función el facilitar o volver más compleja la actividad en el instante en que se esta resolviendo. Esta opción solo se encuentra activada cuando se refiere a la modalidad de rompecabezas.

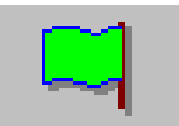

**BANDERA VERDE:** Al dar clic sobre el icono la actividad será barajeada y comenzara de nuevo, al igual que los contadores de intentos, reloj y aciertos quedaran en cero.

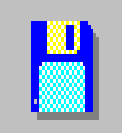

**DISCO:** Es una forma de guardar las actividades que ya terminamos de crear, por otro lado podemos cerrar el programa y éste automáticamente nos mandará una solicitud de guardar la actividad. (Posteriormente abordare este punto).

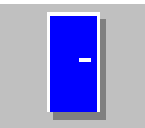

**PUERTA:** El icono le da la salida al usuario cuando ya ha terminado de resolver todas las actividades, o cuando ya no desea continuar; por otro lado también es una forma de guardar la actividad que se ha terminado, ya que nuevamente el software nos pregunta si deseamos guardar o no, para ya después salir totalmente del programa.

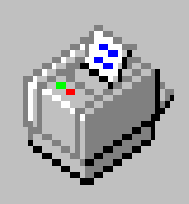

**IMPRESORA:** Al activar éste icono tenemos la posibilidad de imprimir la actividad que esta trabajando el usuario, no requiere una configuración especial, es igual a imprimir un documento de Word, la única diferencia es que solo imprime la hoja que visualizamos en ese momento y no todo el paquete de actividades en una sola orden como Word.

#### TIPN- $>$  Grandes Pequeños 1 Pequeños 2

Esta sección nos permite seleccionar el tamaño de los iconos anteriormente mencionados, ya sean grandes, pequeños1 o pequeños2.

#### Contadores:  $\mathbf{v}$  Aciertos  $\nu$  Intentos  $|v|$  Tiempo

Aquí tenemos la posibilidad de colocar iconos, los cuales nos indiquen cuantas veces intento acertó, cuantas se equivoco y el tiempo que tardo en resolver la actividad. Estos aparecen en la parte inferior derecha.

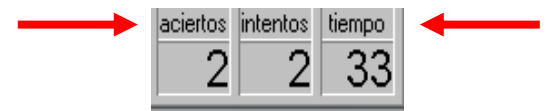

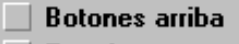

 $\nu$  Resaltar marcos La función de esta sección es la de elegir donde queremos colocar los botones, sí arriba activamos la casilla, de lo contrario no la seleccionamos, debajo de ella nos menciona que podemos resaltar los marcos, esto ya depende del estilo de cada autor.

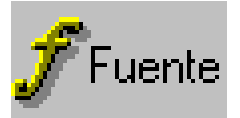

Como su nombre lo menciona, el icono de fuente nos lleva a una ventana que nos permite escoger el tipo de letra, tamaño, color, sombra, que llevara nuestra casilla de mensajes, tanto al inicio como al final de la actividad, además de eso, si nuestra actividad tiene escritura en la(s) ventana(s) de juego, también se pueden aplicar estas modificaciones; en el caso del color tenemos la posibilidad de personalizarlo como lo haríamos en Power Point; ésta ventana cuenta con un barra que simplifica el trabajo si se desea que se aplique las características a las ventanas "A" y "B"; como a continuación se muestra:

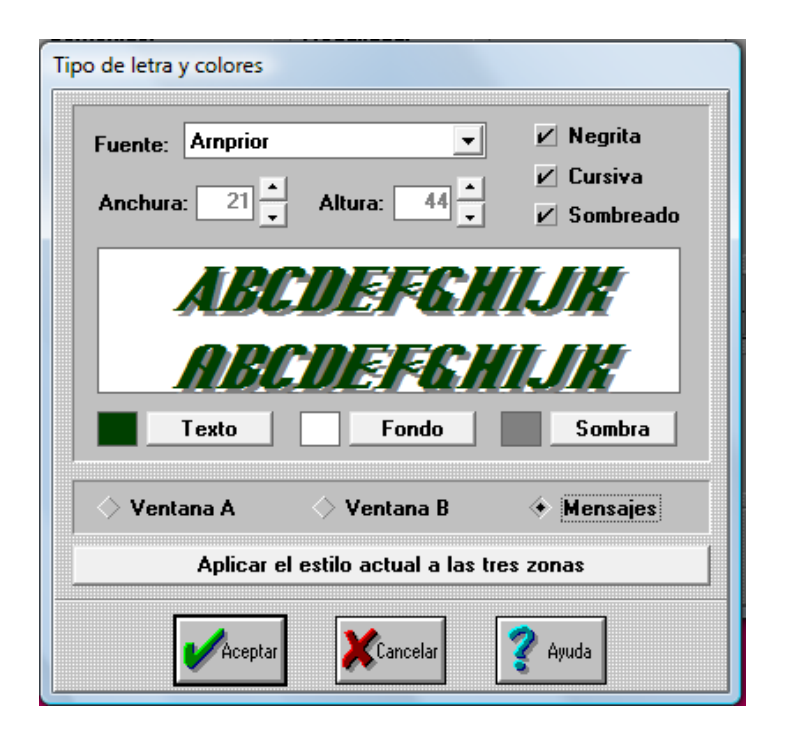

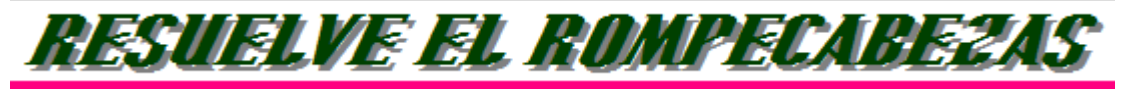

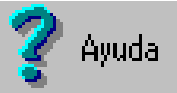

Su función es apoyarnos en dudas que nos surgen durante la elaboración de las actividades, no es necesario realizar una instalación especial, ya que el software cuenta con estos archivos o documentos.

# **V.1.3 ELABORACIÓN DE ACTIVIDADES**

Para elaborar una actividad en Clic 3.0 es necesario crear una carpeta en el escritorio e integrarle todas las imágenes (estas se deben encontrar en el formato BMP o JPG, ya que son los formatos que reconoce el programa) que pensamos ocupar conforme al tema que vamos a desarrollar, luego debemos colocarla en la carpeta de clic que se alojara de manera automática al instalar el software en la "unidad C" de la computadora, de lo contrario no se podrá trabajar, (algo importante es que no debemos dejar una copia de la carpeta en el escritorio, ya que al realizar modificaciones podemos confundirnos y guardar los cambios en esta carpeta y no en la que se encuentra dentro de Clic) posteriormente dar doble clic en el icono de la aplicación, el cual aparece en nuestro menú de inicio, de esta forma se abrirá la siguiente ventana:

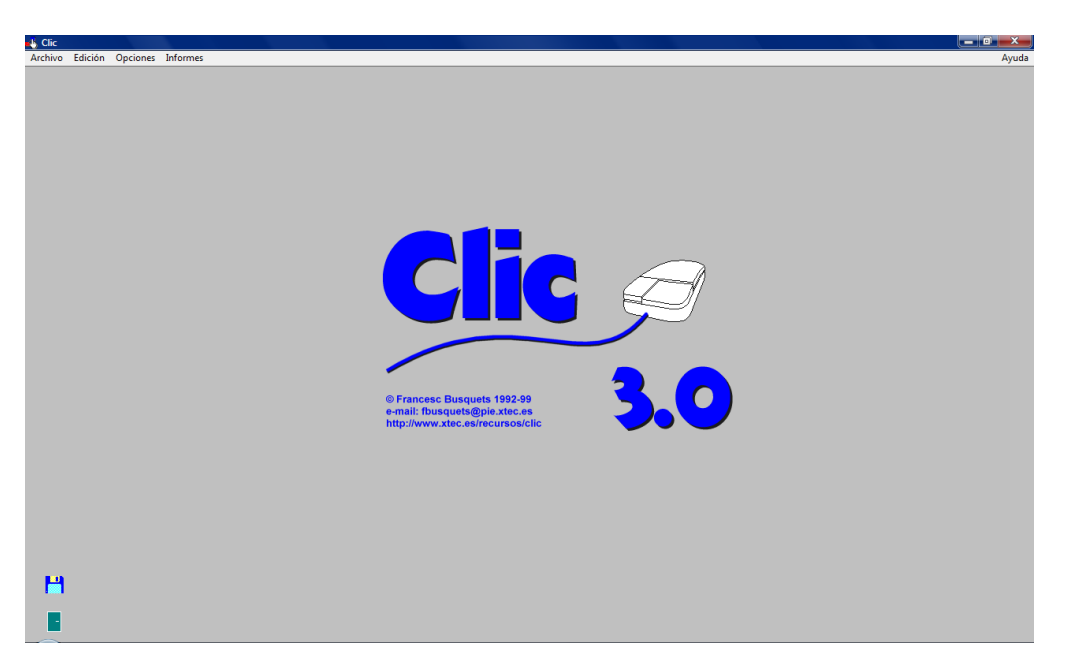

Aquí elegimos el link archivo y éste nos despliega varias opciones de las cuales seleccionaremos la palabra Nuevo y este a su vez nos muestra los tipos de actividades:

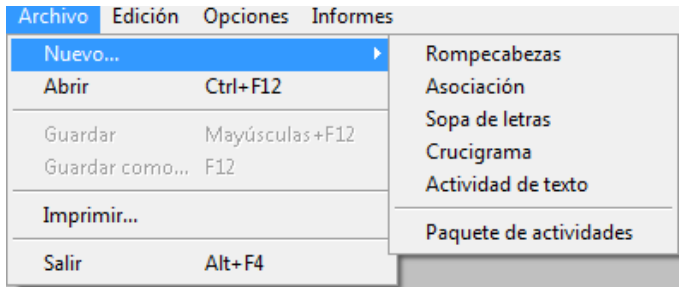

Al escoger alguna, se abre otra ventana donde nos pide en que carpeta vamos a trabajar y seleccionaremos Clic.

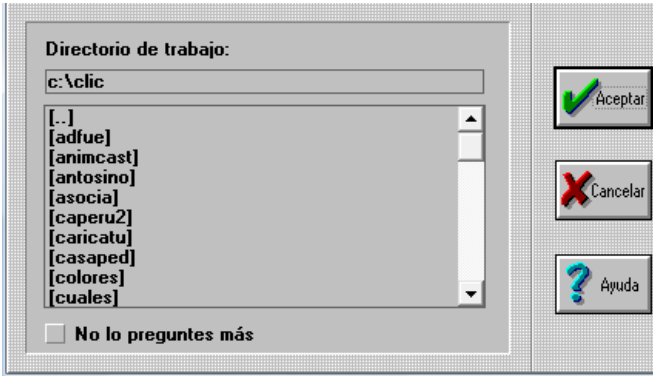

Después de esto, buscaremos el titulo de la carpeta que insertamos en Clic, por ejemplo Gonzo, al seleccionarla se mostrara la ruta de acceso y damos clic en aceptar para comenzar a elaborar la actividad, no importa cual se llegue a seleccionar, siempre se tendrá que accesar de la misma forma.

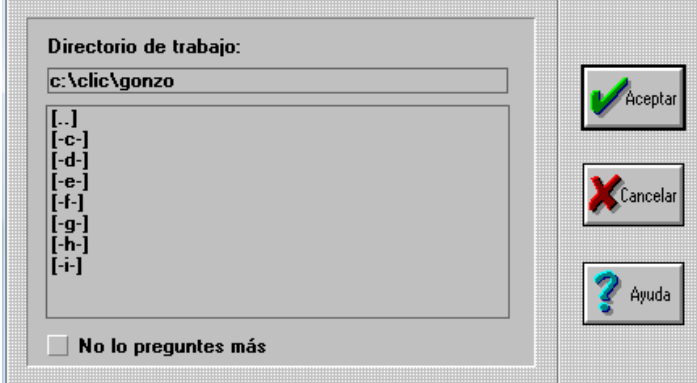

El programa nos despliega una ventana donde trabajaremos para crear la actividad; comenzare por explicar el proceso de los rompecabezas:

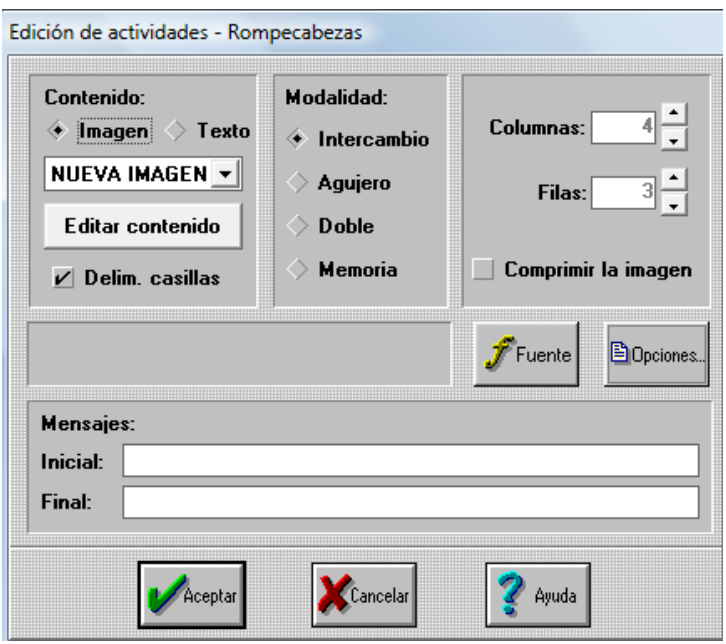

Para las modalidades de Intercambio, Agujero y Doble activaremos el icono de Imagen, posteriormente daremos clic en la flecha de la caja nueva imagen y seleccionaremos la de nuestro agrado, del lado izquierdo tenemos la frase delimitar casillas, cuya función es cuadricular la imagen si es seleccionada; del lado derecho vamos a definir en cuántas piezas se cortara la imagen; si nuestra imagen es muy pequeña o demasiado grande podemos modificarla haciendo uso

del programa PAINT de acuerdo a nuestra conveniencia, el icono de comprimir imagen solo se ocupara si necesitamos que las imágenes tengan menos peso, este paso también lo podemos realizar en Power Point. En la parte inferior colocaremos los mensajes que aparecerán al inicio y al final de la actividad. Es posible poder colocar una imagen en la barra de mensajes, para ello se debe hacer lo siguiente: escribir entre corchetes el nombre de la imagen con la extensión bmp, ejemplo {gonzo.bmp}, debemos tener en cuenta que se debe escribir el nombre de la misma forma en que la tiene la imagen, de lo contrario no funcionara, ya que el programa no podrá encontrar el archivo.(en los casos de doble y memoria la sección nos da la opción de donde deseamos que se coloque la ventana "A" y donde la "B", ya sea arriba-abajo ó izquierda-derecha ).

En el caso de la modalidad de Memoria se tiene que activar el icono de Texto, luego daremos clic en la barra de editar contenido y se nos mostrara una ventana que nos pide darle nombre a un bloc de notas en donde integraremos los datos de las imágenes que ocuparemos para elaborar la actividad, ejemplo:

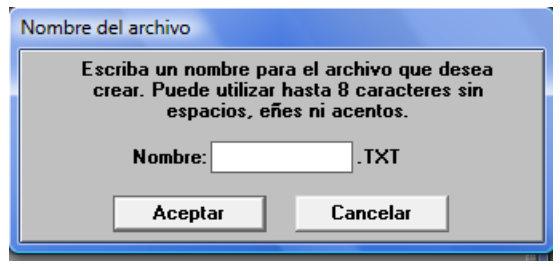

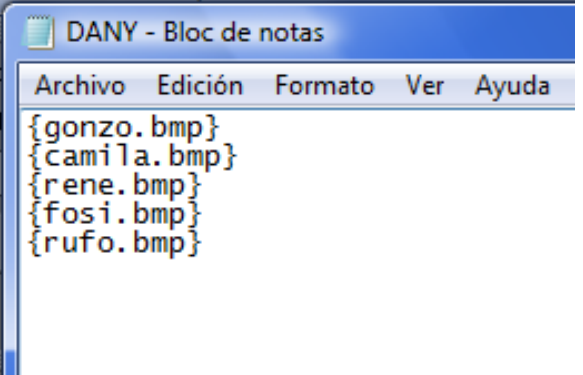

Se debe cerrar la ventana y se nos pedirá que si lo deseamos guardar y daremos clic en aceptar, posteriormente busquemos nuestro bloc en la barra de Nueva Imagen y finalmente le daremos las características con nuestros iconos de Opciones y Fuente.

Al guardar nuestra actividad aparece una ventana que nos pide que le demos un nombre para poder guardarla, luego de esto el programa le dará la extensión PUZ, y lo guarda en la carpeta.

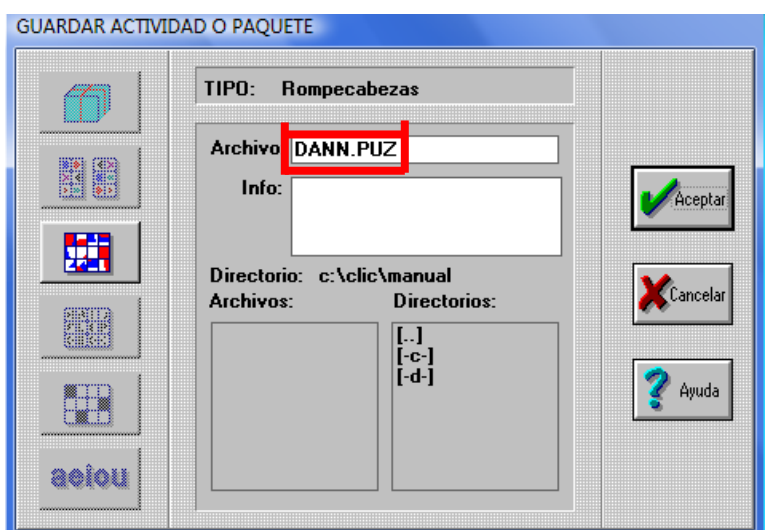

#### Actividades de Asociación

Cuando se van a realizar actividades de Asociación, el programa de igual forma que los Rompecabezas, nos muestra una ventana donde seleccionaremos el tipo de modalidad, con cada una de ellas se trabaja de la siguiente forma:

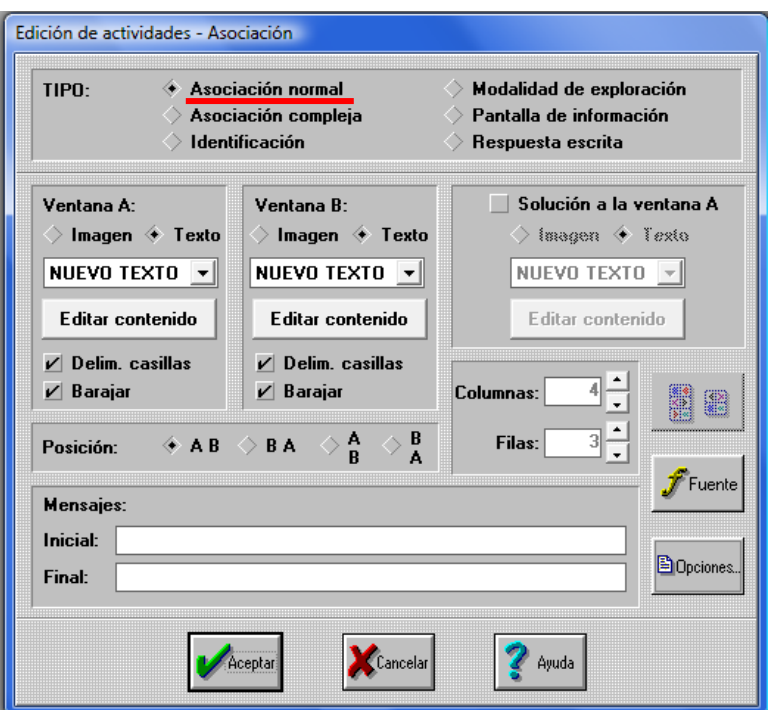

En la Asociación Normal debemos activar las ventanas "A" y "B" en la opción de texto, luego dar clic en la barra de Editar Contenido, el cual nos mostrara un bloc de notas como el del rompecabezas y que llenaremos de igual forma, lo que lo distingue es que todo lo que escribamos en la ventana "A", aparecerá en el bloc de la ventana "B" de forma automática, otra diferencia aquí es que las imágenes serán visibles desde el principio y no se taparan en el caso de equivocarnos. Una de las ventajas que ofrece la modalidad es la de combinar imágenes y palabras, es decir, se debe escribir el contenido de la ventana "A" y en el mismo orden lo que deseamos asociar en la ventana "B", tomando en cuenta que se tienen que elaborar en dos blocs diferentes, ejemplo:

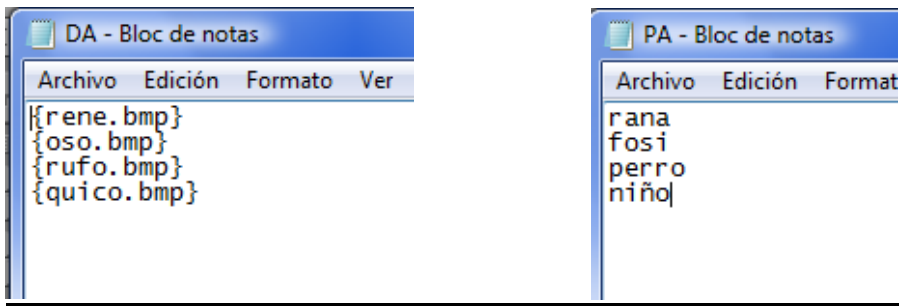

Ya que se tiene listo, se procede a especificar las características de la actividad y se tiene la posibilidad de escoger en que posición se colocara cada ventana.

En la Asociación Compleja se debe llenar de igual forma un Bloc de notas, la diferencia con la anterior, es que aquí se le debe asignar una relación, es decir
que imagen debe se asocia con solo 2 respuestas, para aplicar esto se debe dar clic en los iconos que se muestran en la siguiente imagen:

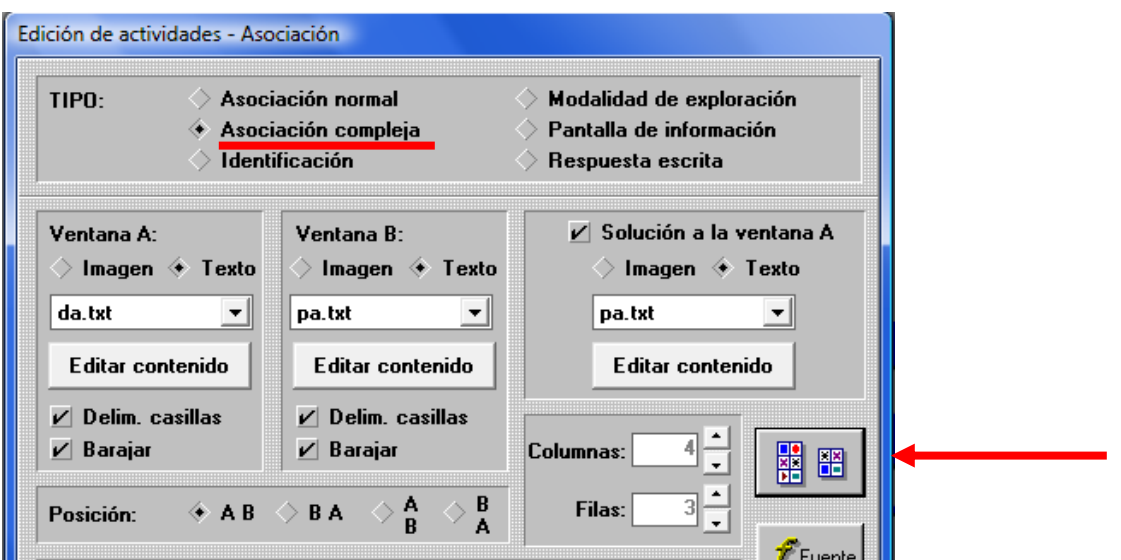

Donde se nos muestra el siguiente cuadro:

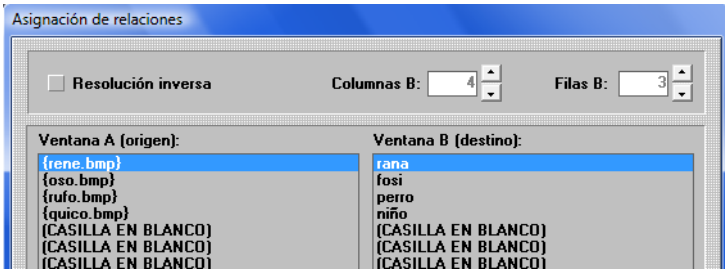

Se debe escribir en otro Bloc el nombre de la imagen o las palabras con la que se asocia, y posteriormente dar clic en aceptar una vez que se tiene definido la correlación y ya queda lista la actividad.

En la modalidad de Identificación el proceso se trabaja de igual forma, la diferencia aquí, es que se indicará cual es la(s) única(s) respuestas correctas, esto es a través de dar clic primero en la ventana de origen y luego en la ventana destino conforme a lo que se busca; para que posteriormente en el

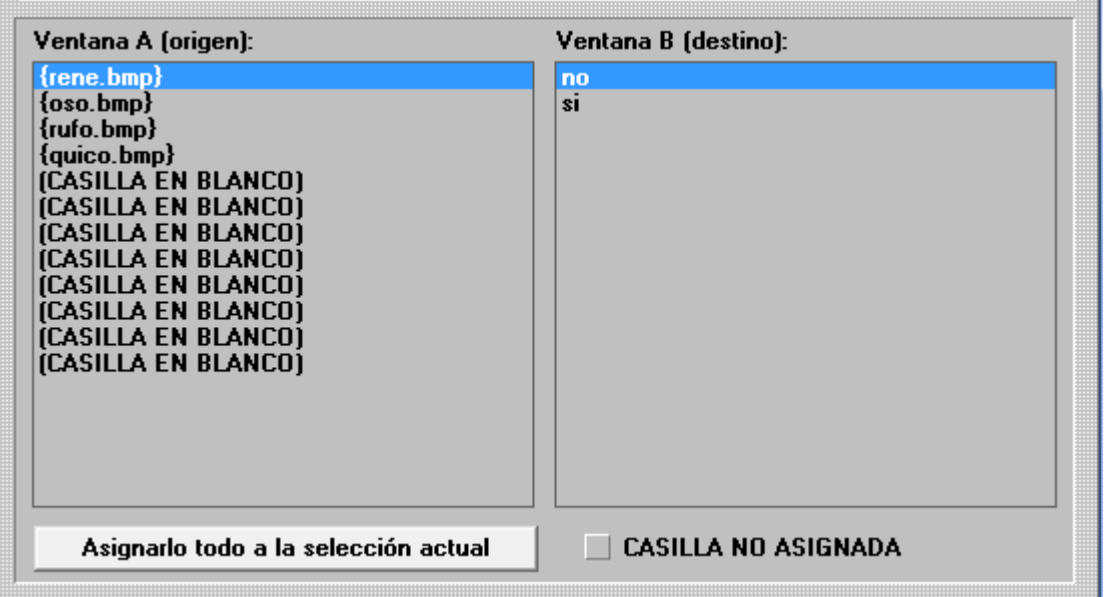

proceso de resolución el usuario seleccione en base a la instrucción que se encuentra en la barra de mensajes; y finalmente se le dan las características como a las anteriores actividades.

En la Opción de Exploración la forma de trabajo consiste en crear un Bloc con sonidos (para realizar este proceso se tiene que grabar la narración haciendo uso del programa "grabadora de sonidos" con el que cuenta la computadora, ya grabado se debe colocar en la carpeta con la que se esta trabajando; para que el programa reconozca el archivo se escribirá con la extensión WAV de la siguiente forma {ejemplo.wav}, de lo contrario no funcionara, ya que no reconoce los archivos en MP3 ni WMA) e imágenes para que al dar clic en los recuadros reproduzcan cierta información que se desea transmitir al usuario, o crear conexiones a otros paquetes de actividades dando así la continuidad, por otra parte si se desea se puede utilizar el Software como método de evaluación sustituyendo así el examen escrito como se conoce.

Por otra parte se tiene la Pantalla de Información, aquí solo se va a utilizar una ventana, ya que el programa inhabilita la ventana "B", por lo que solo se llena un Bloc, en la que no se pueden ocupar imágenes y escritura por separado, sin embargo se puede ocupar una imagen de fondo y grabar lo que se tiene escrito si el usuario tiene problemas de lectura, la finalidad como se explico anteriormente, es la de explicar al usuario que tipo de actividad está a punto de comenzar, ya sea una prueba de evaluación, un ejercicio de reforzamiento, etc., aquí no tendrá más que poner atención a lo que la pantalla le está mostrando.

Finalmente tenemos la modalidad de Respuesta Escrita, aquí se debe llenar dos blocs, pero la diferencia más importante es que no son ventanas "A y B", sino que se llenara un bloc que aparece en el icono que tiene la leyenda "solución a la ventana A", es decir, de manera manual debemos dejar inhabilitada la ventana "B", como se muestra en la siguiente imagen:

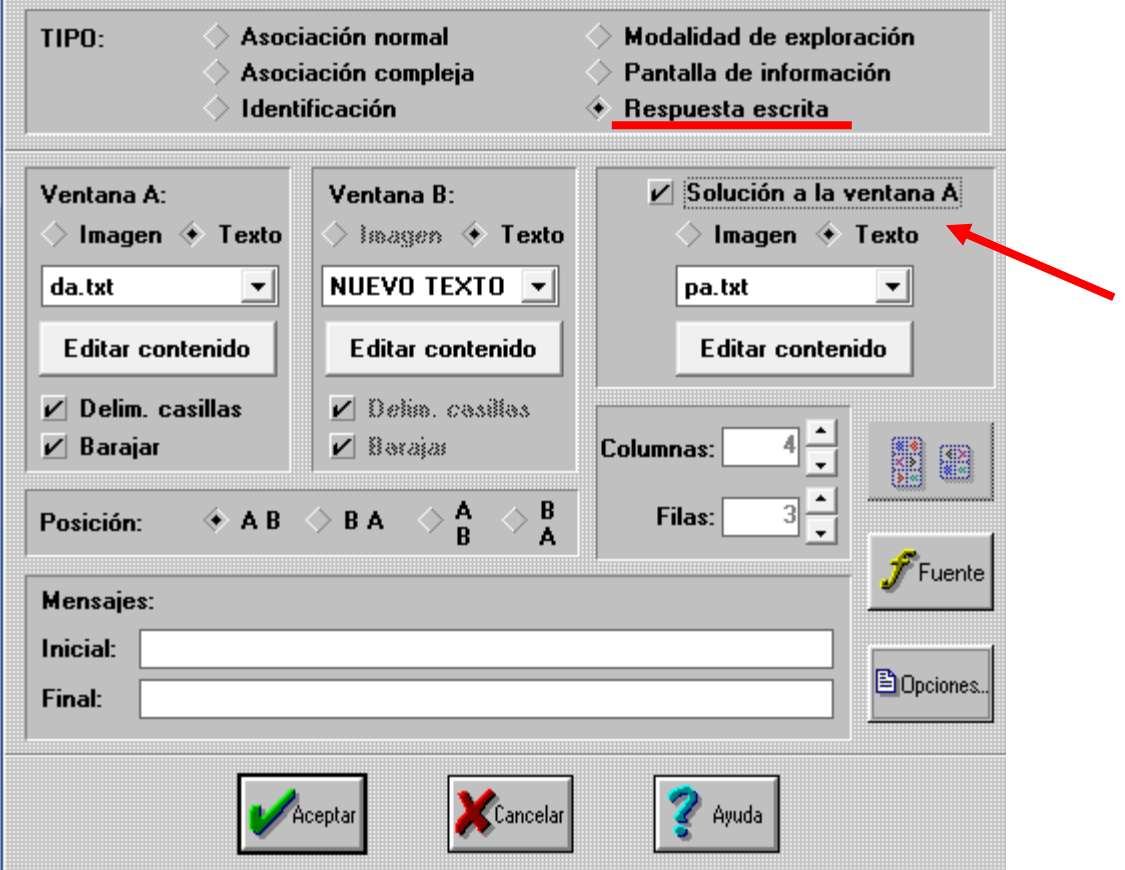

Al guardar nuestra actividad nuevamente el programa nos solicita darle un nombre para poder guardarla y de manera automática le dará la extensión ASS

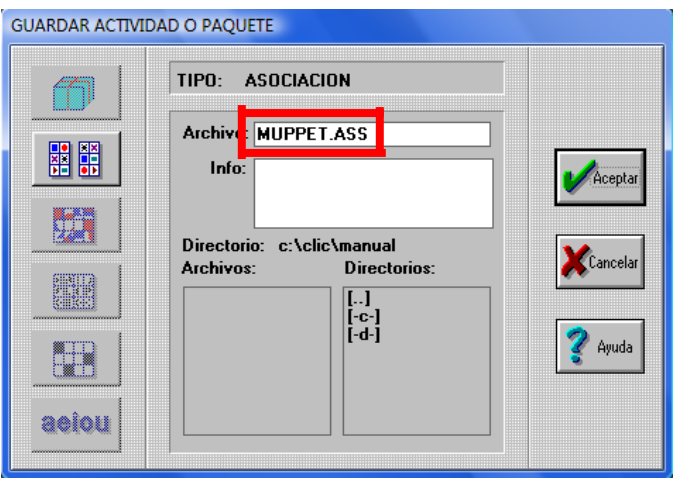

### SOPAS DE LETRAS:

Al elegir esta modalidad se despliega la siguiente ventana:

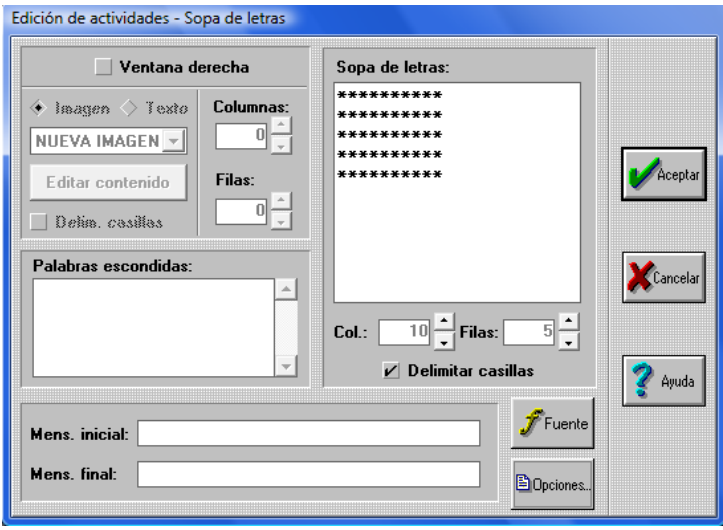

Se debe comenzar colocando palabras en la casilla de "palabras escondidas", haciéndolo en forma de listado y sin puntos ni comas, ya que se escribirán esas misma palabras en la casilla de "sopa de letras", para ello se escribirá de la siguiente forma: daremos clic en el asterisco y colocaremos una letra, avanzaremos con la flechas del teclado  $\leftrightarrow \leftrightarrow +$  y así sucesivamente hasta escribir la palabra por completo, se pueden colocar las palabras de forma vertical, horizontal, diagonal e invertidas, se pueden anexar filas y columnas haciendo uso de las casillas que se encuentran debajo de los asteriscos; solo se deben colocar las palabras que se escribieron en la otra casilla, el programa de manera automática sustituirá los asteriscos por letras, de esta forma se ahorra el tiempo de realizar el llenado de todos los espacios.

Se tiene la posibilidad de colocar una imagen o palabra(s) la cual aparece poco a poco por recuadros cada vez que se encuentre una palabra escondida, para ello se activara el recuadro que se encuentra a la izquierda de la palabra "Ventana derecha" y se seleccionara una imagen de las que se tienen en la carpeta; del lado derecho se define en cuantos cuadros se divide la imagen o texto, hay que tomar en cuenta que se debe hacer coincidir el número de palabras con el de los recuadros, ya que de lo contrario aparecerá toda la imagen y pueden faltar palabras por descubrir o viceversa, también podemos marcar si se desea que se vean o no las líneas que lo dividen a través de la opción "delimitar casillas", para posteriormente colocar los mensajes y características haciendo uso de nuestros iconos de fuente y opciones. Nuevamente aparecerá un cuadro pidiéndonos que le demos un titulo para guardarlo con la extensión SOP.

#### CRUCIGRAMAS:

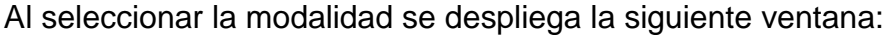

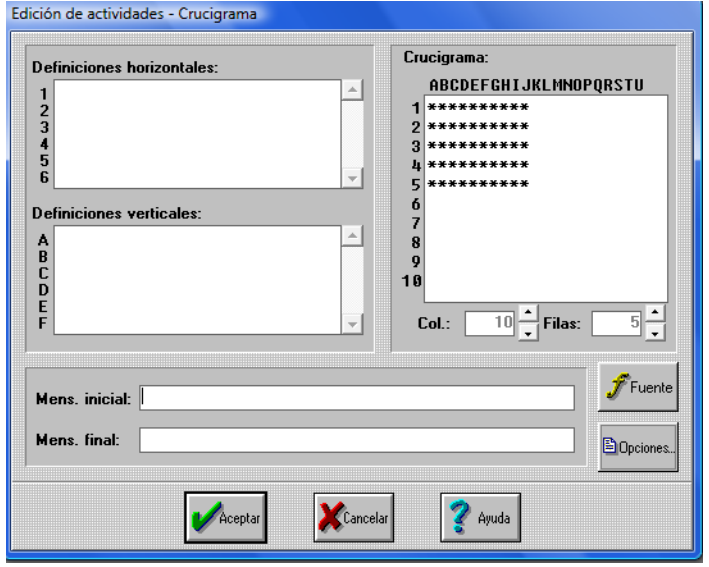

Debemos colocar una definición en la casilla "definiciones horizontales" y en la casilla "definición verticales" colocaremos la respuesta, posteriormente en la casilla "crucigramas" colocaremos solo la respuesta, de la misma forma que el la Sopa de Letras se pueden aumentar columnas y filas a través de los cuadros que se encuentran debajo de los asteriscos y el llenado también será de igual. Posteriormente se especifican las características como se realizaron en los ejercicios anteriores. La extensión que le dará el programa al guardar la actividad será la de CWR.

#### ACTIVIDADES DE TEXTO

Encontraremos la siguiente ventana:

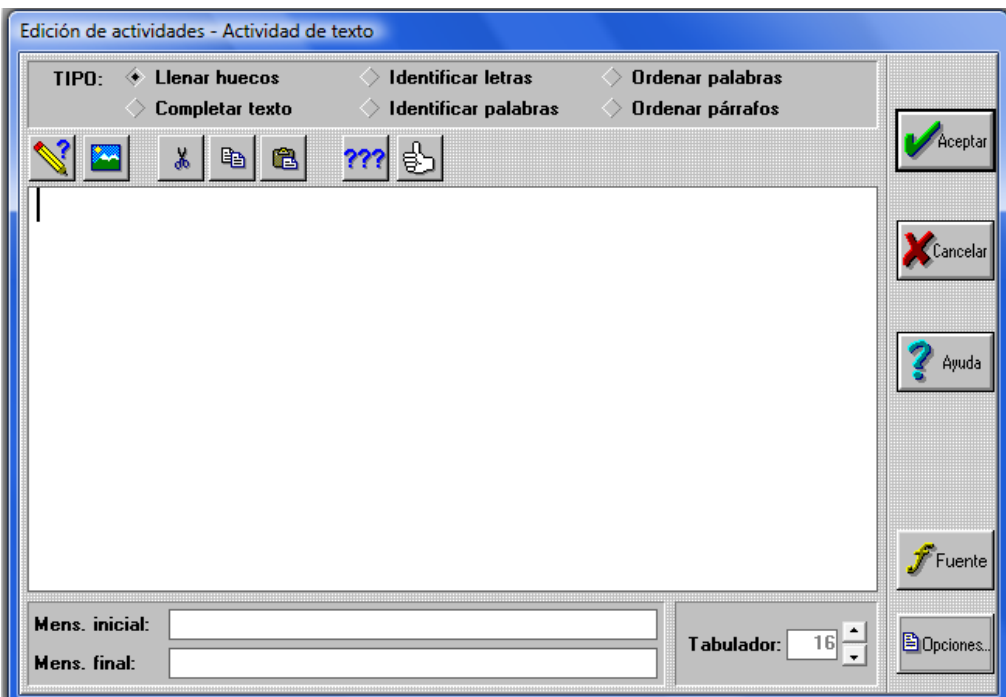

Para cualquiera de las modalidades de esta actividad se debe colocar un texto, ya sea largo o corto, al elegir la opción de Llenar Huecos" se seleccionan las palabras que desaparecen y después se da clic en el icono del lápiz con signo de interrogación y que son sustituidas por líneas que el usuario debe llenar.

En el caso de "Completar Texto" se selecciona una frase y se lleva a cabo de la misma forma que la opción anterior, la diferencia aquí es que no aparecen líneas sino que el espacio queda en blanco para que el usuario lo complete y en la parte baja aparece la leyenda "evaluación", de esta forma al darle clic el programa indicara si es correcta o no su respuesta.

Para la Identificación de Letras se puede hacer uso de frases o letras y seleccionamos la que el usuario debe identificar como en las otras opciones.

La opción "Identificar Palabras" trabaja de la misma forma que la anterior, la diferencia aquí es como su nombre nos lo indica, buscaremos palabras y se realiza el mismo proceso que las otras modalidades para crear el trabajo.

Las modalidades de "Ordenar Palabras" y "Ordenar Párrafos " se diferencian de las anteriores en que el programa mostrara en desorden el texto que se le indica al crear la actividad, algo muy importante es que el autor debe escribir el texto en orden, el software se encarga de barajar las palabras o párrafos marcados. La extensión con la que se guarda la actividad es TXA.

Los iconos que se encuentran en la ventana de "actividades de texto" se refieren a lo siguiente:

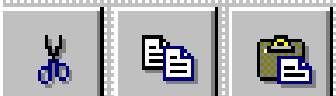

 Tienen la misma función que Word, es decir, cortar, copiar y pegar en la ventana en la que se esta trabajando.

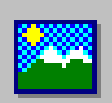

En este icono podemos colocar un muy breve texto, imágenes, incluso videos cortos, todo depende del autor de la actividad, se activa al dar clic sobre el icono y se despliega la siguiente ventana en la que colocaremos alguna de las opciones antes mencionadas y aparecerá de forma automática.

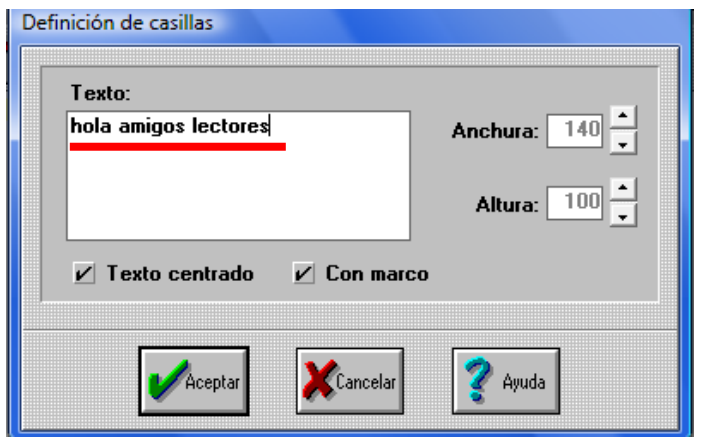

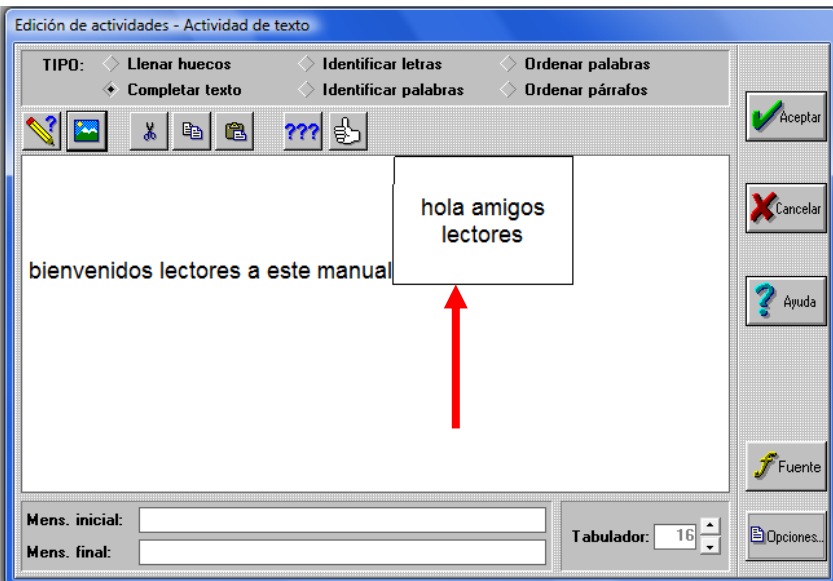

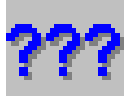

Se utiliza para convertir letras o palabras en incógnitas, al seleccionar ésta opción se abre una ventana que da dos opciones, por un lado "todas las expresiones que sean" y debajo se encuentra una casilla en donde se colocara la expresión, ejemplo: "un" y automáticamente todas las veces que aparezca se seleccionara como en la siguiente frase: "en **un** día de verano alg**un**os **un**icornios corren por…" y siempre buscara la expresión tal y como el autor la escribió, respetando las mayúsculas y minúsculas, es decir, no se marca si se encuentra escrita en mayúscula "UN" y viceversa.

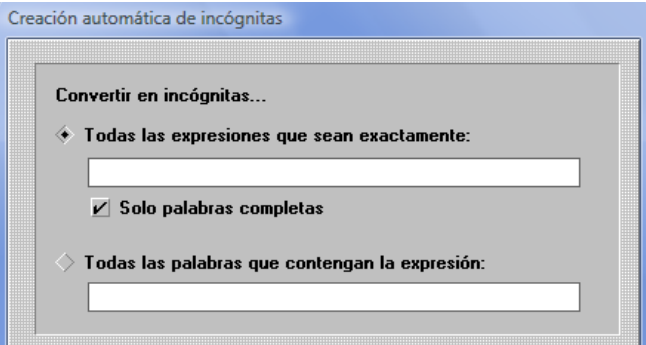

Por el otro "todas las palabras que contengan la expresión" y marcara no solo las letras, sino toda la palabra ejemplo: "m" en la frase "**Memo** va todos los días al **campo**…", por lo que si se desea que se marquen más posibilidades se debe realizar el proceso "n" veces como sea necesario, ya que el programa no acepta más de una opción, es decir, primero escribimos **m** y cerramos y volvemos a realizar la acción con **f**, este proceso no cancelara la orden anterior.

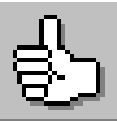

Nos apoya a marcar cuales son los parámetros que se van a evaluar en las actividades en cuanto a lo siguiente:

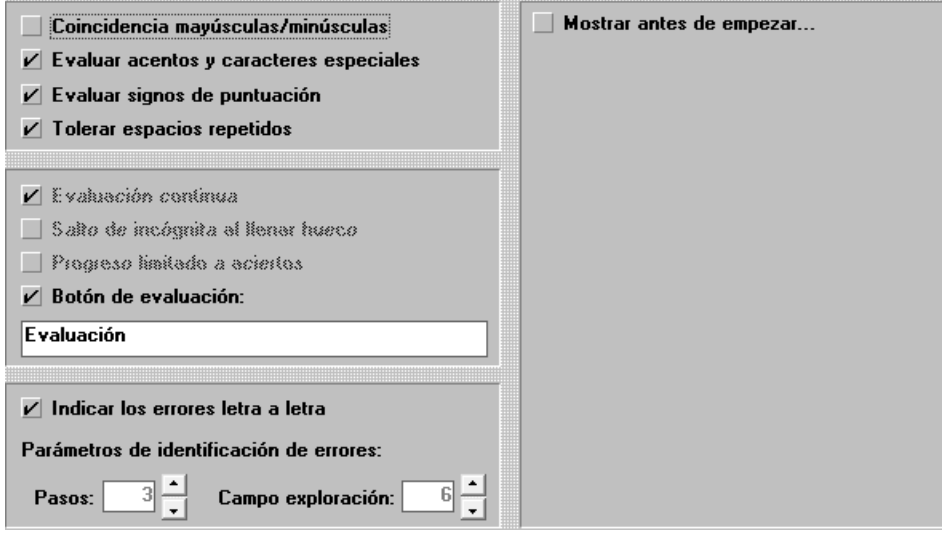

Todas estas opciones nos las da por default, por lo que no hay mayor problema si olvidamos marcarlas.

# **V.1.4 EMPAQUETAR ACTIVIDADES**

Cuando se ha concluido de elaborar todas las actividades, el siguiente paso es empaquetarlas para que el trabajo este listo, para ello lo primero que se debe realizarse es dar clic el en icono Archivo y seleccionar nuevo y posteriormente la opción Paquete de Actividades

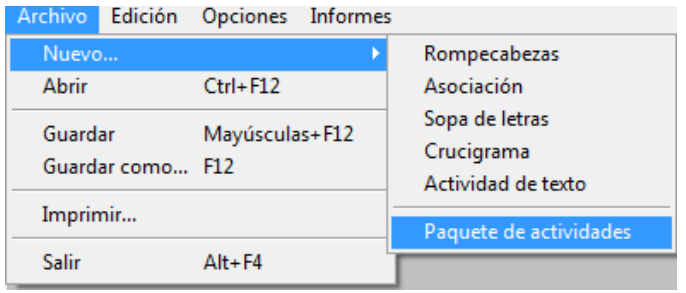

Al realizar lo anterior se abrirá la siguiente ventana

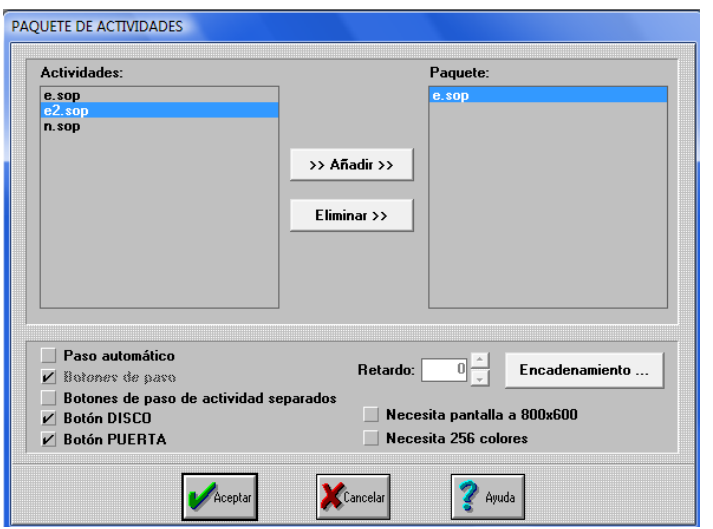

La función que se realiza aquí es darle un orden a nuestras actividades para que estas se puedan encadenar y posteriormente empaquetar. Del lado izquierdo se encuentra una lista de los títulos con sus extensiones de las actividades que realizamos, aquí se le da el orden que el autor desee, para ello se da un clic en el titulo y un clic en la caja con la leyenda "añadir" para que pase a la ventana de la derecha, así para toda la lista, si se llega a tener un error, se debe seleccionar la que deseamos quitar del lado derecho y dar clic en la caja con la leyenda "eliminar". Una vez que se ha concluido este paso, encontramos en la parte baja los siguientes elementos:

Paso Automático: Al elegir esta opción el programa tendrá la orden de que sólo pasara a la siguiente actividad cuando la actual se haya resuelto de forma correcta.

Retardo: Se refiere a cuanto tiempo debe pasar después de haber resuelto correctamente la actividad para que el programa de manera automática nos muestre la siguiente que se debe resolver, el tiempo nosotros lo indicamos haciendo uso de las flechas; algo muy importante es que ésta opción solo se activa si se elige el "Paso Automático".

Botones de Paso: Cuando seleccionamos esta opción en nuestra ventana de juego aparecen iconos de flechas  $\overline{P}$   $\overline{P}$  los cuales nos ayudan a pasar a la siguiente actividad sin la necesidad de resolverla. Tenemos la posibilidad de elegir si deseamos colocarlos juntos o separados.

Botón de Disco y de Puerta: Son los mismos iconos que se explicaron anteriormente.

Necesita Pantalla y Colores: Con estas opciones podemos hacer que las imágenes sean más grandes y los tonos se ajusten para una persona que tenga problemas oftalmológicos.

Finalmente cuando se han seleccionado todos los elementos se le da clic en el recuadro que tiene la leyenda de "Encadenamiento" para que el programa realice la función y que nuestra actividad quede de forma continua, posteriormente el programa nos solicita darle un nombre y le dará de forma automática la extensión PAC y nos preguntara si deseamos guardar los cambios y aceptaremos.

El siguiente paso para concluir de nuestra actividad es la de compactarla, para ello nos dirigimos a nuestro menú de inicio que se encuentra en el escritorio de la computadora y buscaremos la carpeta de Clic y seleccionaremos la opción ClicPac que nos muestra la siguiente ventana:

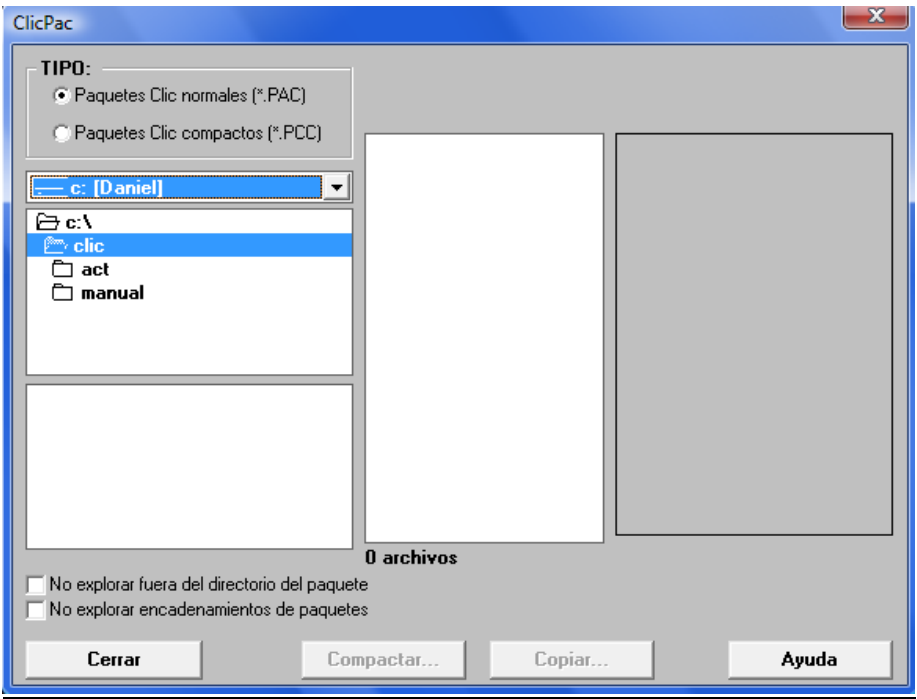

En esta ventana se selecciona Paquetes Clic normales (\*.PAC) y después la carpeta que vamos a compactar dando sobre ella doble clic y aparecerá en la ventana de la derecha un listado de las actividades elaboradas ya empaquetadas junto con los archivos de sonido e imágenes; el siguiente paso es dar clic sobre la casilla que tiene la leyenda de "Compactar" y se despliega la siguiente pantalla:

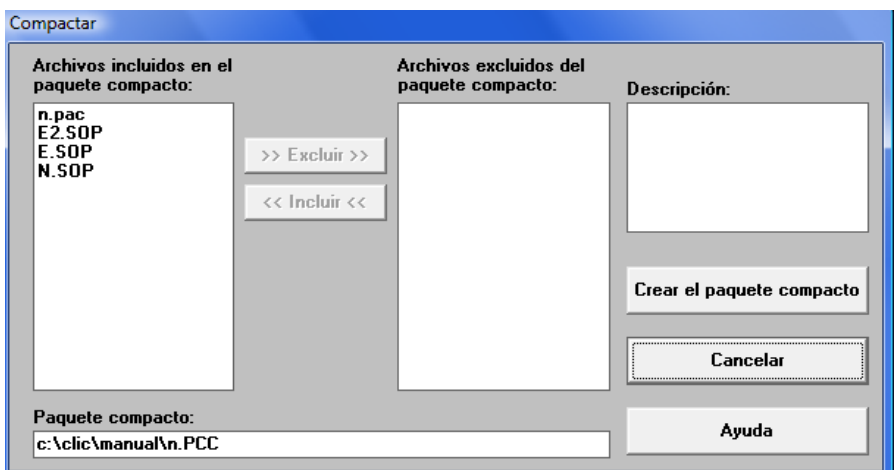

Si necesitamos eliminar algún archivo se realizan los mismos pasos que cuando se ordenaron en el paso de "Empaquetar" de lo contrario no se realiza ningún movimiento, posteriormente damos clic en el casillero de "Crear el paquete compacto", el programa nos muestra la siguiente ventana

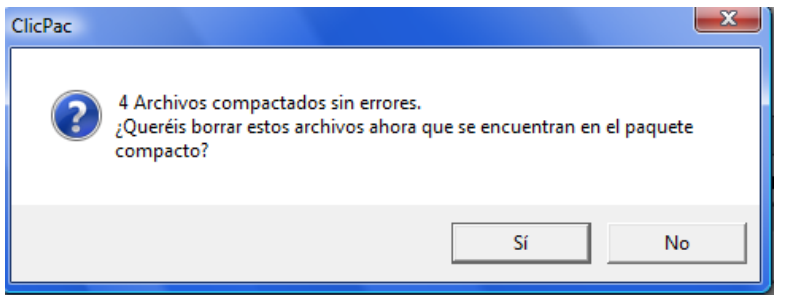

donde se nos indica la cantidad de archivos compactados sin errores y la pregunta de que si borramos archivos y aceptamos. Finalmente nos muestra la ventana ClicPac y cerramos; de esta forma queda lista la actividad, la cual puede ser instalada en cualquier equipo copiando y pegando la carpeta.

Para tener un orden de todas las actividades que se coloque en otro equipo es recomendable colocarlas dentro de la carpeta de Clic, la cual como ya se menciono aparece de forma automática en la "unidad C" del equipo al instalar el software.

Una vez compactada la actividad ya no se puede realizar modificaciones, para ello se tiene que descompactar, realizando los siguientes pasos:

Nos dirigimos al menú de inicio y se busca la carpeta de Clic y seleccionamos "ClicPac", en este caso damos clic en la opción de "Paquetes Clic Compactos" y seleccionamos la carpeta en la que se necesita realizar los cambios y se podrá visualizar todas las actividades que tiene la carpeta.

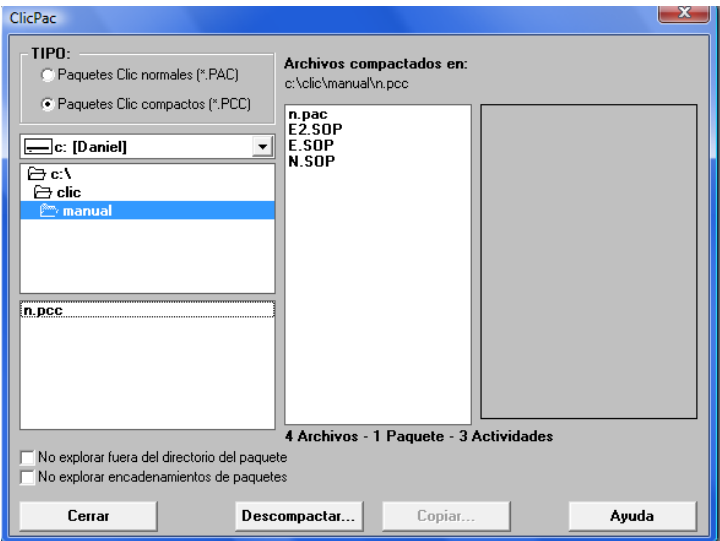

El programa nos marca la casilla "Descompactar" y se da clic, mostrando todos los archivos que se van a extraer como se ve a continuación

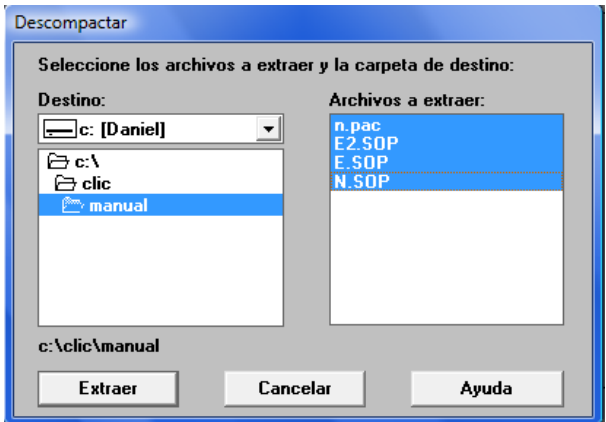

Finalmente se le da clic en la casilla "Extraer" para que realice la función, al terminar se muestra una ventana que nos dice la cantidad de archivos extraídos sin error y aceptamos, regresaremos a la ventana de CliPac de forma automática se cierra y "listo", ya se pueden realizar todos los cambios que se necesitan; para volverla a compactar se llevan a cabo los pasos que se mencionaron anteriormente.

# **V.1.5 INSTALACIÓN**

Se debe dar doble clic sobre el icono de aplicación "Clic30es", la pantalla se torna de color azul oscuro y nos muestra una ventana que nos explica que se copiaran en el CPU los archivos necesarios para el correcto funcionamiento del programa como se muestra a continuación

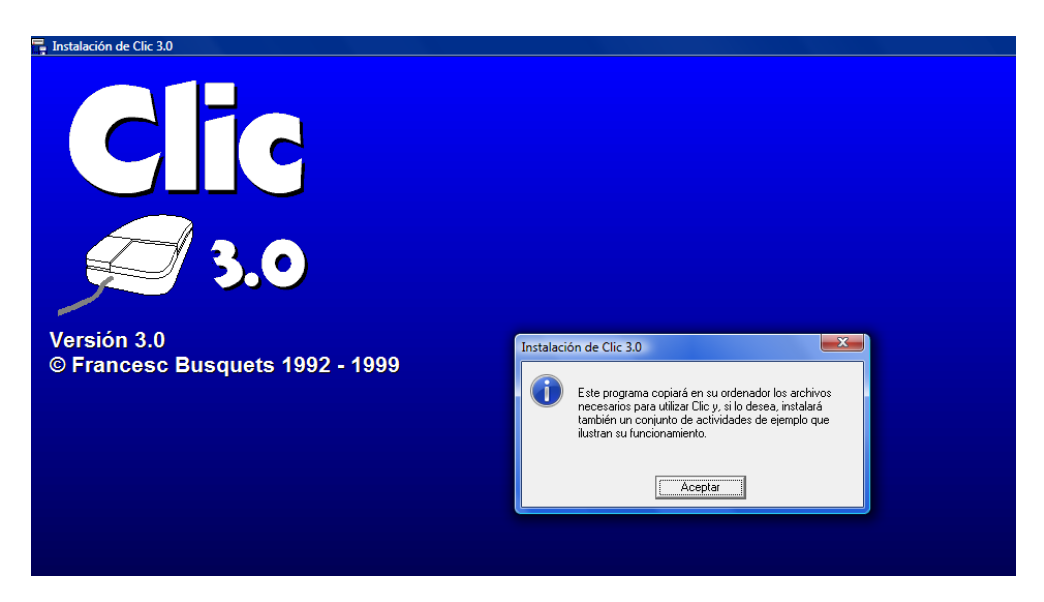

Se acepta y automáticamente se inicia la instalación y muestra una ventana que habla sobre la instalación de nuevas evaluaciones en donde se debe aceptar si se tiene red o negarse si no se tiene, no es un requisito indispensable aceptar en el caso de tener red, ya que no afecta en nada.

Nos despliega una ventana que nos indica si se desea que aparezca un sistema de informes cada vez que se abra el programa para crear una actividad, se puede elegir indistintamente ya que no afecta el funcionamiento del programa. Posteriormente nos despliega la siguiente ventana

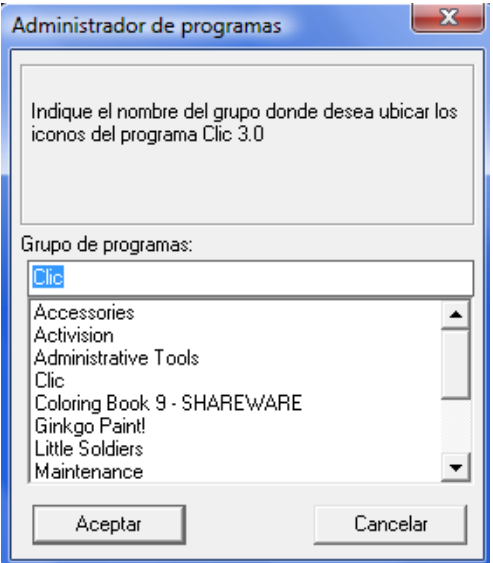

Aquí se nos muestra la dirección en la que podemos encontrar la ubicación del programa y nos despliega una ventana en la que se pregunta si se deseamos tener las actividades de ejemplo que se incluyen en el programa, se elige aceptar y posteriormente nos explica si queremos la nueva versión de "ClicPac" y aceptamos, finalmente nos abre una ventana en la que se indica la dirección en donde se pueden bajar actividades elaboradas por diversos usuarios, y en la que uno puede subir su actividad para que otros puedan conocerla y trabajar con ella, y listo ya tenemos nuestro software y podemos comenzar a trabajar sin ningún problema.

## **V.2 INTERFACES DE CONTROL**

### **V.2.1 Descripción y Uso**

Una Interface de Control, es un puente para realizar una acción por parte del usuario y que el mensaje sea claro; es decir, un apoyo para controlar algo sin tocar el objeto, un punto muy importante es que el blanco o interface debe ser visible y fácil de tocar.

En este caso se va a elaborar un puente entre la computadora y el usuario, a través de un switch que va conectado al mouse, ya sea para realizar la función del botón izquierdo, derecho o ambos; de acuerdo a la intención que se busque.

Para elaborarlo se necesita el siguiente material: 2 Cd´s (que ya no sirvan), 2 broches BACO, cable (interno) para computadora, un plug encapsulado, hule espuma, un Jack, cautín, soldadura, silicón, un mouse, desarmador, fommi (de cualquier color), una figura pequeña de fommi (para decorar) y tijeras.

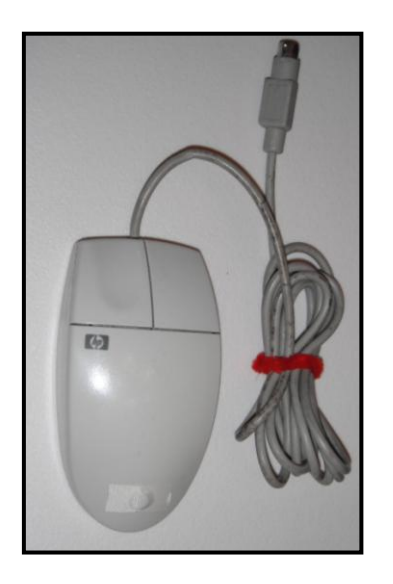

 Primero se debe abrir el mouse teniendo cuidado de no perder ninguna pieza, y se saca la tablilla de color verde o crema (según el modelo del mouse) que se encuentra en su interior.

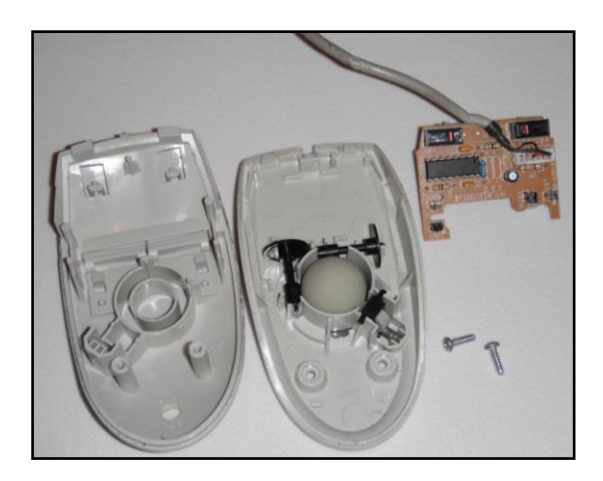

 A continuación se voltea la tablilla y se puede observar que debajo de los botones con los que se hace el "clic" hay 3 puntos plateados.

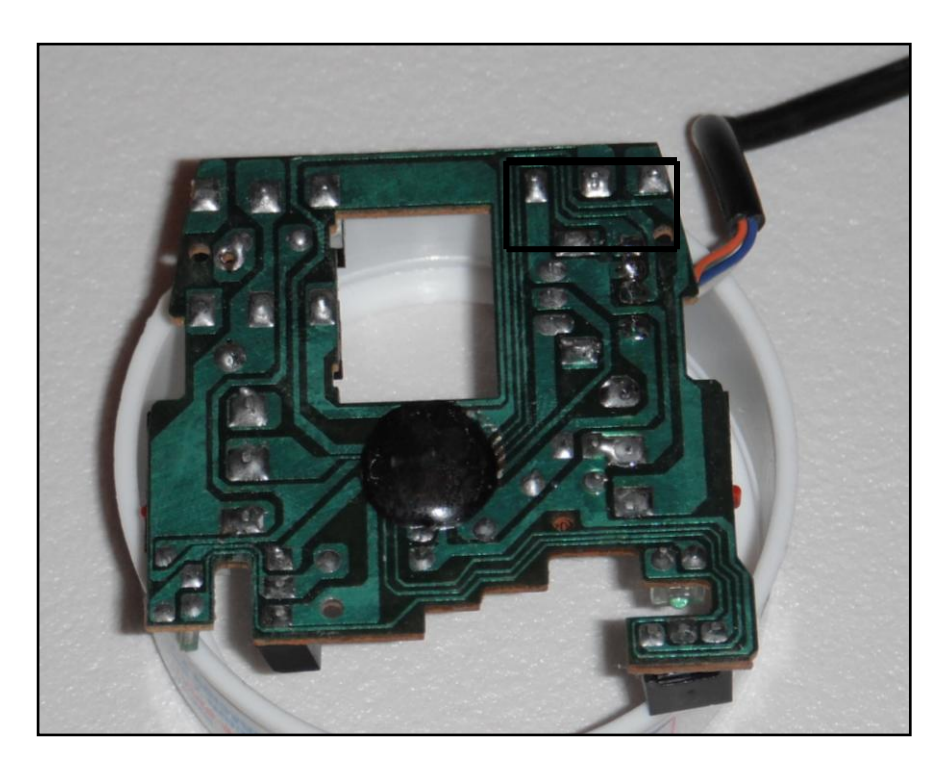

 Se pela el cable para computadora y se soldán 2 de los puntos comenzando con el que está más a la orilla y el de en medio, dejando libre el que se encuentra más al centro; esto se realiza en el botón izquierdo o sí se desea en ambos botones (realizando el mismo proceso en el otro extremo).

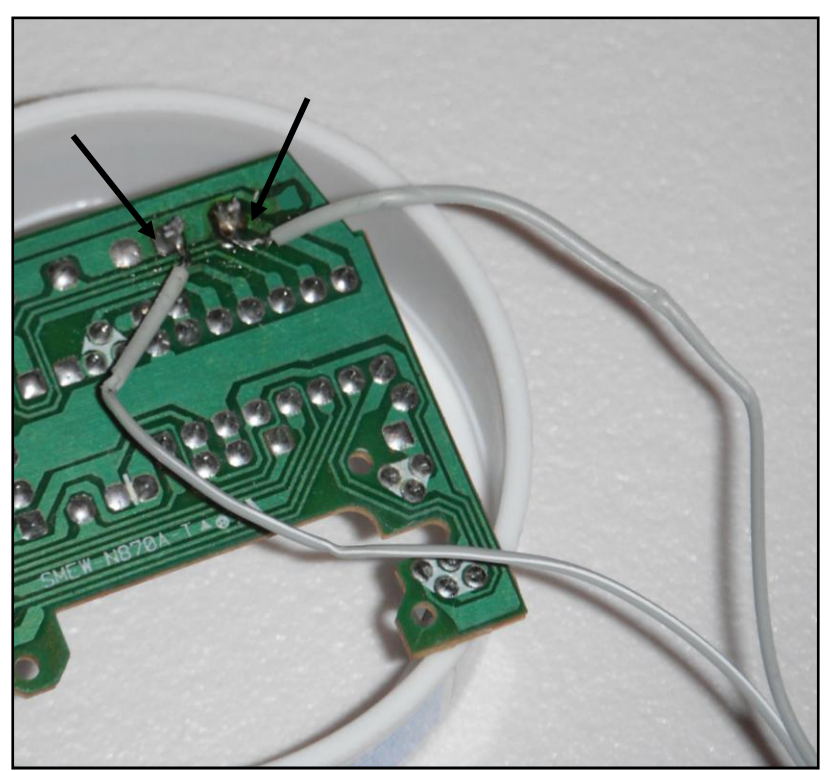

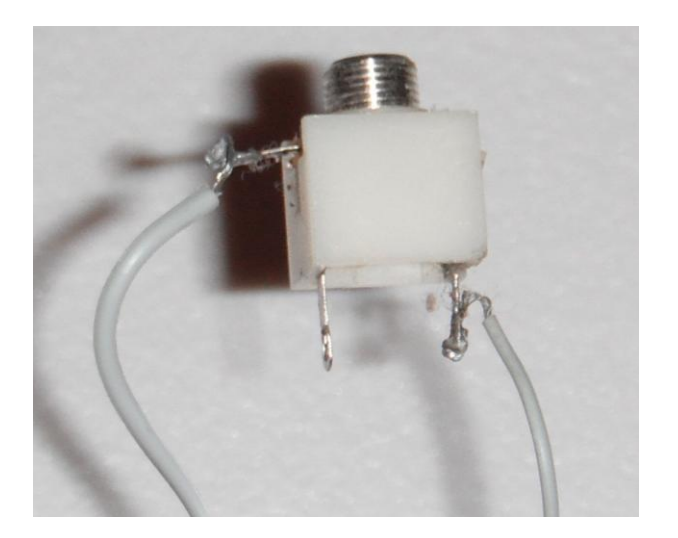

 Ahora se debe soldar el otro extremo del cable en el plug encapsulado como se muestra en la foto.

- > Se perfora una sección de la parte superior del mouse en donde se va
- atorar en plug encapsulado, como éste tiene una especie de rondana con rosca se ocupará para que se sostenga, (si se desea se puede poner un poco de silicón alrededor de la rosca) se cierra el mouse y queda lista la adaptación en el mouse.

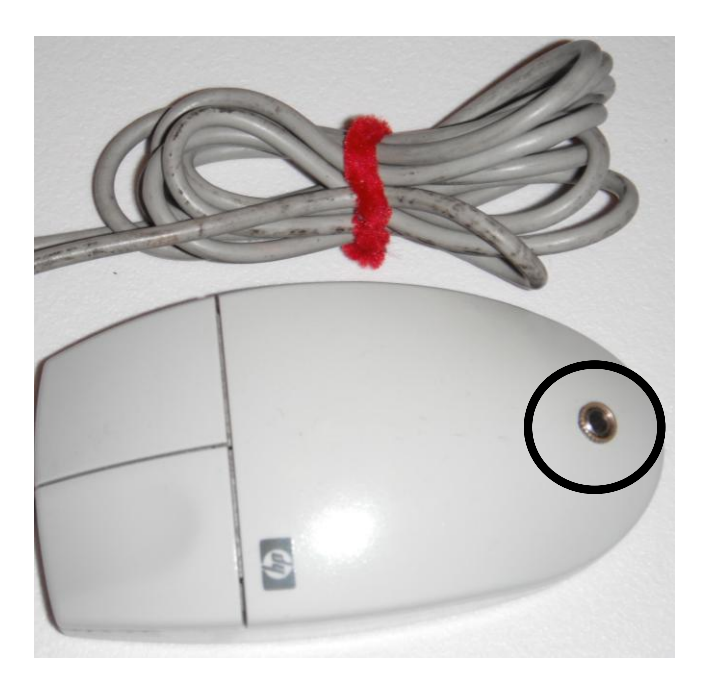

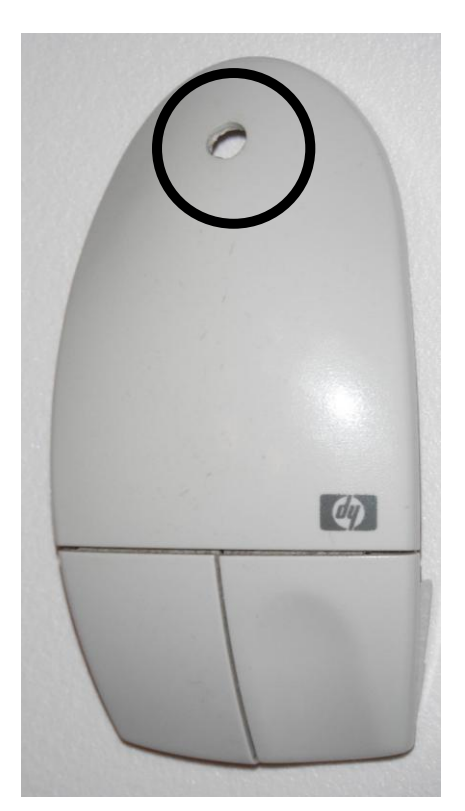

> Para elaborar el switch se debe comenzar cortando las orillas de los broches BACO, para después soldar a cada uno cable para computadora, (y así tener un positivo y un negativo) del lado inferior que se asemeja a una canaleta

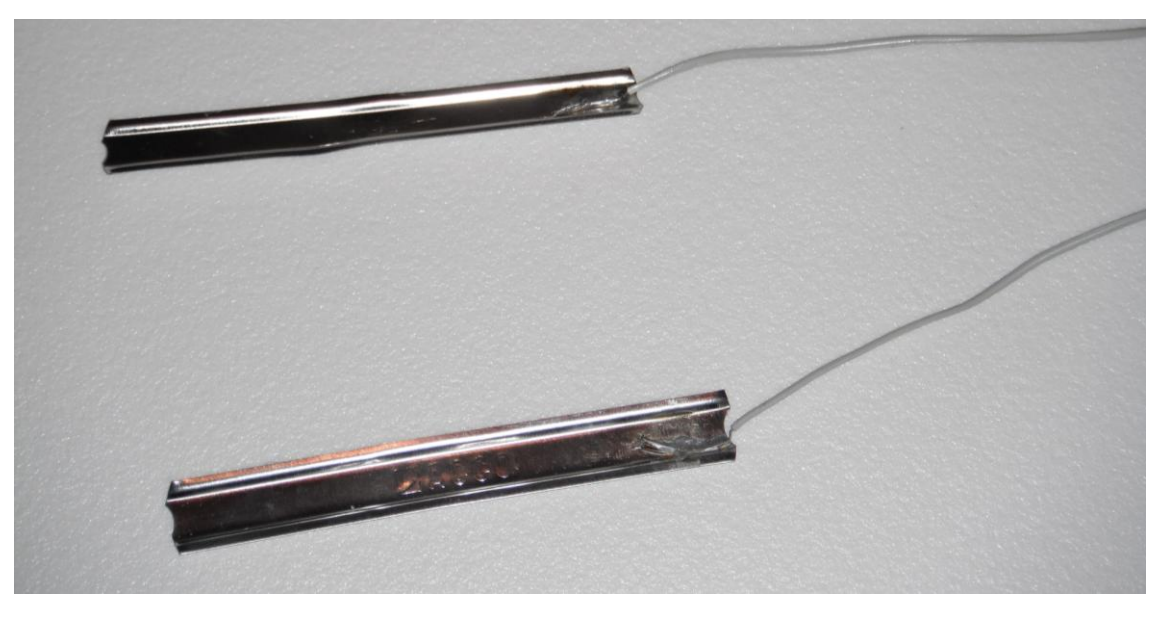

> \*Los broches se deben pegar con el silicón a cada uno de los Cd's(del lado de la caratula) del lado contrario de la soldadura y estos se tienen que pandear un poco para que se logre el contacto al momento de presionar los discos. Después se va a pegar dos trozos pequeños de hule espuma a uno de los Cd´s, el cual evitara el cualquier contacto accidental, y así solo funcione al presionarse.

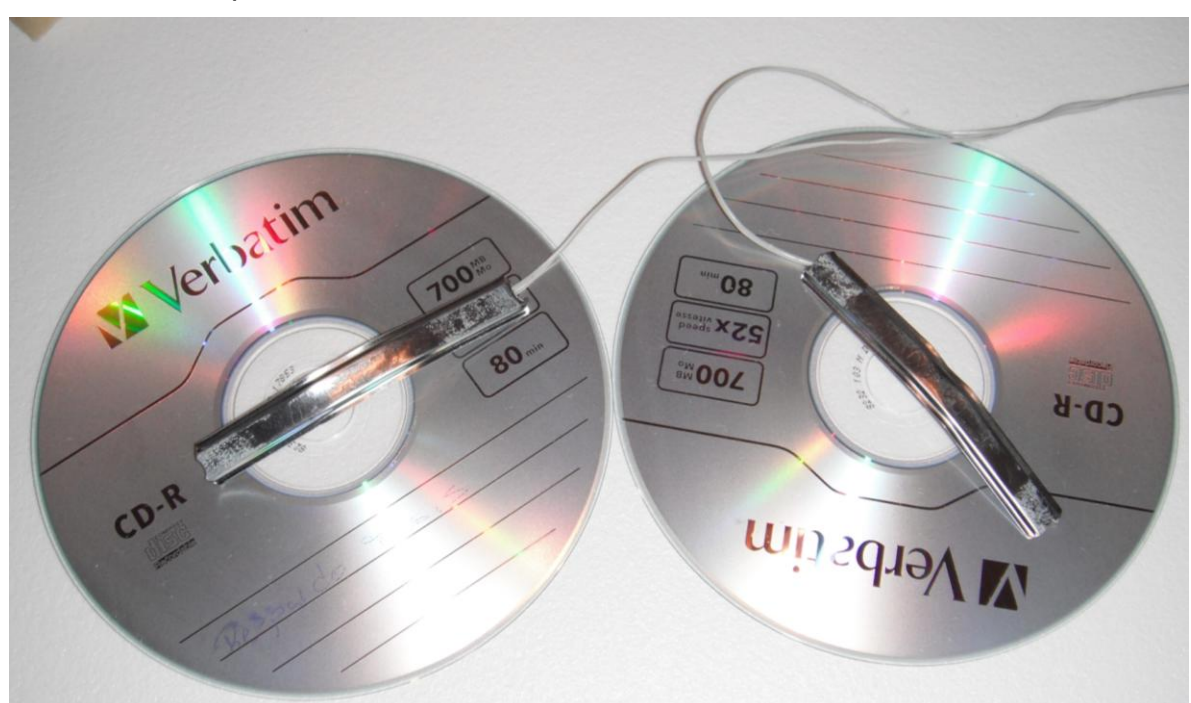

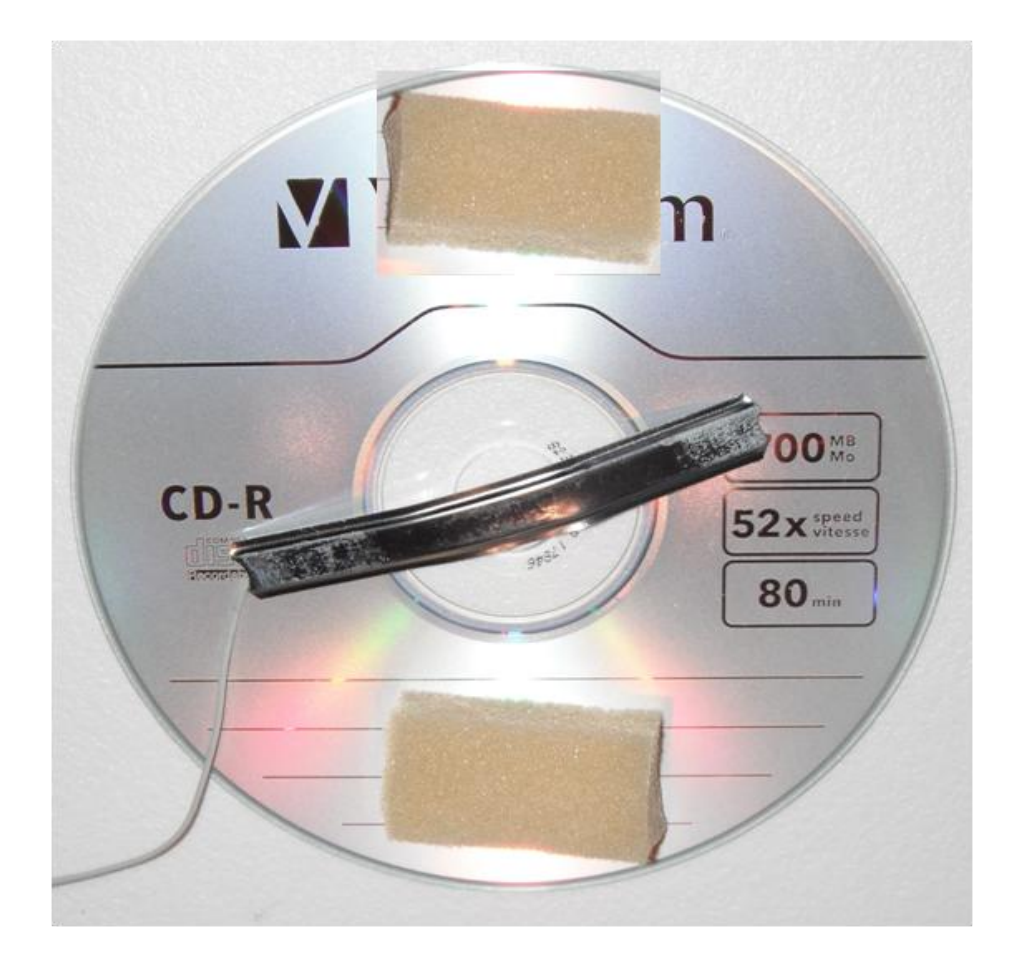

- 
- El otro lado del cable se soldará al Jack como se muestra en la imagen.

> Se enciman los Cd's de forma que los broches BACO queden en cruz "X" y finalmente se forran los discos con el fommi para darles una buena presentación.

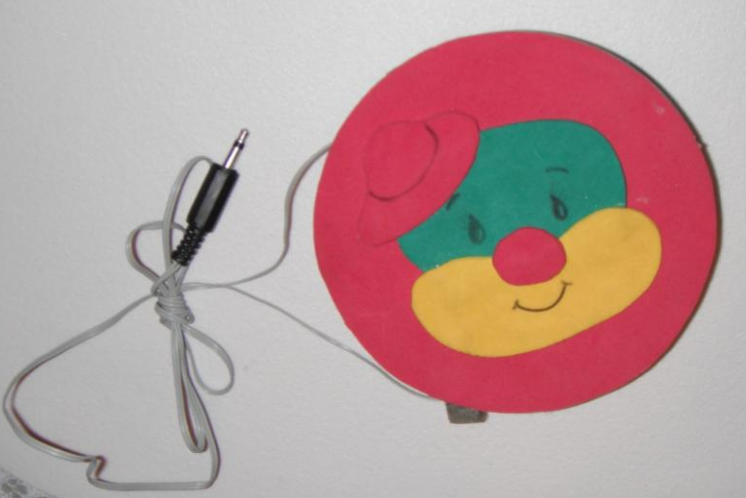

¡Ahora ya se puede

conectar el switch al mouse y está listo para ocuparse!.

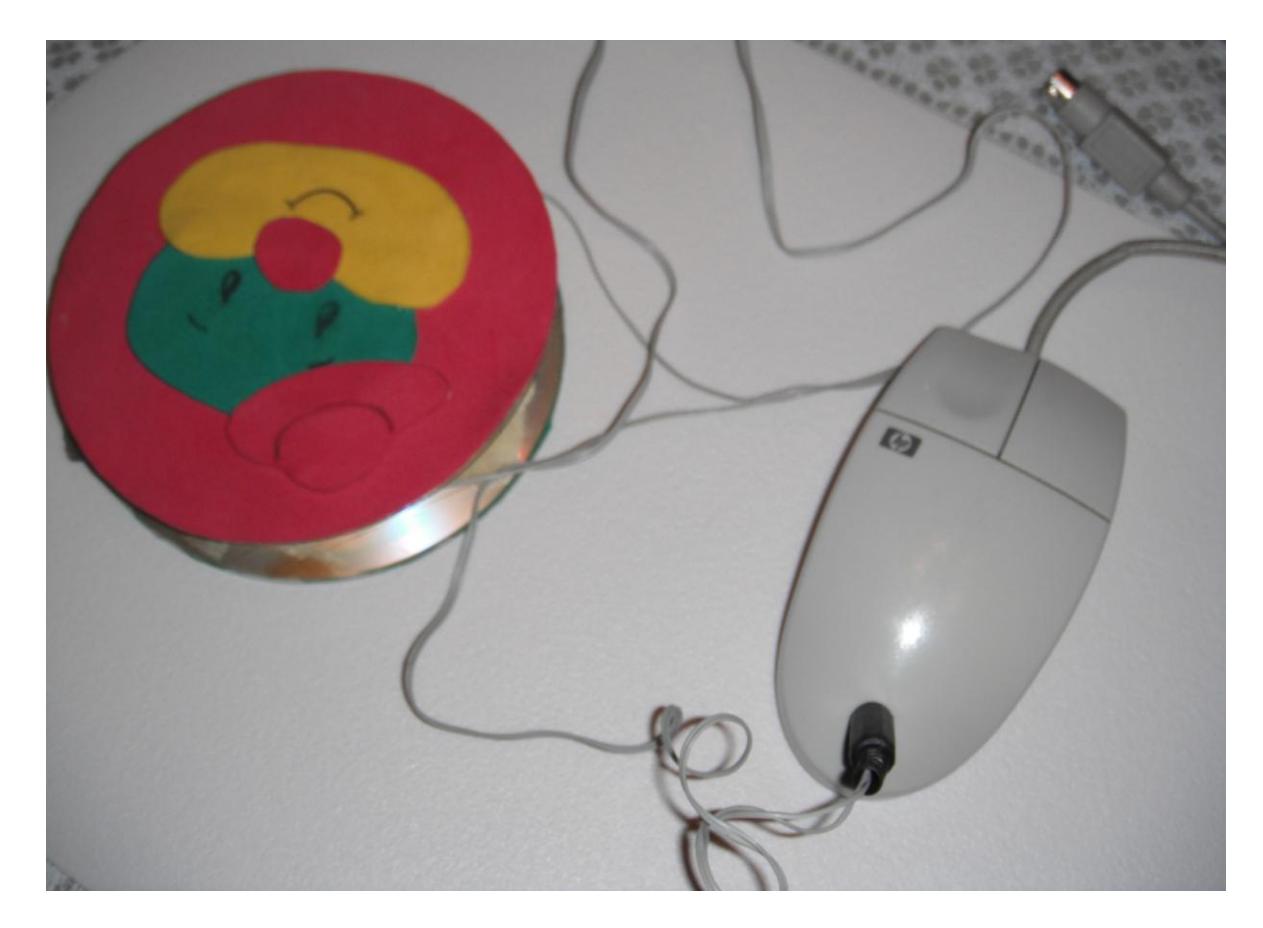

*Se pueden elaborar diferentes formas de Switch con otros materiales, todo dependerá de la creatividad de cada persona.* 

#### **CONCLUSIONES**

Nos encontramos en la época de la tecnología, la cual va avanzando a grandes pasos y debemos hacer uso de ella para mejorar los medios de enseñanza educativa para las personas con discapacidad, y que éstas puedan acceder de forma más sencilla a los contenidos curriculares. Esto no quiere decir que utilizarla nos garantiza un aprendizaje, ya que sino sabemos adecuarla no nos servirá por más actualizada que se encuentre.

La experiencia que he ido adquiriendo en estos años me ha permitido comprender hasta cierto punto cómo es el mundo de una persona con discapacidad, puesto que cada persona con discapacidad a pesar de presentar características similares, reaccionan de forma distinta y su evolución es mucho muy diferente.

Me parece o puedo asegurar (en mi caso en particular), que estos chicos desde los más pequeños hasta los más grandes, me han enseñado más a mí de lo que yo les he podido enseñar. Ya que ellos son los que inspiran a desarrollar nuestra inventiva, para buscar la mejor forma de trabajo. En este caso fue el utilizar el software Clic 3.0, cuya plataforma ha apoyado a desarrollar en ellos una mejor atención visual, auditiva, seguimiento de instrucciones, coordinación visomotriz, discriminación visual, percepción, orientación espacial y temporal, concentración, verbalización, memoria visual y auditiva, asociación, agilidad y cálculo mental, lecto-escritura. Todo esto ha llevado tiempo, y los resultados han variado de persona a persona, ya que cada uno de ellos presenta un nivel cognitivo diferente. Los resultados en su mayoría se puede observar en un tiempo no mayor a un año y medio. Algo que no puedo dejar de mencionar es que al verlos trabajar, me asombra el esfuerzo y tenacidad con lo que lo hacen, a diferencia de algunas personas que no presentamos alguna discapacidad.

Clic 3.0 ha sido una gran herramienta de trabajo para consolidar contenidos curriculares que me solicitan los maestros, además de los temas que por mi cuenta he trabajado, pues los niños se divierten mucho; y no solo eso, sino que al elaborar las actividades he podido sentirme de nuevo en la escuela, ya que cuando investigo algún tema, puedo profundizar y recordar más cosas, y sí algún alumno tiene dudas, puedo responder con toda confianza, puesto que muchas veces llegamos a olvidar ciertos detalles.

Las interfaces de control han sido una gran herramienta, ya que los niños se sienten de verdad incluidos en la actividad. Muchas veces, por su espasticidad su interacción consistía solo en observar, y con este apoyo tecnológico ellos se dan cuenta que son los que están interactuando con la computadora a través del swicht, ya su vez manejan el programa.

Es indispensable mencionar que no deseo conformarme con saber aplicar este software, sino continuar capacitándome y así acrecentar mis herramientas de trabajo y que los chicos aprendan cada día más y con nuevos métodos. Existen programas muy interesantes, que permiten el desarrollo de ciertas habilidades en específico, como "Plaphoons", que apoya la comunicación a través de un tablero digitalizado, que permite comunicar estados de ánimo, necesidades, entre otras cosas. También podemos encontrar "Sueña Letras" que ayuda al aprendizaje del Lenguaje de Señas Mexicano, por mencionar algunos. Como podemos observar el conocimiento nunca termina y siempre se encuentra en constante cambio.

Algo que deseo comentar es que me habría agradado que en el plan de estudios existiera una materia que hablara sobre la tecnología y la educación, más específicamente, como hacer uso de la computadora y del software, para trabajar con chicos que presentan una discapacidad al igual que aquellos que no la tienen. Desde un punto de vista muy personal sería una gran herramienta para nuestra formación académica, pues como pedagogos es nuestra obligación estar a la vanguardia de todo aquello que podamos utilizar como recurso para resolver problemas que tengan que ver con la educación. Al iniciar mi labor en APAC me encontré con esta problemática, la cual fui superando gracias al apoyo por un lado de la institución y por el otro el tomar cursos de los TIC´s ofrecidos por la Secretaría de Educación Pública.

Finalmente puede decir que me siento satisfecho con la labor que estoy realizando día a día con mis chicos, les llamo mis chicos ya que los siento no como alguien ajeno, sino como ya parte de mi familia, yo se que es una labor titánica pero es algo que vale mucho la pena. He visto sus avances conforme pasa el tiempo, como el de darle un significado al movimiento del Mouse y del swicht, ser un poco más independiente en el uso de la computadora para aquellos que no requieran la adaptación tecnológica, trabajo en equipo, entre otros, eso es un gran motivante para buscar siempre estar mejorando el trabajo para ellos.

## **BIBLIOGRAFÍA**

- 1) Alves, Mattos Luis. **"Compendio de didáctica general".** Editorial Kapelous. México 1991.
- 2) Clic 3.0. com.mx
- 3) Carrasco Núñez, José Luis. **"Sistemas de Educación Especia 1"**. Cuadernos SEP. México 1981.
- 4) Castañedo, Celedonio. "**Deficiencia mental: aspectos teóricos y tratamientos"**. Editorial Paidos. España, 1999.
- 5) Cázares, Aponte Leslie. **"Planeación y Evaluación Basadas en Competencias."** Editorial Trillas. México, 2008.
- 6) Deborah. Deutsch Smith **"Bases Psicopedagógicas de la Educación Especial"**. Editorial Pearson Prentice Hall. Cuarta Edición. Madrid 2003.
- 7) Decagny, T. **"Tecnología aplicada a la educación"**. Editorial Ateneo. Buenos Aires1982.
- 8) Esparza, Alicia; et.al. **"La psicomotricidad en el jardín de infantes".**Editorial Paidos. Argentina, 1994.
- 9) González, Pérez Joaquín**. "Deficiencia intelectual, concepto, evaluación e intervención".**1995
- 10) Hewart, William L. **"Niños excepcionales. Una introducción a la Educación Especial"**. Madrid, 1998.
- 11) Jaume, Cruz Feliu. **"Teorías del aprendizaje y tecnologías de la enseñanza"**. Editorial. Trillas. México 1990.
- 12) Jiménez, Ortega José**. "Psicomotricidad"**. Editorial Escuela Española. Madrid, 1995.
- 13) Levitt, Sophie. "**Tratamiento de la PC y retraso motor".** Editorial Medica Panamericana. Buenos Aires, 1991.
- 14) Manual de EDUCA. **"Competencias Docentes para la Calidad Educativa."** México, Agosto 2008.
- 15) Merle, Frampton. **"La educación de los Impedidos**". Editorial Profesional GLARP. Bogotá, Colombia, 1991.
- 16) Miles, Christine. **"Educación Especial para niños con deficiencia intelectual"**. Editorial Pax México. México, 1990
- 17) Molina, García Santiago. **"Deficiencia mental: aspectos psicoevolutivos y educativos"**. Editorial Paidos. Madrid, 1999.
- 18) Sánchez Palomino, José Antonio; Torres González. Educación Especial **"Centros Educativos y profesores ante la diversidad".** Editorial Pirámide. Madrid, 2002.
- 19) Tasset, Jean Marie. **"Teoría práctica de la psicomotricidad."** Editorial Paidos. España, 1996.
- 20) UNAM. Escuela Nacional de Estudios Profesionales Aragón. **"Sistemas de Educación Especial"** Cuadernos de la SEP. México 1981.
- 21) Vargas, Guillen German. **"Filosofía, Pedagogía y Tecnología".** Editorial, UPN. 3° edición. Bogotá, Colombia. 2006
- 22) [www.apac](http://www.apac/) .com.mx
- 23) Zapata, Oscar. **"La psicomotricidad y el niño"**. Editorial Trillas. México, 1991.